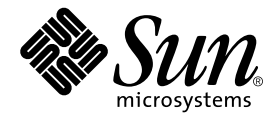

# Sun™ ハードウェア Solaris<sup>™</sup> リファレンスマニュアル

Sun Microsystems, Inc. 4150 Network Circle Santa Clara, CA 95054 U.S.A.

Part No. 817-0326-10 2002 年 12 月, Revision A

コメントの宛先: docfeedback@sun.com

#### Copyright 2002 Sun Microsystems, Inc., 4150 Network Circle, Santa Clara, CA 95054 U.S.A. All rights reserved.

米国 **Sun Microsystems, Inc.(**以下、米国 **Sun Microsystems** 社とします) は、本書に記述されている製品に採用されている技術に関する知的<br>所有権を有しています。これら知的所有権には、http://www.sun.com/patents に掲載されているひとつまたは複数の米国特許、およ<br>び米国ならびにその他の国におけるひとつまたは複数の特許または出願中の特許が含まれています。

本書およびそれに付属する製品は著作権法により保護されており、その使用、複製、頒布および逆コンパイルを制限するライセンスのもと において頒布されます。サン・マイクロシステムズ株式会社の書面による事前の許可なく、本製品および本書のいかなる部分も、いかなる 方法によっても複製することが禁じられます。

本製品のフォント技術を含む第三者のソフトウェアは、著作権法により保護されており、提供者からライセンスを受けているものです。

本製品の一部は、カリフォルニア大学からライセンスされている Berkeley BSD システムに基づいていることがあります。UNIX は、<br>X/Open Company Limited が独占的にライセンスしている米国ならびに他の国における登録商標です。

本製品は、株式会社モリサワからライセンス供与されたリュウミン L-KL (Ryumin-Light) および中ゴシック BBB (GothicBBB-Medium) の フォント・データを含んでいます。

本製品に含まれる HG 明朝Lと HG ゴシック B は、株式会社リコーがリョービイマジクス株式会社からライセンス供与されたタイプフェー<br>スマスタをもとに作成されたものです。平成明朝体 W3 は、株式会社リコーが財団法人 日本規格協会 文字フォント開発・普及センターから<br>ライセンス供与されたタイプフェースマスタをもとに作成されたものです。また、HG 明朝Lと HG ゴシック B の補助漢字部分は、平成明<br>朝体W3 の補助漢字を使用してい

Sun、Sun Microsystems、AnswerBook2、docs.sun.com、Sun StorEdge、Sun Enterprise Network Array は、米国およびその他の国におけ る米国 Sun Microsystems 社の商標もしくは登録商標です。サンのロゴマークおよび Solaris は、米国 Sun Microsystems 社の登録商標です。

すべての SPARC 商標は、米国 SPARC International, Inc. のライセンスを受けて使用している同社の米国およびその他の国における商標また は登録商標です。SPARC 商標が付いた製品は、米国 Sun Microsystems 社が開発したアーキテクチャーに基づくものです。

OPENLOOK、OpenBoot、JLE は、サン・マイクロシステムズ株式会社の登録商標です。

ATOK は、株式会社ジャストシステムの登録商標です。ATOK8 は、株式会社ジャストシステムの著作物であり、ATOK8 にかかる著作権そ<br>の他の権利は、すべて株式会社ジャストシステムに帰属します。ATOK Server / ATOK12 は、株式会社ジャストシステムの著作物であり、<br>ATOK Server / ATOK12 にかかる著作権その他の権利は、株式会社ジャストシステムおよび各権利者に帰属します。

本書で参照されている製品やサービスに関しては、該当する会社または組織に直接お問い合わせください。

OPEN LOOK および Sun Graphical User Interface は、米国 Sun Microsystems 社が自社のユーザーおよびライセンス実施権者向けに開発し<br>ました。米国 Sun Microsystems 社は、コンピュータ産業用のビジュアルまたは グラフィカル・ユーザーインタフェースの概念の研究開発<br>における米国 Xerox 社の先駆者としての成果を認めるものです。米国 Sun Microsystems 社

Use, duplication, or disclosure by the U.S. Government is subject to restrictions set forth in the Sun Microsystems, Inc. license agreements and as<br>provided in DFARS 227.7202-1(a) and 227.7202-3(a) (1995), DFARS 252.227-70 FAR 52.227-14 (ALT III), as applicable.

本書は、「現状のまま」をベースとして提供され、商品性、特定目的への適合性または第三者の権利の非侵害の黙示の保証を含みそれに限 定されない、明示的であるか黙示的であるかを問わない、なんらの保証も行われないものとします。

本書には、技術的な誤りまたは誤植のある可能性があります。また、本書に記載された情報には、定期的に変更が行われ、かかる変更は本 書の最新版に反映されます。さらに、米国サンまたは日本サンは、本書に記載された製品またはプログラムを、予告なく改良または変更す ることがあります。

本製品が、外国為替および外国貿易管理法 (外為法) に定められる戦略物資等 (貨物または役務) に該当する場合、本製品を輸出または日本国 外へ持ち出す際には、サン・マイクロシステムズ株式会社の事前の書面による承諾を得ることのほか、外為法および関連法規に基づく輸出 手続き、また場合によっては、米国商務省または米国所轄官庁の許可を得ることが必要です。

原典*: Solaris on Sun Hardware Reference Manual Supplement* Part No: 817-0098-10 Revision A

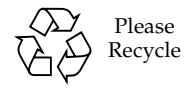

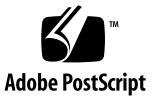

# 目次

[はじめに](#page-4-0) v

- 1. ユーザーコマンド [cdrw](#page-9-0)[\(1\) 2](#page-9-1)
- 2. 保守コマンド

[cfgadm\\_sbd](#page-17-0)(1M)10 [envmond](#page-34-0)(1M)27 [nf\\_fddidaemon](#page-36-0)(1M)29 [nf\\_install\\_agents](#page-37-0)(1M)30 [nf\\_macid](#page-38-0)(1M)31 [nf\\_smtmon](#page-39-0)(1M)32 [nf\\_snmd](#page-41-0)(1M)34 [nf\\_snmd\\_kill](#page-43-0)(1M)36 [nf\\_stat](#page-44-0)(1M)37 [nf\\_sync](#page-48-0)(1M)41 [pf\\_fddidaemon](#page-49-0)(1M)42 [pf\\_install\\_agents](#page-50-0)(1M)43 [pf\\_macid](#page-51-0)(1M)44 [pf\\_smtmon](#page-52-0)(1M)45

[pf\\_snmd](#page-54-0)(1M)47

[pf\\_snmd\\_kill](#page-56-0)(1M)49

[pf\\_stat](#page-57-0)(1M)50

[rscadm](#page-61-0)(1M)54

[scadm](#page-66-0)(1M)59

[sunvts](#page-75-0)(1M)68

[vts\\_cmd](#page-77-0)(1M)70

[vtsk](#page-84-0)(1M)77

[vtsprobe](#page-86-0)(1M)79

[vtstty](#page-89-0)(1M)82

[vtsui](#page-92-0)(1M)85

## 3. ファイル形式

[envmond.conf](#page-95-0)[\(4\) 88](#page-95-1)

# 4. デバイスおよびネットワークインタフェース

[nf](#page-99-0)[\(7\) 92](#page-99-1) [pf](#page-103-0)[\(7\) 96](#page-103-1) [smt](#page-110-0)[\(7\) 103](#page-110-1)

# 5. デバイス

[bge](#page-115-0)[\(7D\) 108](#page-115-1) [ge](#page-119-0)[\(7D\) 112](#page-119-1)

# <span id="page-4-0"></span>はじめに

このマニュアルには、サンのハードウェアを使用しているユーザーに対して提供され る Solaris 8 ソフトウェア製品のリファレンスマニュアル (マニュアルページ) が含ま れています。このマニュアルは、『Solaris 8 リファレンスマニュアル』に記載されて いるマニュアルページを補足するマニュアルです。この版には、Solaris 8 HW 12/02 リリースで改訂されたマニュアルページの内容が含まれています。

man コマンドを使用してこのマニュアルに記載されている情報を参照するには、事前 に、当該 Solaris リリースに対応する Sun Microsystems Computer Systems Supplement CD からソフトウェアをインストールする必要があります。通常、Sun Microsystems Computer Systems Supplement CD からソフトウェア製品をインス トールすると、当該ソフトウェアのマニュアルページが含まれているパッケージも自 動的にインストールされます。マニュアルページのインストール方法の詳細について は『Solaris 8 Sun ハードウェアマニュアル』を参照してください。

# このマニュアルの構成

このマニュアルでは、マニュアルページを下記のカテゴリごとにアルファベット順に 記載しています。

- ユーザーコマンド(1)
- **保守コマンド (1M)**
- ファイル形式(4)
- デバイスおよびネットワークインタフェース (7)
- デバイス (7D)

下記の製品のマニュアルページが含まれています。

■ CD 読み書き用ドライバ: cdrw

- SunFDDI™ ネットワークアダプタソフトウェア: nf, nf\_fddidaemon, nf\_install\_agents, nf\_macid, nf\_smtmon, nf\_snmd, nf\_snmd\_kill, nf\_stat, nf\_sync, pf, pf\_fddidaemon, pf\_install\_agents, pf\_macid, pf\_smtmon, pf\_snmd, pf\_snmd\_kill, pf\_stat, smt
- Gigabit Ethernet ドライバ: bge
- Sun Remote System Control (RSC): rscadm
- Sun Fire<sup>™</sup> V210 システム用管理機能: scadm
- SunVTS™ 診断ソフトウェア: sunvts, vts\_cmd, vtsk, vtsprobe, vtstty, vtsui
- Netra<sup>™</sup> ct サーバー用環境モニターソフトウェア: envmond, envmond.conf
- 特定のプラットフォーム用 Dynamic Reconfiguration: cfgadm\_sbd

# 書体と記号について

このマニュアルで使用している書体と記号について説明します。

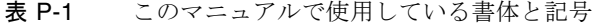

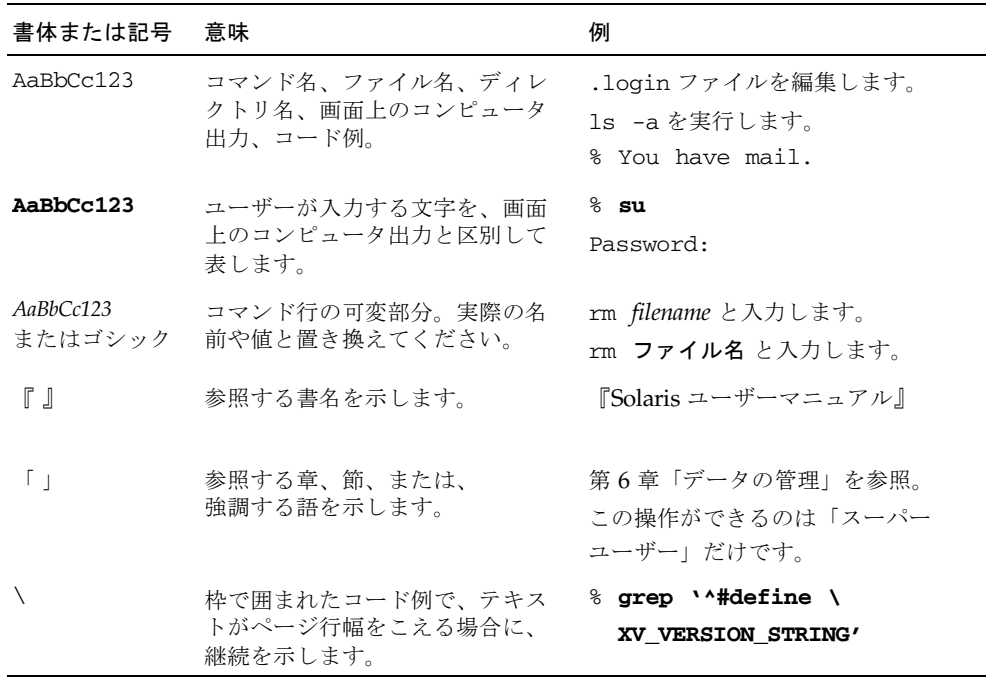

# シェルプロンプトについて

シェルプロンプトの例を以下に示します。

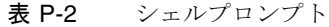

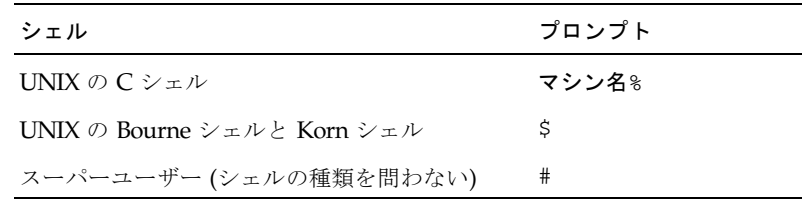

# コメントをお寄せください

弊社では、マニュアルの改善に努力しており、お客様からのコメントおよびご忠告を お受けしております。コメントは下記宛に電子メールでお送りください。

docfeedback@sun.com

電子メールの表題にはマニュアルの Part No. (817-0326-10) を記載してください。

なお、現在日本語によるコメントには対応できませんので、英語で記述してくださ い。

第1章

# ユーザーコマンド

cdrw(1)

<span id="page-9-1"></span><span id="page-9-0"></span>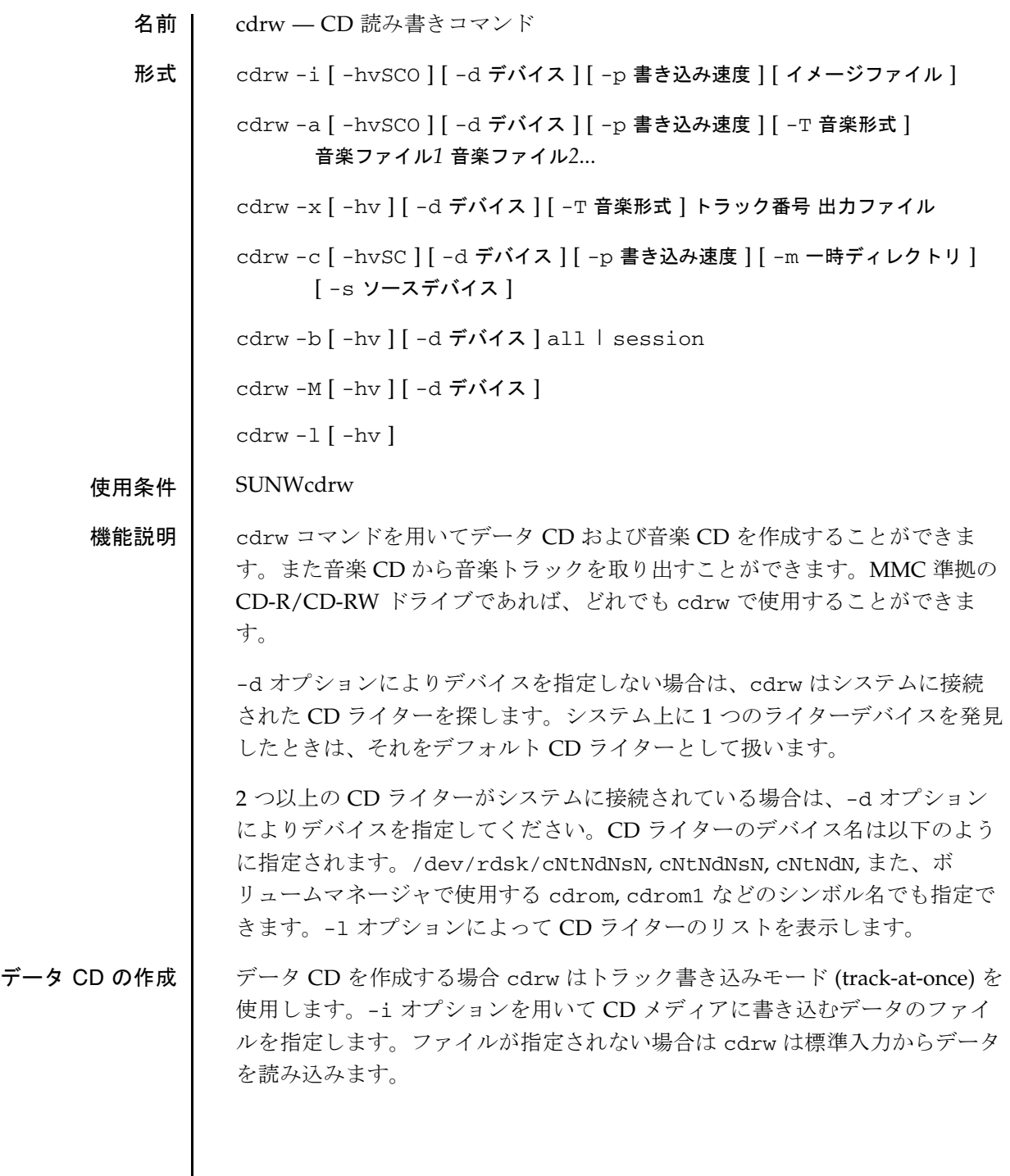

 $\overline{\phantom{a}}$ 

どちらの場合でも、データはあらかじめ mkisofs(1M) コマンドを使用して ファイルおよびファイル情報を CD で使用される High Sierra フォーマットに 変換しておきます。コマンドの使用方法は「使用例」を参照してください。

音楽 CD の作成 | 音楽 CD を作成する場合、-a オプションを用いて 1 つもしくは複数の音楽 ファイルを指定します。すべての音楽ファイルはサポートされた音楽形式であ る必要があります。現在対応している形式は以下のものです。

> sun レッドブック CD-DA 形式の Sun .au ファイル wav レッドブック CD-DA 形式の RIFF (.wav) ファイル cda 生の CD 音楽データを含む .cda ファイル (リトルエンディ アン 16 bit PCM ステレオ 44.1 KHz サンプリング)

#### aur 牛の CD データを含む .aur ファイル (ビッグエンディアン)

音楽形式が指定されない場合は cdrw はファイルの拡張子により音楽形式を認 識しようとします。拡張子の大文字小文字は無視されます。-T により音楽形 式を指定した場合は指定されたすべてのファイルの音楽形式として扱われま す。また cdrw は音楽トラックを書き込んだ後セッションをクローズします。 したがって、書き込まれるトラックは 1 つのコマンド行で指定する必要があり ます。

- 音楽の取り出し cdrw は -x オプションを用いて音楽 CD から音楽データを取り出すことにも 使用できます。CD にはレッドブック CD-DA 形式のトラックが存在する必要 があります。デフォルトの出力形式はファイルの拡張子に依存します。ユー ザーは -T オプションにより出力形式を sun, wav, cda, au, aur に指定するこ とができます。
	- CD のコピー cdrw はシングルセッションのデータ CD-ROM やレッドブックの音楽 CD の コピーに使用することができます。CD をコピーする場合 cdrw は指定された ソースデバイスを探します。-c オプションを使用時にソースデバイスが指定 されない場合は、現在の書き込み用 CD デバイスがソースデバイスとみなされ ます。cdrw は一時ファイルに音楽トラックを取り出し、現在の書き込み用 CD デバイスにブランクの書き込み可能 CD-R/CD-RW メディアが入っている か調べます。メディアが見つからない場合は、現在の書き込み用 CD デバイス にブランクの書き込み可能 CD メディアを入れるようユーザーに要求します。 デフォルトの一時ディレクトリに十分な領域がない場合は -m オプションを用 いて代わりのディレクトリを指定します。

cdrw(1)

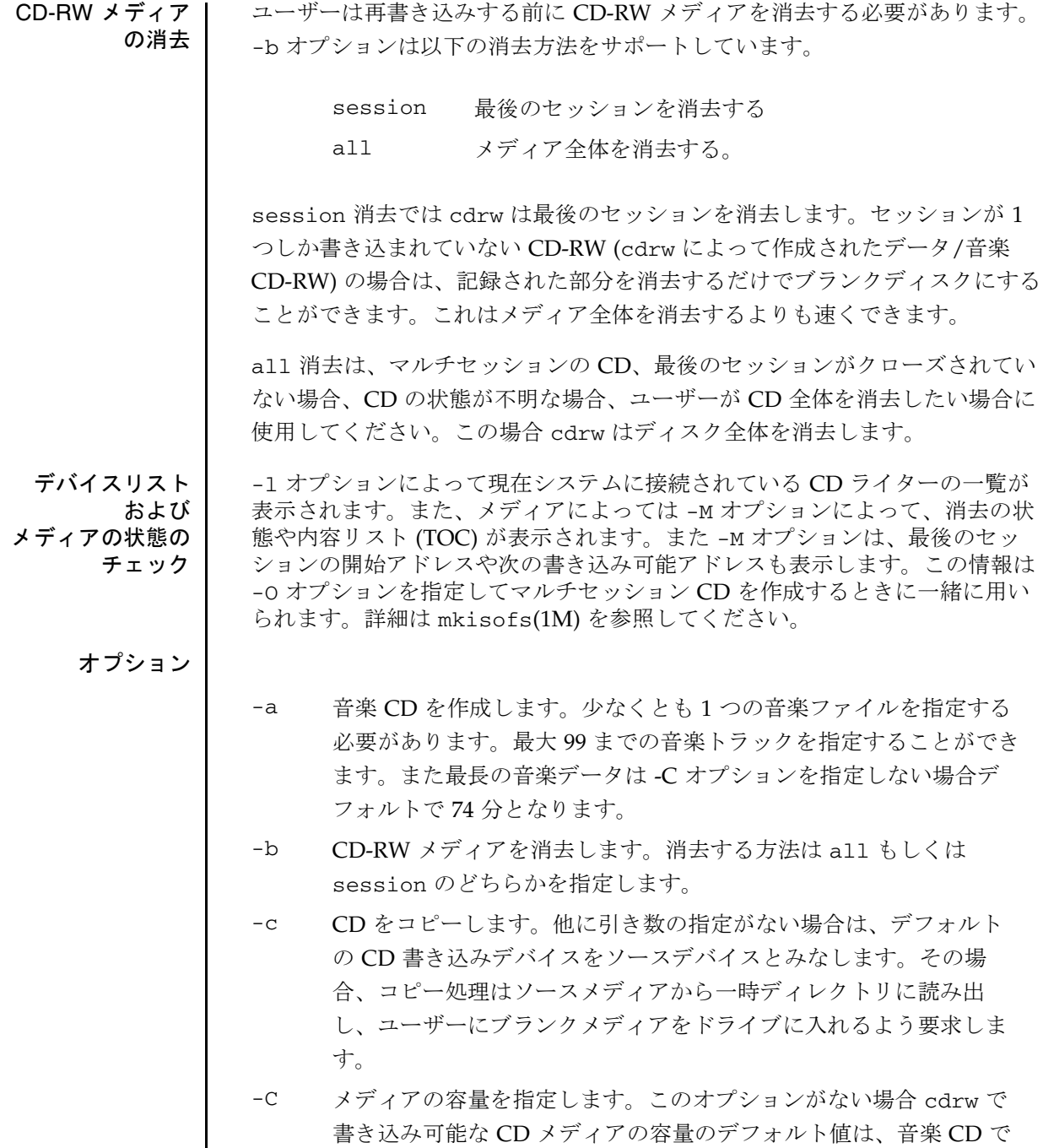

- -d CD 書き込みを行うデバイスを指定します。
- -h ヘルプ。使用法を表示します。
- -i データ CD を作成するイメージファイルを指定します。書き込める ファイルサイズは CD-R/CD-RW メディアのいずれの場合でもデ フォルトの 681984000 バイト、もしくは -C オプションによって指 定された容量以下となります。CD 書き込み処理は、途切れない連 続したデータの供給を必要とするため、イメージファイルは NFS マ ウントされたファイルシステムよりもローカルなファイルシステム に置くようにしてください。
- -l システム上のすべての CD ライターを表示します。
- -m システムのデフォルトの一時ディレクトリに代わって CD をコピー する際にトラックデータを置く一時ディレクトリを指定します。代 わりの一時ディレクトリには十分な領域が必要です。(80 分の音楽 CD の場合で約 800MB) システムのデフォルト一時ディレクトリは 十分な容量を持たないことがあります。
- -M メディアの状態を表示します。cdrw はメディアがブランクかどう か、内容リスト (TOC)、最後のセッションの開始アドレス、ディス クがオープンな場合は次の書き込み可能アドレス、を表示します。
- -O ディスクをオープンのままにします。cdrw は通常セッションをク ローズしますが、マルチセッション CD を作成する場合は次のセッ ションを追加するために、オープンのままにしておきます。
- -p CD ライターの書き込み速度を設定します。たとえば -p 4 は 4 倍 速で書き込みます。オプションの指定がない場合は cdrw は CD ラ イターのデフォルトの書き込み速度を使用します。オプションが指 定された場合は cdrw はドライブに指定された速度での書き込みを 設定しようとしますが実際にドライブがその速度で書き込めるか保 証はありません。
- -s CD をコピーするソースデバイスを指定します。
- -S 疑似書き込みモードです。このモードでは cdrw は CD ライターの レーザーをオフにして書き込みを行います。したがってメディアに はデータは書き込まれません。システムが CD ライターに指定され た書き込み速度で、十分にデータを提供できるかどうか調べる場合 に使用します。

cdrw(1)

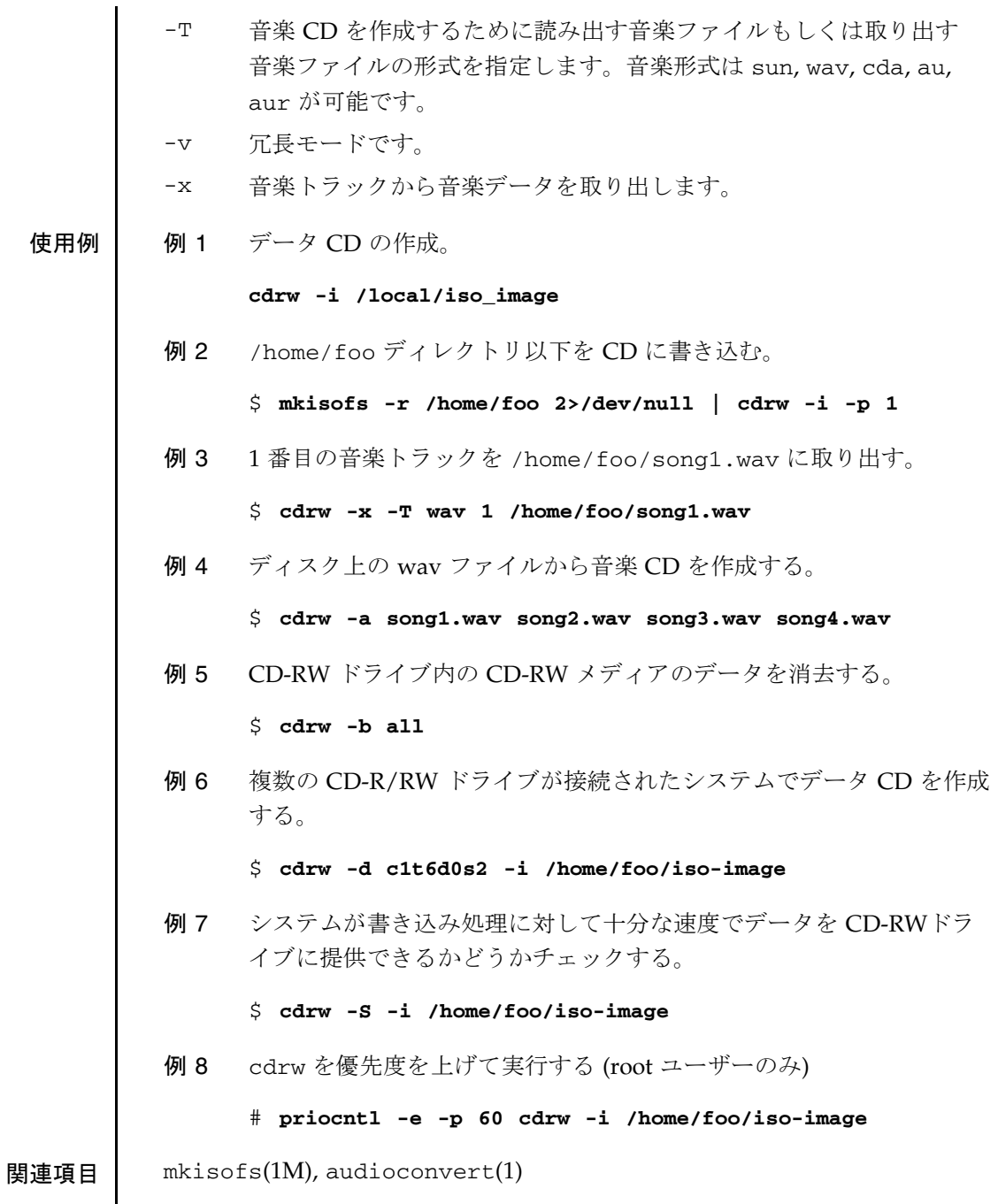

### 注意事項 CD 書き込み中、システムは一定の転送速度でドライブにデータを供給し続け る必要があります。CD 作成中は I/O 処理を最小限にし、不要なアプリケー ションは終了しておくことを推奨します。

コピーの作成や音楽トラックの取り出しには MMC 準拠のソース CD-ROM ラ イブの使用をお勧めします。CD ライターはこの目的のために使用されます。

CD に書き込む前に、メディアがブランクかどうか -M オプションで確認し、 システムが要求された書き込み速度でデータを供給できるかどうか -S オプ ションで調べてください。システムが指定された書き込み速度でデータを供給 できない場合は -p オプションにより、書き込み速度を遅くしてください。ま た priocntl(1) を用いて優先度を高くして cdrw を実行することもできま す。

-p オプションは CD-R/RW ドライブに詳しく、書き込み速度を変更して使用 できるユーザーのために提供されています。一般に普及しているドライブで は、ドライブによって書き込み速度の設定コマンドの扱いが異なるため、注意 してこのオプションを使用してください。

一般に普及しているドライブでは 74 分を越えて (80 分メディア等) メディアの 容量の上限まで書き込むことができます。しかし、使用しているドライブでは 74 分以上の書き込みをサポートしていないかもしれません。使用しているド ライブが 74 分以上書き込める場合は、-C オプションを使用してメディアの容 量を指定するようにしてください。

注 **–**市販の音楽 CD 等を著作者の許諾なく複製することは、個人的に楽しむな どの他は、著作権法上禁じられています。

cdrw(1)

第 2 章

# 保守コマンド

### cfgadm\_sbd(1M)

<span id="page-17-0"></span>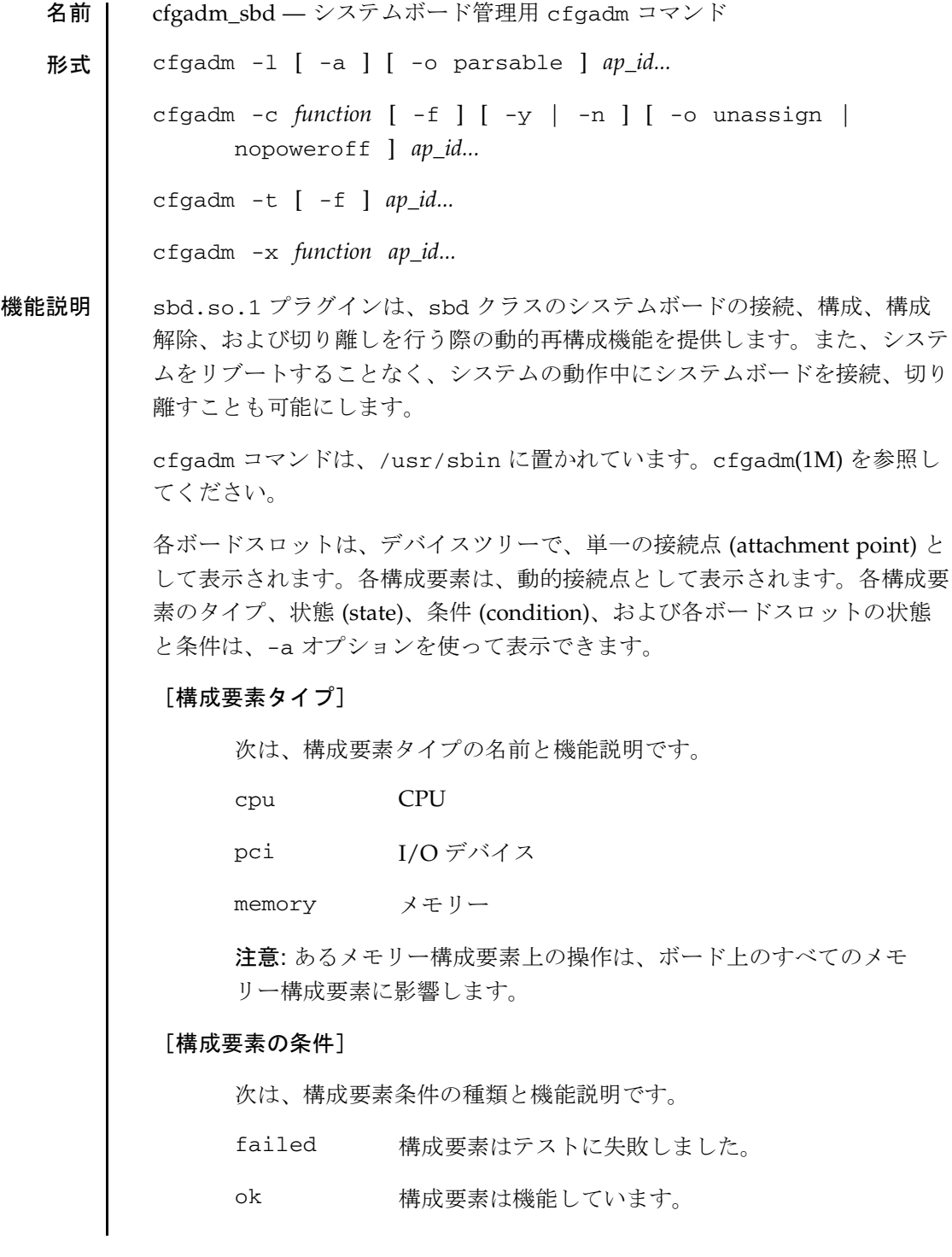

```
unknown 構成要素はテストされていません。
[構成要素の状態]
   次は、構成要素の受容体 (receptacle) 状態の名前と機能説明です。
   connected 構成要素がボードスロットに接続されています。
   次は、構成要素の占有装置 (occupant) 状態の名前と機能説明です。
   configured 構成要素は、Solaris オペレーティング環境で使用可能
            です。
   unconfigured
            構成要素は、Solaris オペレーティング環境で使用可能
            な状態にありません。
[ボードの条件]
   次は、ボード条件の種類と機能説明です。
   failed ボードはテストに失敗しました。
   ok ボードは機能しています。
   unknown ボードはテストされていません。
   unusable ボードスロットは使用できません。
[ボードの状態]
   ボードを取り付けると、受容体状態は、empty から disconnected に変
   ります。ボードを取り外すと、受容体状態は、disconnected から
   empty に変ります。
```
警告: connected 状態にあるボード、または電源が投入され、 disconnected 状態にあるボードを取り外すと、オペレーティングシス テムに障害が発生し、システムが回復不能な損傷を受ける場合があり ます。

次は、ボードの受容体状態の名前と機能説明です。

connected ボードは、電源が投入され、システムバスに接続され ています。ボード上の構成要素を表示できるのは、 ボードが connected 状態になった後に限ります。

disconnected

ボードは、システムバスから切り離されています。 disconnected 状態でも、ボードには、電源が投入され ている場合があります。したがって、ボードの電源を 切断し、disconnected 状態にしてから、ボードをス ロットから取り外してください。

empty ボードが存在しません。

disconnected 状態のボードの占有装置状態は、常に、unconfigured で す。次の表は、ボードの占有装置状態の名前と機能説明です。

configured 少なくとも、ボード上の 1 つの構成要素が構成されて います。

unconfigured

ボード上のすべての構成要素が構成解除されていま す。

### [動的システムドメイン (DSD: Dynamic System Domain)]

動的システムドメイン (DSD、このマニュアルではドメインという) に 基づくプラットフォームは、シャーシのスロットを電気的に分離され たハードウェアパーティション (すなわち、DSD) に分割します。DSD に基づいていないプラットフォームは、永久的にすべてのスロットを システムに割り当てます。

スロットは、空でも実装されていてもかまいません。また、任意の数 のドメインを使用可能にすることも、割り当てることもできます。あ るドメインが使用できるスロットの数は、システムコンローラ上で維 持されている使用可能構成要素リスト (ACL: Available Component List) により制御されます。ACL は、Solaris オペレーティング環境に おけるアクセス制御リストではありません。

スロットは、あるドメインの ACL にあり、別のドメインに割り当て られていない場合に限り、その特定のドメインで認識可能になりま す。未割り当てスロットは、ACL 内のスロットをもっているドメイン すべてにおいて認識可能になります。スロットがあるドメインに割り 当てられると、そのスロットは、他のドメインでは認識できなくなり ます。

あるドメインで認識可能であり、未割り当てのスロットは、まず、そ のドメインに割り当てをしてから、別の状態変更コマンドを適用する 必要があります。この割り当ては、-x assign を使って明示的に行 うことも、暗黙的に connect の一部として行うこともできます。ス ロットは、別のドメインが使用するためには、まず、割り当てを解除 する必要があります。割り当て解除は、-x unassign を直接使用す るか、または disconnect のオプションとして -o unassign を使っ て、常に明示的に行います。

#### [状態変更関数]

ボードスロットの状態またはボード上の構成要素の状態を変更する関 数は、どの接続点に対しても同時に実行できます。状態変更操作は、 一度に一回しか許されません。状態変更情報の Busy フィールドの Y は、操作を実行中であることを示します。

状態変更関数を次に示します。

- configure
- unconfigure
- connect
- disconnect

### [可用性変更関数]

ボードの可用性を変更するコマンドは、どの接続点に対しても同時に 実行できます。可用性変更操作は、一度に一回しか許されません。こ の関数は、cfgadm -l 出力中の情報文字列も変更します。Busy フィールドの Y は、操作を実行中であることを示します。

可用性変更関数を次に示します。

- assign
- unassign

### [条件変更関数]

ボードスロットまたはボード上の構成要素の条件を変更する関数はど の接続点に対しても同時に実行できます。条件変更操作は、一度に一 回しか許されません。この関数は、cfgadm -l 出力中の情報文字列 も変更します。Busy フィールドの Y は、操作を実行中であることを 示します。

条件変更関数を次に示します。

- poweron
- poweroff
- test

### [構成解除プロセス]

ここでは、構成解除プロセスについて説明します。特に、構成解除プ ロセスの異なる段階での、コピーと名前変更時の操作元と操作先の ボード状態を具体的に示します。

次のコーディング例では、ボード 0 上の永久メモリーをドメインの別 のボードに移動しておく必要があります。したがって、ボード 0 が操 作元、ボード1が操作先となります。

状態変更操作は、ビジーとなっているボードでは、起動できません。 説明を簡単にするため、CPU 情報は、コーディング例から省略してあ ります。

構成解除プロセスは、次のコマンドで開始します。

# **cfgadm -c unconfigure -y sbd/slot0::memory &**

まず、ボード 0 の永久メモリーと同じアドレス範囲にあるボード 1 上 のメモリーを削除する必要があります。このフェーズの間、操作元 ボード、操作先ボード、およびメモリー接続点は、ビジーとなりま す。状態は、次のコマンドを使って表示できます。

#### # **cfgadm -a -s cols=ap\_id:type:r\_state:o\_state:busy \ sbd/slot0 sbd/slot1**

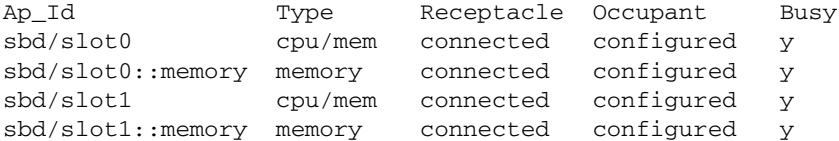

ボード 1 上のメモリーの削除が終了すると、ボード 1 は、 unconfigured となります。ボード 0 上のメモリーは、次の例のよう

```
に、configured のままですが、やはり、ビジーとなります。
```
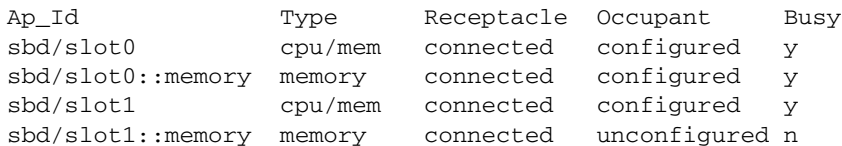

その後、ボード 0 のメモリーが、ボード 1 にコピーされます。コピー が終了すると、メモリーの占有装置状態が切り替わります。ボード 0 上のメモリーは、unconfigured となり、ボード 1 上のメモリーが configured となります。プロセスのこの時点で、次の例のように、 ボード 0 だけがビジーのままになります。

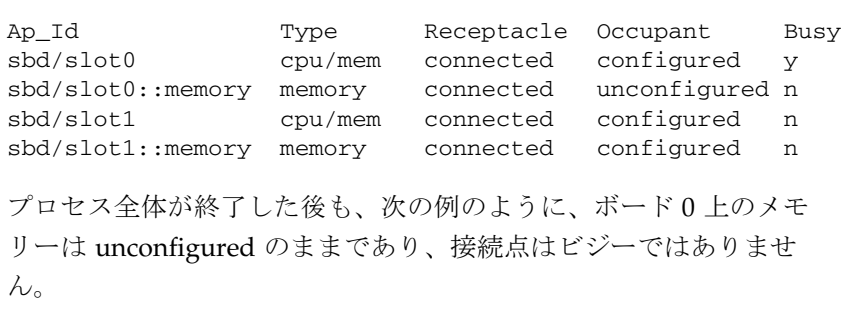

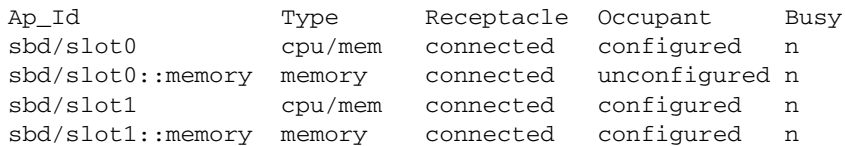

ページング不可能メモリーは移動され、ボード 0 上のメモリーは unconfigured となります。この時点で、どちらのボード上でも、新し い状態変更操作を実行することができます。

### [プラットフォーム固有オプション]

プラットフォーム固有オプションは、システムボードプラグインが解 釈するオプションに続いて指定できます。プラットフォーム固有オプ ションはすべて、platform キーワードの後に指定しなければなりま せん。次の例は、プラットフォーム固有オプションをもつコマンドの 一般的な形式です。

command -o *sbd\_options*,platform=*platform\_options*

## オプション このマニュアルページには、cfgadm コマンド用の -v オプション、-s オプ ション、または -h オプションの機能説明はありません。これらのオプション についての機能説明は、cfgadm(1M) を参照してください。次のオプション が、cfgadm\_sbd プラグインによってサポートされています。

-c *function*

状態変更関数を実行します。次の関数を使うことができます。

unconfigure

占有装置状態を unconfigured に変更します。この関数は、シ ステムボード上のすべての構成要素およびシステムボードス ロットに適用されます。

unconfigure 関数は、CPU リストから CPU を削除した後、 システムメモリープールから物理メモリーを削除します。使 用中のデバイスがある場合は、cfgadm コマンドは失敗し、障 害をユーザーに報告します。デバイスがビジーでなくなる と、すぐにコマンドを再試行できます。CPU が使用中の場合 は、コマンドを実行する前に、CPU をオフラインにしておき ます。pbind(1M)、psradm(1M)、および psrinfo(1M) を参 照してください。

unconfigure 関数は、物理メモリーを他のシステムボードに 移動した後、構成解除するボードからメモリーを削除しま す。移動するメモリータイプにより、別のボード上に十分な メモリーを発見できない場合、または該当する物理メモリー 範囲を発見できない場合は、コマンドが失敗します。

永久メモリーの場合は、メモリーが移動され、メモリーコン トローラが再プログラミングされている間、オペレーティン グシステムを停止 (すなわち、休止) しなければなりません。 オペレーティングシステムの休止が確認された場合は、構成 解除操作に進むように要求されます。yes または no で答える には、それぞれ、-y オプションまたは -n オプションを常に 使ってください。

メモリーの移動は、メモリー容量とシステム負荷により、終 了するまで数分かかる場合があります。メモリー移動操作の 進行状況は、メモリー接続点に対して、status コマンドを実 行して監視できます。また、cfgadm コマンドを停止して、メ モリー移動操作を中断することもできます。削除されたメモ リーは、システムメモリープールに戻されます。

disconnect

受容体状態を disconnected に変更します。この関数は、シス テムボードスロットだけに適用されます。

占有装置状態が configured の場合は、disconnect 関数は、 占有装置を構成解除しようとします。構成解除後、システム ボードの電源を切断します。この時点で、ボードをスロット から取り外すことができます。

この関数は、動的システムドメインをサポートするプラット フォーム上では、ボードを assigned 状態のままにします。

-o nopoweroff を指定すると、disconnect 関数は、ボー ドを電源投入状態のままにします。-o unassign を指定する と、disconnect 関数は、ドメインからボードを割り当て解 除します。

ボードがドメインから割り当て解除されると、別のドメイン に割り当てることができます。割り当てられた場合は、割り 当てを解除された元のドメインは、ボードの使用ができなく なります。

configure

占有装置状態を configured に変更します。この関数は、シス テムボード上のすべての構成要素とシステムボードスロット に適用されます。

受容体状態が disconnected の場合、configure 関数は、受 容体を接続しようとします。接続後、connect 関数によって 作成されたデバイスツリーを順に調べていき、必要であれ ば、デバイスを接続します。この関数を実行すると構成済み の構成要素を除き、ボード上のすべての構成要素が構成され ます。

複数の CPU の場合、configure 関数は、複数の CPU を CPU リストに追加します。メモリーの場合、configure 関 数は、メモリーを確実に初期化した後、メモリーをシステム メモリープールに追加します。追加された複数の CPU とメモ リーは、configure 関数が正常に終了した後、いつでも使用 できる状態になります。

I/O デバイスの場合、デバイスを使用可能にするには、ま ず、mount コマンドと ifconfig コマンドを使用する必要が あります。ifconfig(1M) と mount(1M) を参照してくださ い。

connect

受容体状態を connected に変更します。この関数は、システ ムボードスロットだけに適用されます。

ボードスロットがドメインに割り当てられていない場合は、 connect 関数は、スロットをドメインに割り当てようとしま す。次に、ボードの電源を投入し、テストを行った後、ボー ドをシステムバスに電気的に接続し、構成要素を調べます。

connect 関数が正常に終了すると、-a オプションを使って ボード上の構成要素の状態を表示できます。connect 関数 は、すべての構成要素を unconfigured 状態のままにします。 割り当てステップは、動的システムドメインをサポートする プラットフォームだけに適用されます。

-f ソフトウェアの状態変更の制約を無効にします。-t オプショ ンとと もに指定すると、-f オプションは、テスト済みである場合でも、シス テムボードを強制的にテストします。

-f オプションが、ハードウェアとオペレーティングシステムの根本的 な安全性と可用性に対する制約を無効にすることは絶対にありませ  $h_{\rm o}$ 

-l 各接続点タイプに応じて、一般的な情報とプラットフォーム固有情報 を一覧表示します。プラットフォーム固有情報は、info フィールド に追加されます。

構文解析が可能な info フィールドは、次項から構成されています。

cpu

cpu タイプは、次の情報を表示します。

cpuid=*#*

ここで、# は CPU の ID を表した番号です。

speed=*#*

ここで、# は CPU のスピードを MHz 単位で表した数 値です。

ecache=*#*

ここで、# は E-cache のサイズを M バイト単位で表し た数値です。

memory

memory タイプは、該当する場合に次の情報を表示します。

address=*#*

ここで、# はベース物理アドレスを表した数値です。

size=*#* ここで、# はメモリーのサイズを K バイト単位で表し た数値です。 permanent=*#* ここで、# はページング不可能メモリーのサイズを K バイト単位で表した数値です。 unconfigurable メモリーを構成解除できないようにするオぺレーティ ングシステムの設定です。 inter-board-interleave ボードが、他のボードとのインタリーブに参加しま す。 source=*ap\_id* 操作元の接続点を表します。 target=*ap\_id* 操作先の接続点を表します。 deleted=*#* ここで、# は削除済みのメモリーの容量を K バイト単 位で表した数値です。 remaining=*#* ここで、# はまだ削除できるメモリーの容量を K バイ ト単位で表した数値です。 io io タイプは、次の情報を表示します。 device=*path*

I/O 構成要素に対する物理パスを表します。

referenced

I/O 構成要素が参照されています。

board

board タイプは、次の情報を表示します。

assigned

ボードがドメインに割り当てられています。

powered-on

ボードの電源が投入されています。

-o parsable を指定しないと、同じ項目がもっと読みやすい 形式で、info フィールドに表示されます。

-o parsable

ブール名、または一連の「名前=値」ペアとして info フィー ルドに 情報を戻します。「名前=値」ペアは、1 つのスペース文字で区切ら れ、二重引用符で囲まれます。二重引用符とバックスラッシュ(¥)文 字からは、1 つのバックスラッシュ(¥)で抜けます。ブール名が存在し ない場合は、反対が適用されることを示します。

-o parsable オプションは、-s オプションとともに使うことができ ます。-s オプションついては、cfgadm(1M) マニュアルページを参照 してください。

-t ボードをテストします。

ボードは、適切なレベルのテストに合格していなければ、接続できま せん。デフォルトでは、ボードは、適切なレベルのテストに合格して いるので、再テストする必要はありません。ただし、-f オプションを 使用して、テストをもう一度強制的に実行できます。

-x *function*

sbd-class 関数を実行します。次の関数を使うことができます。

assign

1 つのボードをあるドメインに割り当てます。

受容体状態は、disconnected または empty である必要があり ます。ボードは、ドメイン使用可能構成要素リストに載って いる必要もあります。動的システムドメインを参照してくだ さい。

unassign

あるドメインから 1 つのボードの割り当てを解除します。

受容体状態は、disconnected または empty である必要があり ます。ボードは、ドメイン使用可能構成要素リストに載って いる必要もあります。動的システムドメインを参照してくだ さい。

poweron

システムボードの電源を投入します。

受容体状態は、disconnected である必要があります。

poweroff

システムボードの電源を切断します。

受容体状態は、disconnected である必要があります。

オペランド | 次のオペランドがサポートされています。

Receptacle *ap\_id*

受容体接続点 ID は、形式 sbd/*slot\_nameX* を取ります。ここで、*X* はスロット番号と等しくなります。

Component *ap\_id*

構成要素接続点 ID は、形式 *component\_typeX* を取ります。ここで、 *component\_type* は、「構成要素タイプ」に記載されている構成要素タ イプの 1 つと、*X* はスロット番号とそれぞれ等しくなります。

構成要素番号は、ボード相対ユニット番号です。

使用例 | 例 1 システムボードのすべての接続点を一覧表示

# **cfgadm -a -s "select=class(sbd)"**

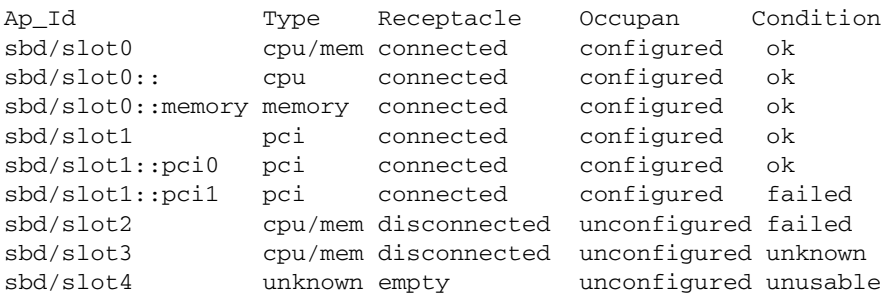

この例は、次の条件を表形式で表現したものです。

- スロット 1の2番目の PCI ノードはテストに失敗しました。
- スロット 2 のボードはテストに失敗しました。
- スロット 4 は使用不可です。 したがって、そのスロットにボード をホットプラグできません。

例 2 システムボードの接続点上のすべての CPU を一覧表示

# **cfgadm -a -s "select=class(sbd):type(cpu)"**

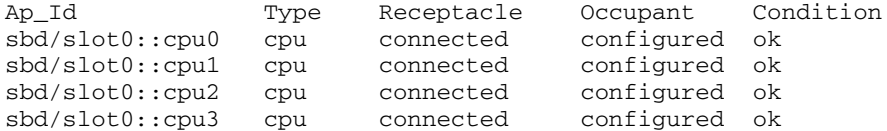

例 3 CPU 情報フィールドを表示

# **cfgadm -l -s noheadings,cols=info sbd/slot0::cpu0** cpuid 16 speed 400 Mhz ecache 8 Mbytes

例 4 構文解析が可能な形式で CPU 情報フィールドを表示

# **cfgadm -l -s noheadings,cols=info -o parsable \ sbd/slot0::cpu0**

"cpuid=16", "speed=400", "ecache=8"

例 5 I/O ボード上のデバイスを表示

# **cfgadm -a -s noheadings,cols=ap\_id:info -o parsable \ sbd/slot1**

sbd/slot1::pci0 "device=/devices/saf@0/pci@0,2000" referenced sbd/slot1::pci1 "device=/devices/saf@0/pci@1,2000" referenced

例 6 構成解除操作を監視 この例では、メモリーサイズは M バイト単位で表示されます。 # **cfgadm -c unconfigure -y sbd/slot0::memory &** # **cfgadm -l -s noheadings,cols=info -o parsable \ sbd/slot0::memory sbd/slot1::memory** "address=0x0", "size=16384", "target=sbd/slot1::memory", "deleted=1240", "remaining=6144", "address=0x1000000", "size=16384", "source=sbd/slot0::memory" 例 7 ドメインにスロットを割り当て # **cfgadm -x assign sbd/slot2** 例 8 ドメインからスロットを割り当て解除 # **cfgadm -x unassign sbd/slot3** ファイル | 次のファイルがサポートされています。 /usr/platform/sun4u/cfgadm/sbd.so.1 プラグインライブラリモジュール /dev/cfg/sbd/slot\* 記号名 /usr/sbin/cfgadm cfgadm コマンド 属性 以下の属性については、attributes(5) を参照してください。 関連項目 cfgadm(1M), devfsadm(1M), ifconfig(1M), mount(1M), pbind(1M), psradm(1M), psrinfo(1M), config\_admin(3CFGADM), attributes(5) 注意事項 ここでは、メモリー削除操作の進行状況および cfgadm コマンドのプラット フォーム固有動作を監視する方法について説明します。 属性の種類 あたい おおし はんこう 属性の値 Availability | SUNWkvm.u

### [メモリー削除の監視]

次のシェルスクリプトは、メモリー削除操作の進行状況を監視するた めに使用できます。 # cfgadm -c unconfigure -y sbd/slot0::memory & #!/bin/sh while true do eval 'cfgadm -l -s noheadings,cols=info -o parsable \ sbd/slot15.0::memory' if [ -n "\$remaining" ] then echo \$remaining mbytes else echo memory delete is done exit 0 fi sleep 1 done

### [Sun Fire 15000 プラットフォームにおける注意事項]

-t オプションと -x オプションは、Sun Fire 15000 プラットフォー ム 上では違った動作をします。次に、その 2 つのオプションの動作を示 します。

 $-t$ 

システムコントローラが、CPU を使い、LPOST とその後に hpost コ マンドを実行して、システムボードをテストしま す。I/O ボードのテストの場合は、ドライバが、-t オプショ ンに答えてテストを始めると、テストは、自動的にユーザー の操作介入なしに実行されます。ドライバは、CPU の構成お よびある範囲の隣接物理メモリーの構成を解除します。その 後、システムコントローラにコマンドを送信し、ボードをテ ストします。システムコントローラが、トランザクション/エ ラーケージの内側から CPU とメモリーを使用して、I/Oボー ドをテストします。

-x assign | unassign

Sun Fire 15000 システム管理モデルでは、プラットフォーム管 理者が、システムコントローラからプラットフォームハード ウェアを制御します。プラットフォーム管理者だけが、ドメ インの使用可能構成要素リストにボードを追加することに よって、ドメインとの間で、未使用のボードを割り当てまた は割り当ての解除を行うことができます。ドメイン管理者 は、ボードがすでにドメインの使用可能構成要素リスト中に 存在する場合にかぎり、そのドメインに対してボードの割り 当てまたは割り当て解除を行うことができます。

Sun Fire 15000 プラットフォームの場合、論理システムスロットは、 *slot\_nameX.Y* と表されます。ここで、*X* は拡張位置 (0 ~ 17) を表し、 *Y* はスロット番号 (0 ~ 1) を表します。

次の例では、ドメインには、3 枚の CPU ボードまたはメモリーボー ド、および 2 枚の I/O ボードが含まれています。

# **cfgadm -l -s "select=class(sbd)"**

| Ap_Id        | Type | Receptacle | Occupant   | Condition |
|--------------|------|------------|------------|-----------|
| sbd/slot11.0 | CPU  | connected  | configured | ok        |
| sbd/slot11.1 | CPU  | connected  | configured | ok        |
| sbd/slot15.0 | CPU  | connected  | configured | ok        |
| sbd/slot15.1 | hpci | connected  | configured | ok        |

envmond(1M)

<span id="page-34-0"></span>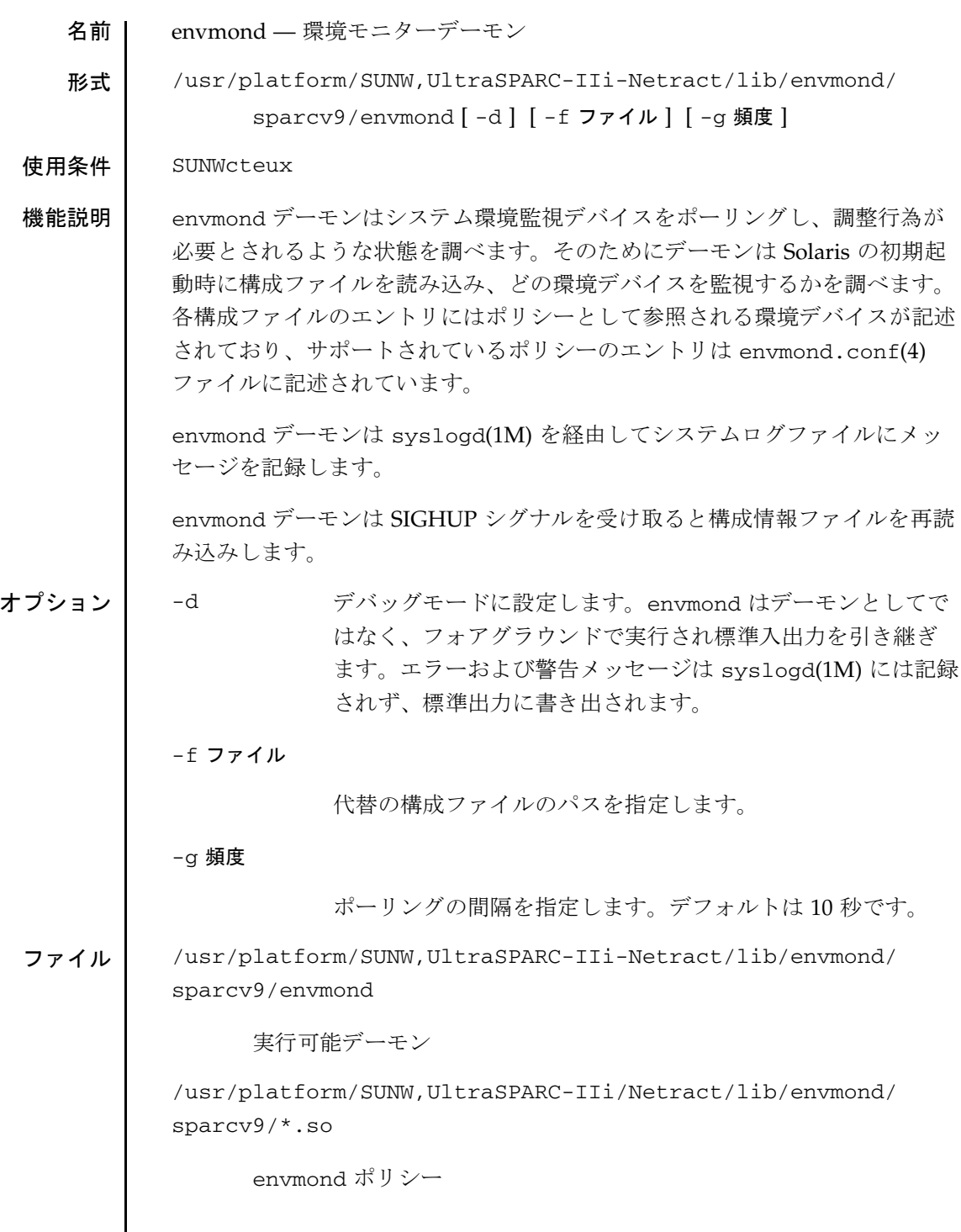

### envmond(1M)

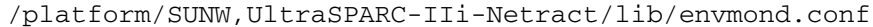

envmond 構成ファイル

関連項目 syslogd(1M), envmond.conf(4)

注意事項 | envmond ポリシーはシステムの I2C デバイスから環境情報を取得します。

このデーモンはプロトタイプのため予告なく変更する可能性があります。
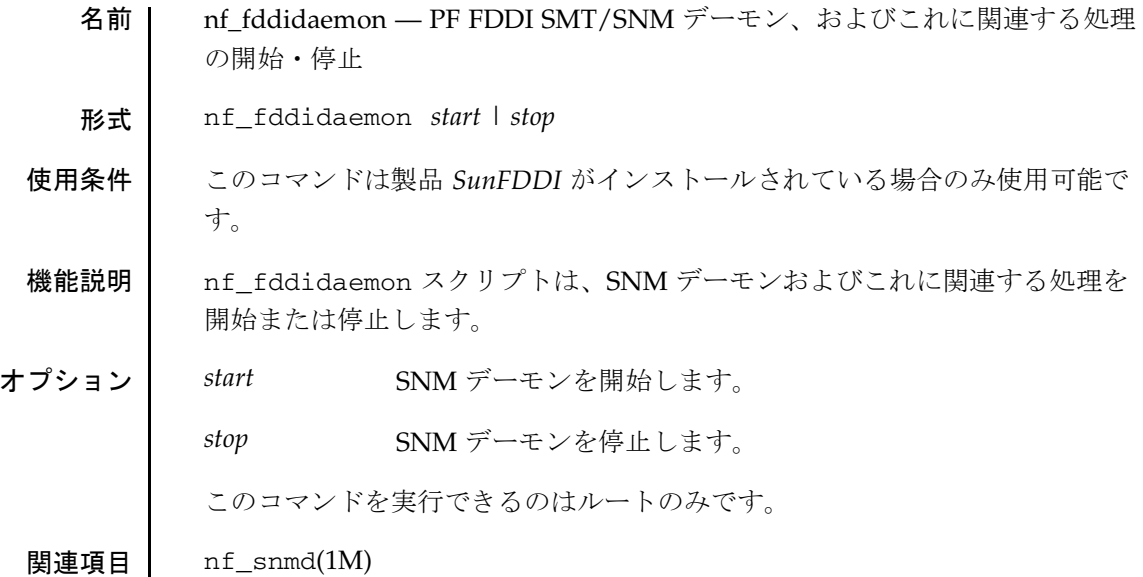

## nf\_install\_agents(1M)

名前 | nf\_install\_agents — SunFDDI 用の SunNet Manager エージェントのインス トール  $#$ 式 nf\_install\_agents 使用条件 このコマンドは製品 *SunFDDI* がインストールされている場合のみ使用可能で す。 機能説明 │ nf\_install\_agents スクリプトは、標準エージェントをインストールして いるディレクトリに FDDI スキーマファイルをコピーし、SunNet Managerの 構成ファイルを更新します。 nf\_install\_agents コマンドに引数はありません。 このコマンドを実行できるのはルートのみです。 関連項目 nf\_snmd(1M)

名前 | nf\_macid — 特定の nf (SunFDDI) インタフェースからの MAC アドレスの取 得

形式 nf\_macid *interface*

使用条件 このコマンドは、*SunFDDI* 製品でのみ使用することができます。

機能説明 このコマンドは、nf インタフェースに関連付けられている SunFDDI SBus カード上の IDPROM に照会し、格納されている MAC アドレスを取得しま す。MAC アドレスは、広域的に一意の 48 ビットアドレスで、Ethernet アド レスが取り出されるプールと同一のプールから取り出されます。

> nf\_macid コマンドでは、MAC アドレスを SBus カード上またはインタ フェースに設定することはできません。nf\_macid で取得した MAC アドレス を SunFDDI インタフェースに割り当てるには、ifconfig に ether 引数を 指定します。

> 通常、マシン上のすべてのネットワークインタフェースには、ホストに存在す る MAC アドレスを使用します。nf\_macid で取得したMAC アドレスは、特 別な状況でのみ使用します。

nf\_macid コマンドは、通常のユーザー (スーパーユーザー以外) が実行する ことができます。

オプション *interface* FDDI インタフェース (nf*<num>*) を指定します。このオプショ ンは省略可能です。このオプションを省略すると、デフォル トで nf0 になります。

使用例 | 次のコマンドは、nf0 の MAC アドレスを取得します。

#### % **nf\_macid**

8:0:20:3e:da:5

次のコマンドは、nf0 インタフェースに SBus カードの IDPROM の MAC ア ドレスを設定します。

#### # **ifconfig nf0 ether 'nf\_macid'**

前のコマンドの後に ifconfig コマンドを使用し、nf0 に IP アドレスを割り 当て、インタフェースを起動します。通常、このような ifconfig コマンド は起動ファイルから実行されます。

関連項目 ifconfig (1M)

nf\_smtmon(1M)

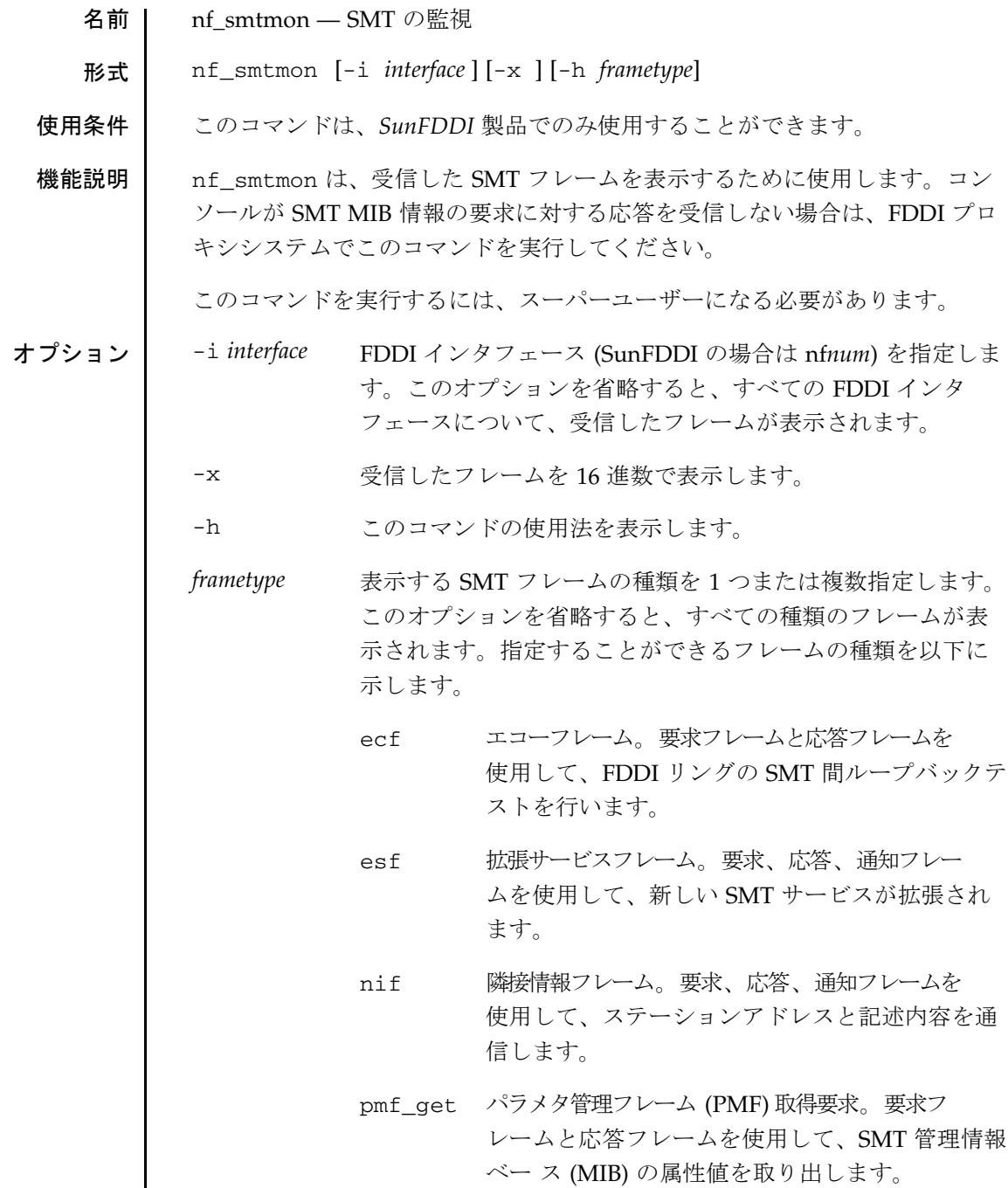

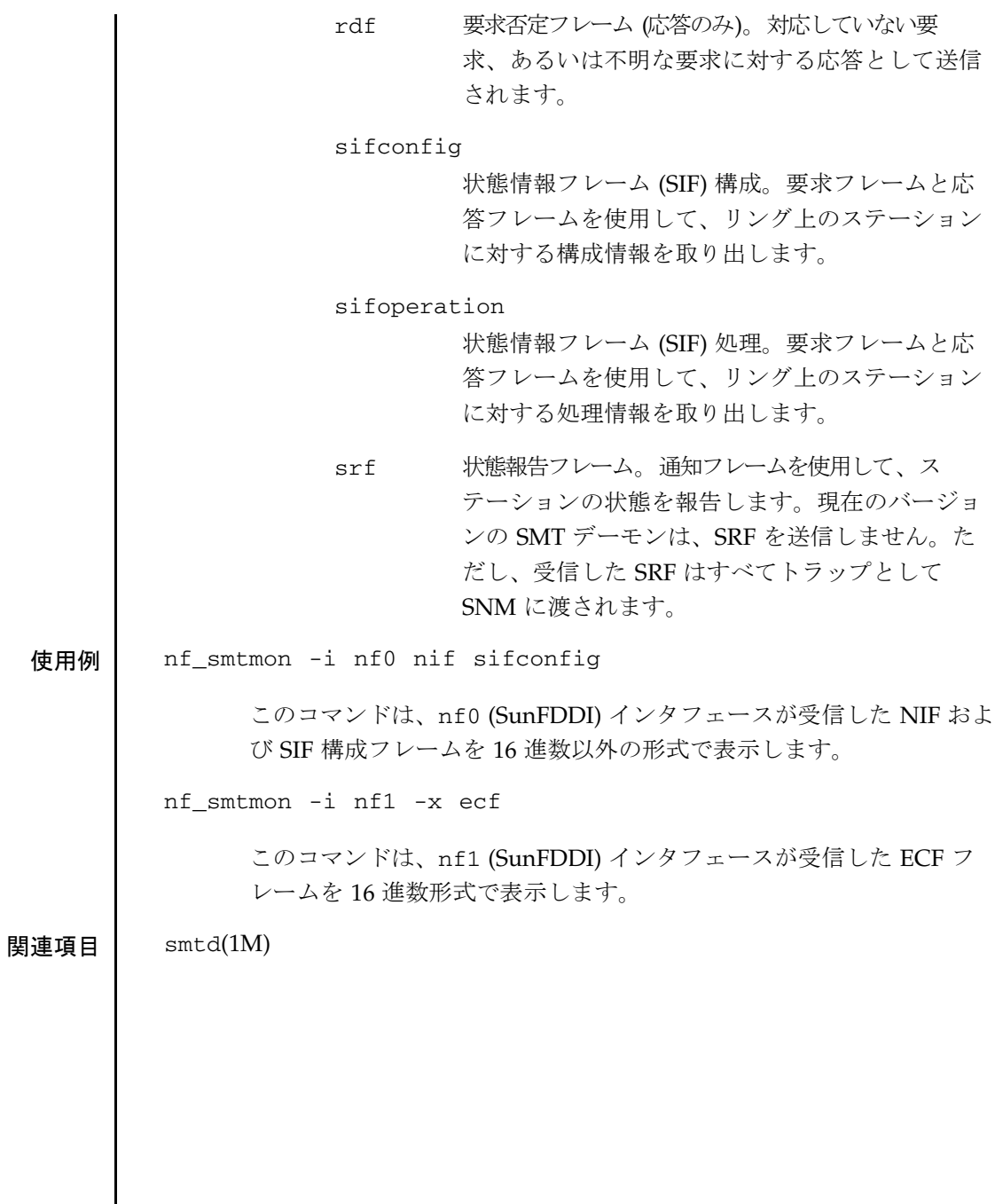

## nf\_snmd(1M)

- 名前 | nf\_snmd SunNet Manager デーモンに対するステーション管理 (SMT) の起 動
- 形式  $n_f$  nf\_snmd  $[-d]$   $[-v5]$
- 使用条件 このコマンドは、*SunFDDI* 製品でのみ使用することができます。

機能説明 │ 起動時に、SNM デーモンはステーション管理プロセスを起動します。ステー ション管理プロセスは、ステーションが SMT プロトコルを使用して他のス テーションと通信したり、FDDI 統計情報を収集して、その情報を SunNet Manager (SNM) コンソールに返したりすることを可能にします。また、SNM デーモンは、SMT 要求と SMT 応答を受信したり、SNM に代わってリング上 の他のステーションに SMT 要求を送信したりします。また、SMT デーモン は、受信した状態報告フレーム (SRF) をトラップの形式で SNM 管理ステー ションに転送します。

> SNM デーモンによって起動されるプロセスには、ローカルエージェント (fddi) とプロキシエージェント (fddismt) の 2 つの SNM エージェントがあり ます。他の SNM エージェントと同様に、ローカルエージェントとプロキシ エージェントは、RPC を使用して SNM 管理ステーションと通信します。 SNM 要求に対する応答時に、ローカルエージェントは、ローカルマシンで収 集された FDDI 統計情報を返します。この統計情報は、nf\_stat および nf\_stat -m コマンドで表示される情報と同じです。

> プロキシエージェントは、SNM コンソールに、実際の SMT フ レーム (ECF、 ESF、NIF、SIF 構成、SIF 処理) と選択されている SMT MIB グループに対す る属性値の 2 種類の SMT 情報を返すことができます。このエージェントは、 SMT 要求フレームを発行し、SMT 応答フレームを受信することによってター ゲットステーションから情報を収集します。

ターゲットステーションから MIB 属性値を取り出すときには、PMF 取得要求 フレームと応答フレームを使用します。ターゲットステーションが PMF 取得 フレームに対応していない場合は、ターゲットステーションはプロキシシステ ムに RDF 応答を返します。コンソールからの MIB 属性値の要求が成功しない 場合は、プロキシシステム上で SMT モニターを実行して、ターゲットステー ションから RDF フレームが受信されたかどうかを調べてください。ターゲッ トステーションが PMF 取得フレームに対応してしていない場合は、NIF、SIF 構成、SIF 処理のいずれかのフレームを使用して、必要とする属性値を返すこ とができます。

SMT MIB 属性グループの MAC、PATH、PORT には、インデックスパラメタ が含まれます。これらのグループのいずれかの属性値に対するクイックダンプ 要求をコンソールから発行すると、最初のインデックスに関連付けられている 値のみが返されます (コンソールから見ると、この要求に関連付けられている キー値は 1 になります)。他のインデックスに関連付けられている属性値を調 べるには、キーフィードに目的のインデックスにキーフィールドが設定された データ報告要求を送信する必要があります。

ステーション上の /etc/opt/snm/snm.conf ファイルに変更 (na.fddi.trap-rendez エントリへのホスト名の追加など) を加えて、その 変更を有効にするには、nf\_snmd\_kill によって SNM デーモンをいったん 終了して、起動しなおす必要があります。

このコマンドを実行するには、スーパーユーザーになる必要があります。

オプション -d (デバッグモード) ステーションが送信または受信したフレームごと に、nf\_snmd が起動されたウィンドウに1行のエントリを表示しま す。このオプションを省略すると、エントリは表示されずにシステム プロンプトに戻ります。nf\_snmd コマンドが /etc/rc2.d/ S98nf fddidaemon 以外に存在している場合、このオプションの使 用はお勧めできません。

関連項目 nf\_snmd\_kill (1M), nf\_stat(1M)

名前 | nf\_snmd\_kill — ステーション管理 (SMT) SunNet Manager デーモンとその関 連プロセスの終了

形式 nf\_snmd\_kill

- 使用条件 このコマンドは、*SunFDDI* 製品でのみ使用することができます。
- 機能説明 | nf\_snmd\_kill スクリプトは、SNM デーモンとその関連プロセスを終了しま す。また、このコマンドは、SNM デーモンによって起動されたローカルエー ジェント (fddi) とプロキシエージェント (fddismt) の 2 つの SNM エージェン トも終了します。このコマンドは、SNM デーモンが動作していないときは、 使用しないでください。

nf\_snmd\_kill コマンドは、引数をとりません。

このコマンドを実行するには、スーパーユーザーになる必要があります。

関連項目 nf\_snmd(1M)

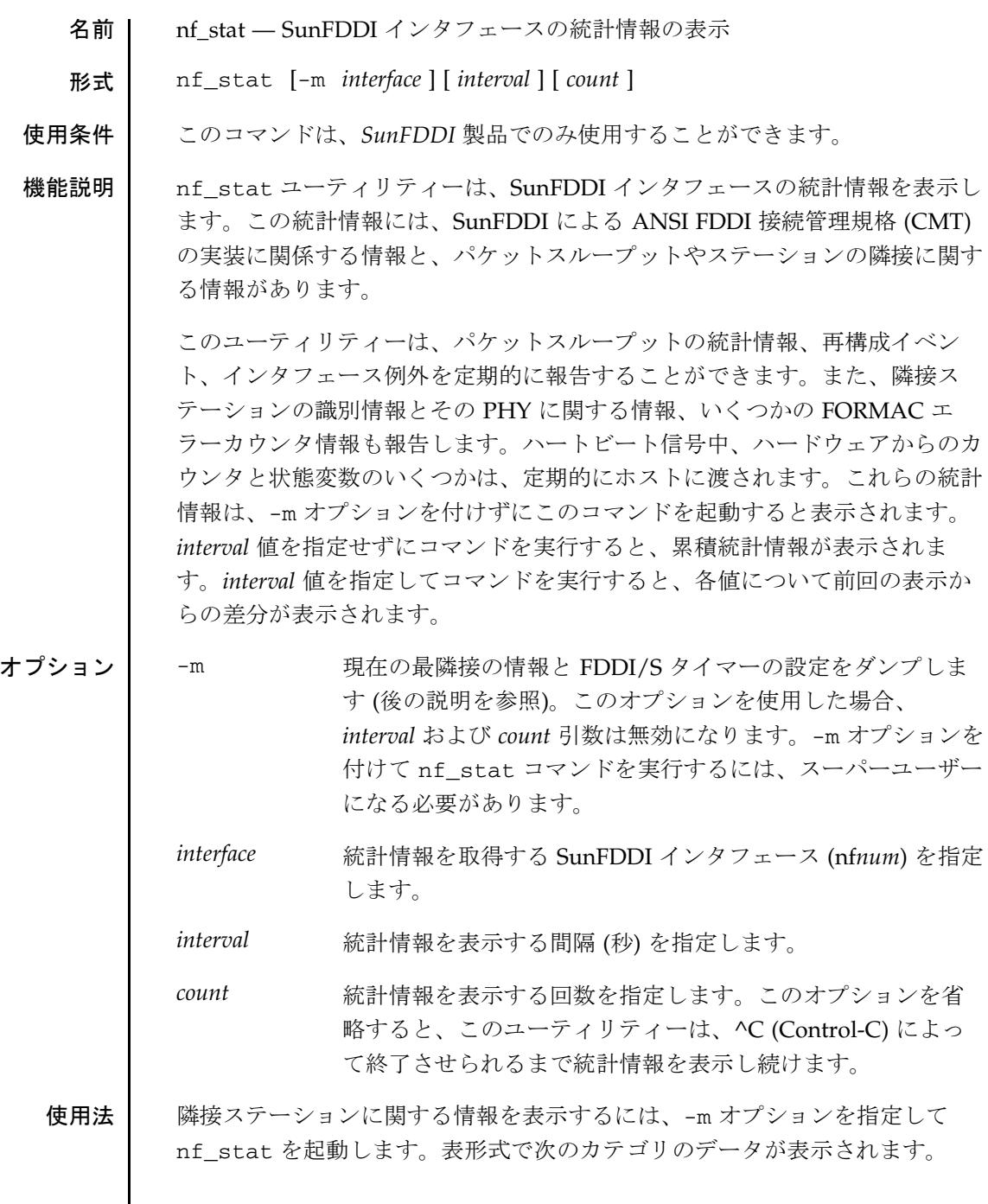

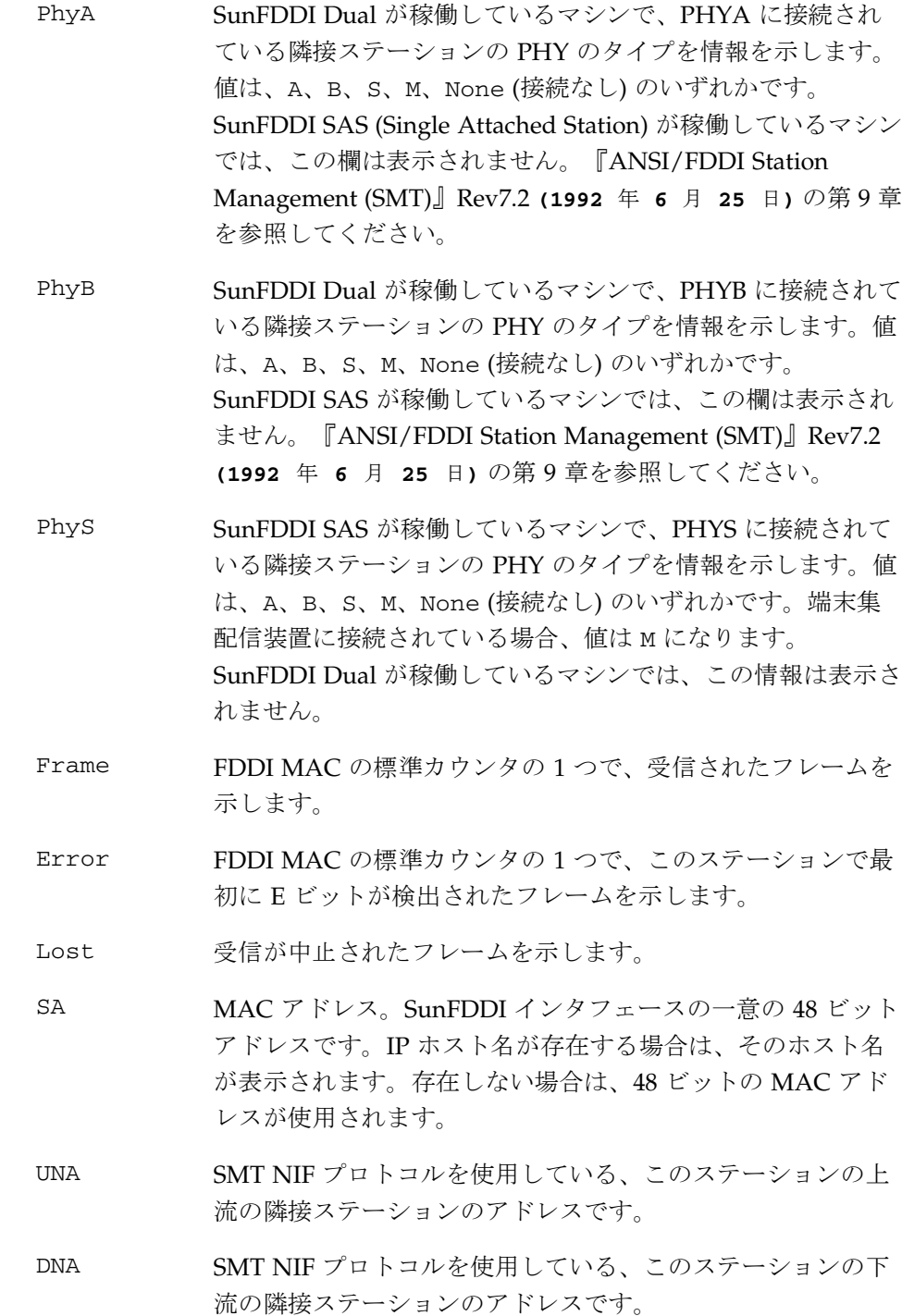

状態情報を表示するには、-m オプションを指定せずに nf\_stat を起動する か、*interface* または *interval* 値を指定して nf\_stat を起動します。*interval* 値 を指定せずにコマンドを実行すると、累積統計情報が表示されます。*interval* 値を指定してコマンドを実行すると、各値について前回の表示からの差分が表 示されます。

-m オプションなしで nf\_stat を使用する目的の 1 つは、Ring\_OP (Ring Operational) を監視することです。1 秒あたりの ring\_op が複数ある場合は、 媒体に問題があり、解決する必要があります。

-m オプションを指定せずに起動すると、表形式で次のカテゴリのデータが表 示されます。

- Ring リングが動作中と停止中 (すなわち、Claim が成功した) のど ちらであるかを示します。
- 注 **–** 次の 5 つのフィールドの意味については、SMT のマニュアルの第 9 章 を参照してください。

(ec\_state)。ECM 状態マシンの現在の状態を示します。有 効な値は、Out、In、Trace、Leave、Path\_Test、 Insert、Check、Deinsert のいずれかです。

RMT (rmt\_state)。RMT 状態マシンの現在の状態を示します。有 効な値は、Isolated、Non\_Op、Ring\_Op、Detect、 Non Op Dup、Ring Op Dup、Directed、Rm Trace のい ずれかです。

PCMA/PCMB (SunFDDI Dual の場合) PCMS (SunFDDI SAS の場合)

(pc\_state)。PCM から他の管理実態に渡される、PCM 状態 マシンの現在の状態情報を含む変数です。現在の有効な値 は、Off (O)、Break (B)、Reject (R)、Connect (C)、Next (N)、Signal (S)、Join (J)、Verify (V)、Active (A)、Maint (M) のいずれかです。

Ring\_OP (Ring Operational)。リングが起動した回数 (すなわち、リ ングが停止した回数) を示します。

XmitP 送信されたパケット数を示します。

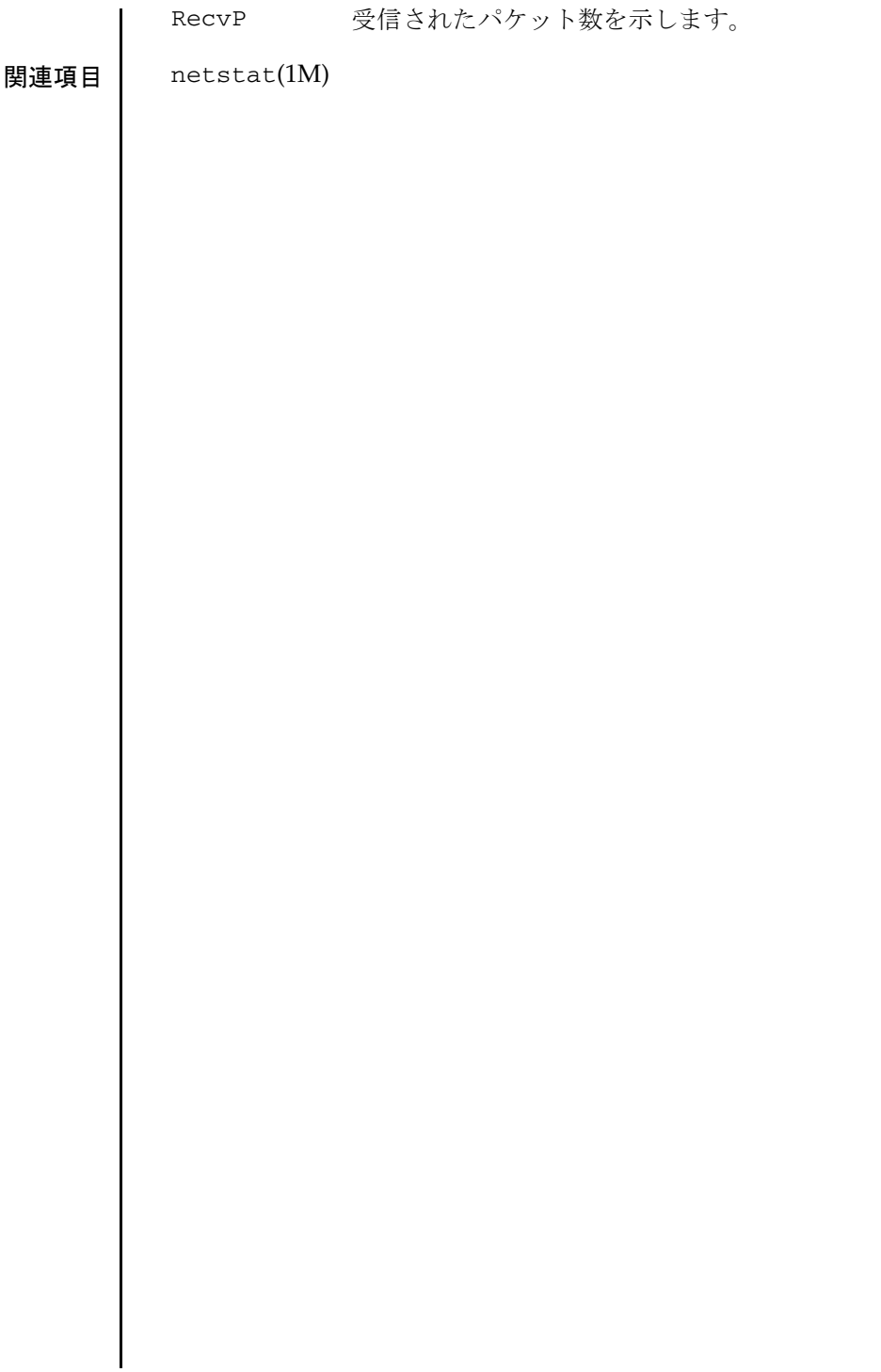

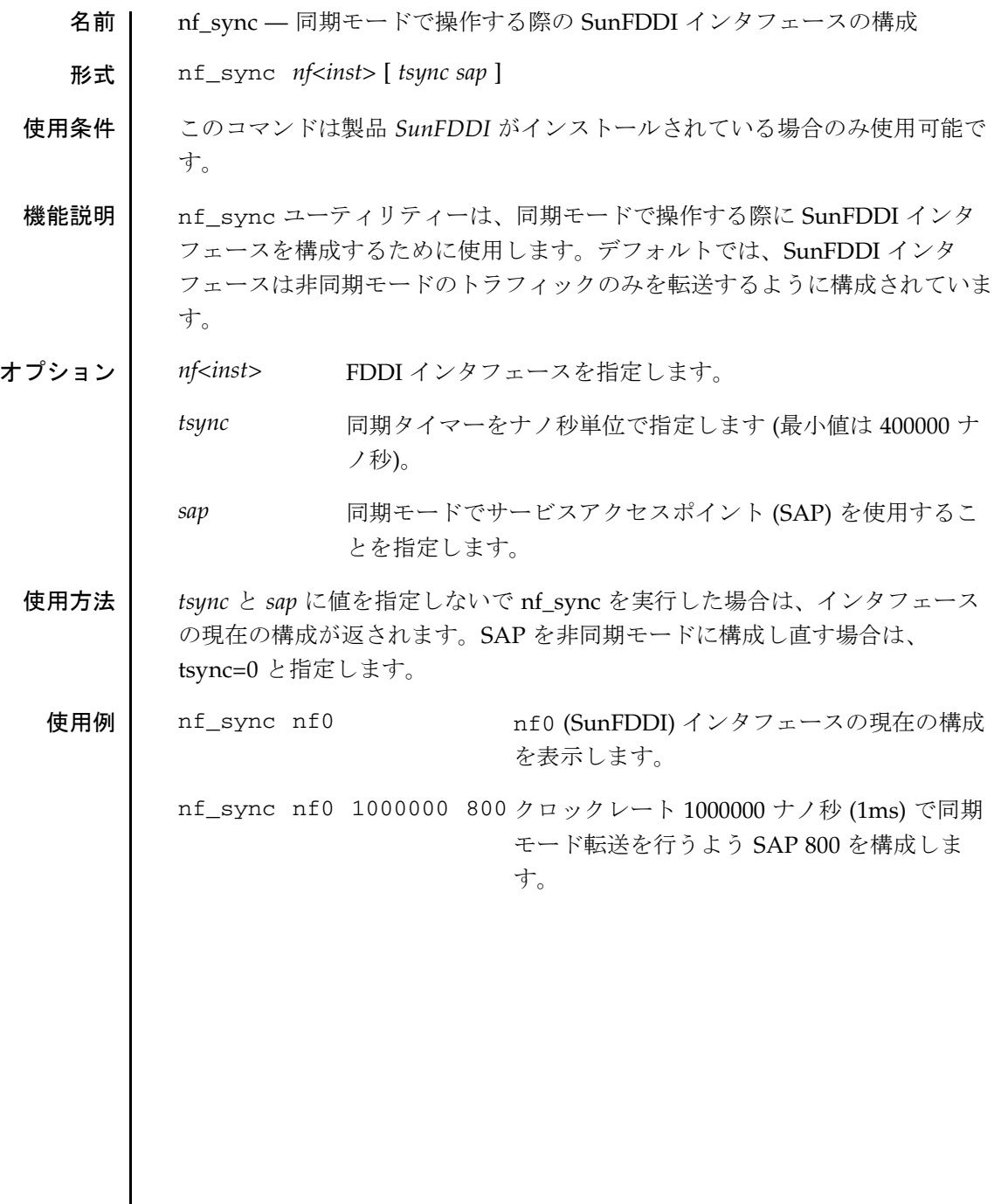

# pf\_fddidaemon(1M)

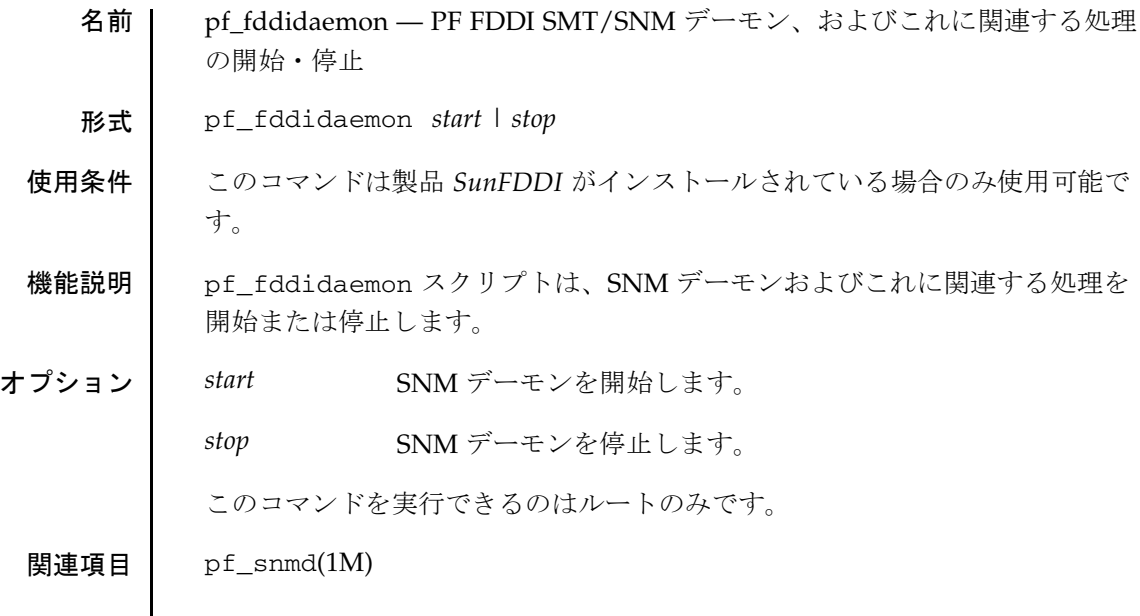

名前 | pf\_install\_agents — SunFDDI 用の SunNet Manager エージェントのインス トール

 $#$ 式 pf\_install\_agents

使用条件 このコマンドは製品 *SunFDDI* がインストールされている場合のみ使用可能で す。

機能説明 pf\_install\_agents スクリプトは、標準エージェントをインストールして いるディレクトリに FDDI スキーマファイルをコピーし、SunNet Managerの 構成ファイルを更新します。

pf\_install\_agents コマンドに引数はありません。

このコマンドを実行できるのはルートのみです。

関連項目 pf\_snmd (1M)

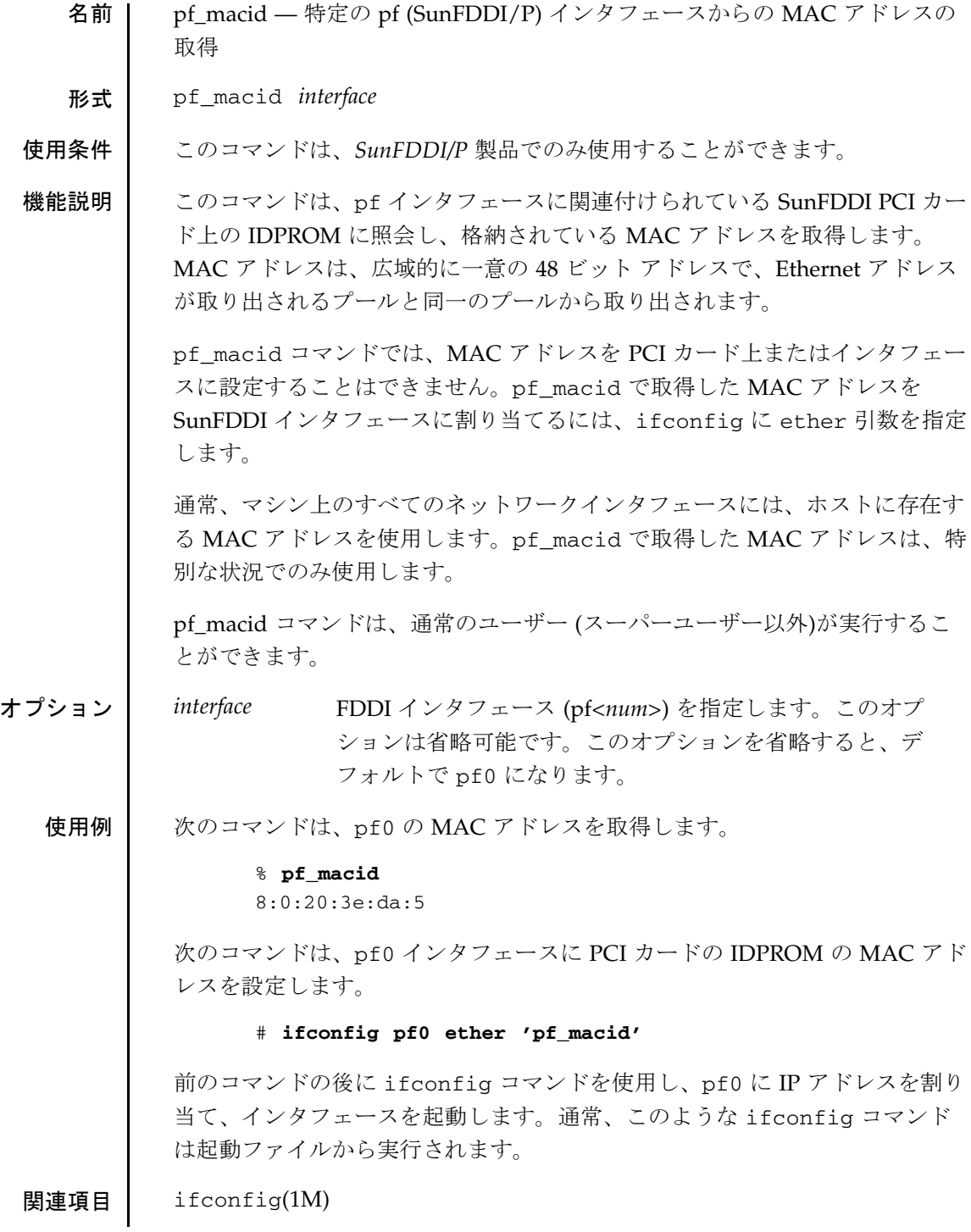

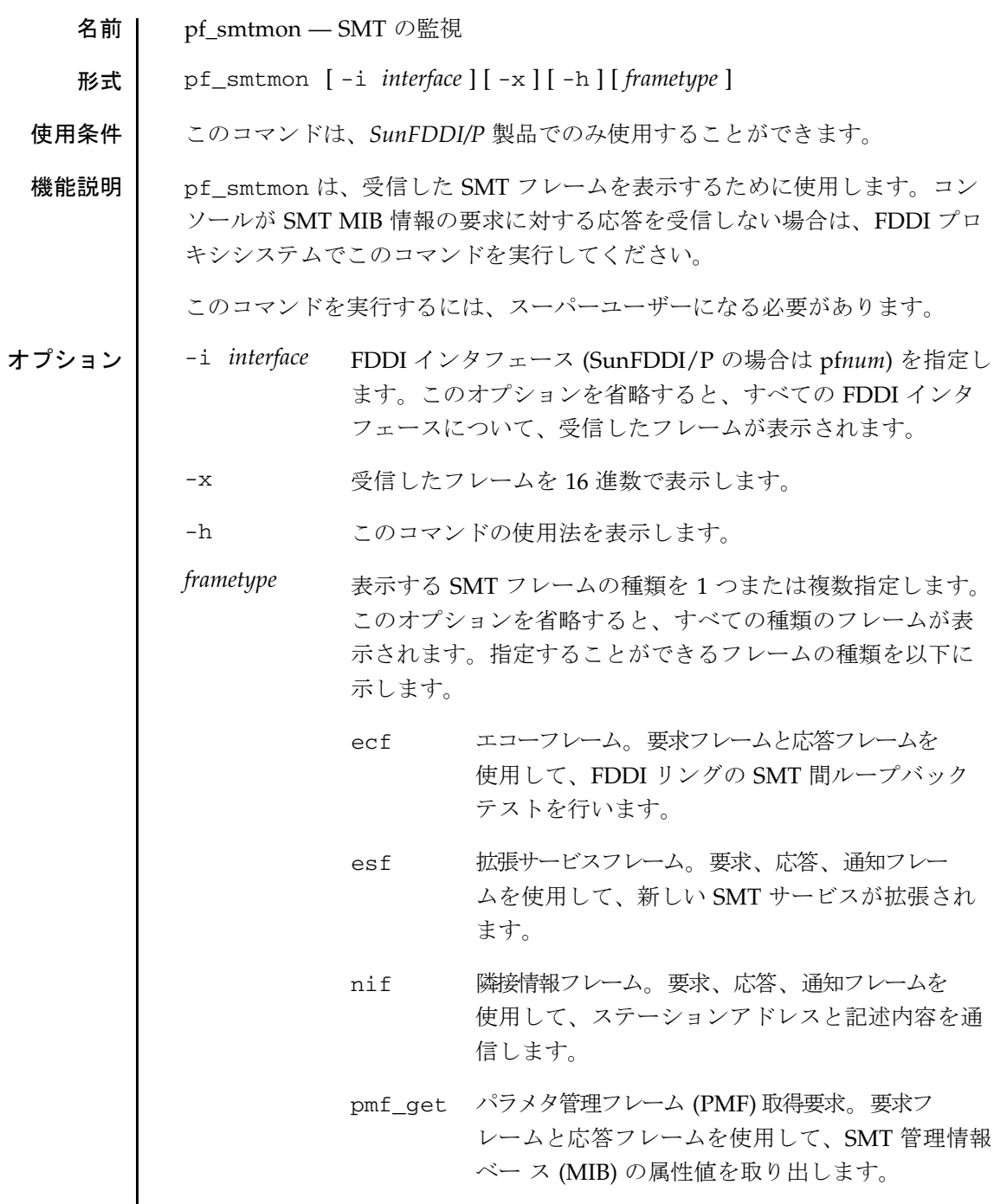

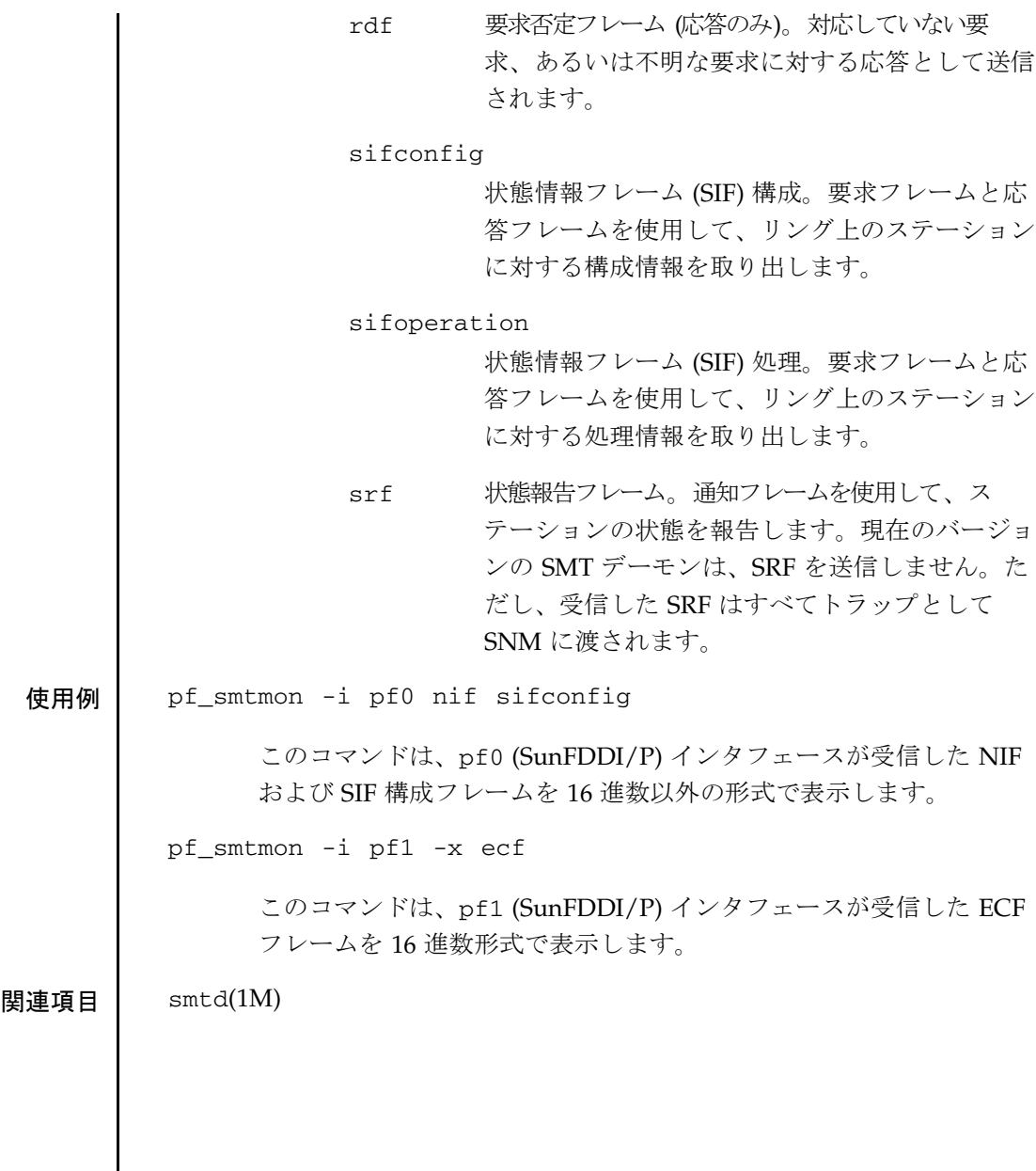

- 名前 | pf\_snmd SunNet Manager デーモンに対するステーション管理(SMT) の起 動
- 形式 pf\_snmd  $[-d]$   $[-v5]$

使用条件 このコマンドは、*SunFDDI/P* 製品でのみ使用することができます。

機能説明 起動時に、SNM デーモンはステーション管理プロセスを起動します。ステー ション管理プロセスは、ステーションが SMT プロトコルを使用して他のス テーションと通信したり、FDDI 統計情報を収集して、その情報を SunNet Manager (SNM) コンソールに返したりすることを可能にします。また、SNM デーモンは、SMT 要求と SMT 応答を受信したり、SNM に代わってリング上 の他のステーションに SMT 要求を送信したりします。また、SMT デーモン は、受信した状態報告フレーム (SRF) をトラップの形式で SNM 管理ステー ションに転送します。

> SNM デーモンによって起動されるプロセスには、ローカルエージェント (fddi) とプロキシエージェント (fddismt) の 2 つの SNM エージェントがあり ます。他の SNM エージェントと同様に、ローカルエージェントとプロキシ エージェントは、RPC を使用して SNM 管理ステーションと通信します。 SNM 要求に対する応答時に、ローカルエージェントは、ローカルマシンで収 集された FDDI 統計情報を返します。この統計情報は、pf\_stat および pf\_stat -m コマンドで表示される情報と同じです。

プロキシエージェントは、SNM コンソールに、実際の SMT フレーム (ECF、 ESF、NIF、SIF 構成、SIF 処理) と選択されている SMT MIB グループに対する 属性値の 2 種類の SMT 情報を返すことができます。このエージェントは、 SMT 要求フレームを発行し、SMT 応答フレームを受信することによってター ゲットステーションから情報を収集します。ターゲットステーションから MIB 属性値を取り出すときには、PMF 取得要求フレームと応答フレームを使 用します。

ターゲットステーションが PMF 取得フレームに対応していない場合は、ター ゲットステーションはプロキシシステムに RDF 応答を返します。コンソール からの MIB 属性値の要求が成功しない場合は、プロキシシステム上で SMT モ ニターを実行して、ターゲットステーションから RDF フレームが受信された かどうかを調べてください。ターゲットステーションが PMF 取得フレームに 対応してしていない場合は、NIF、SIF 構成、SIF 処理のいずれかのフレームを 使用して、必要とする属性値を返すことができます。

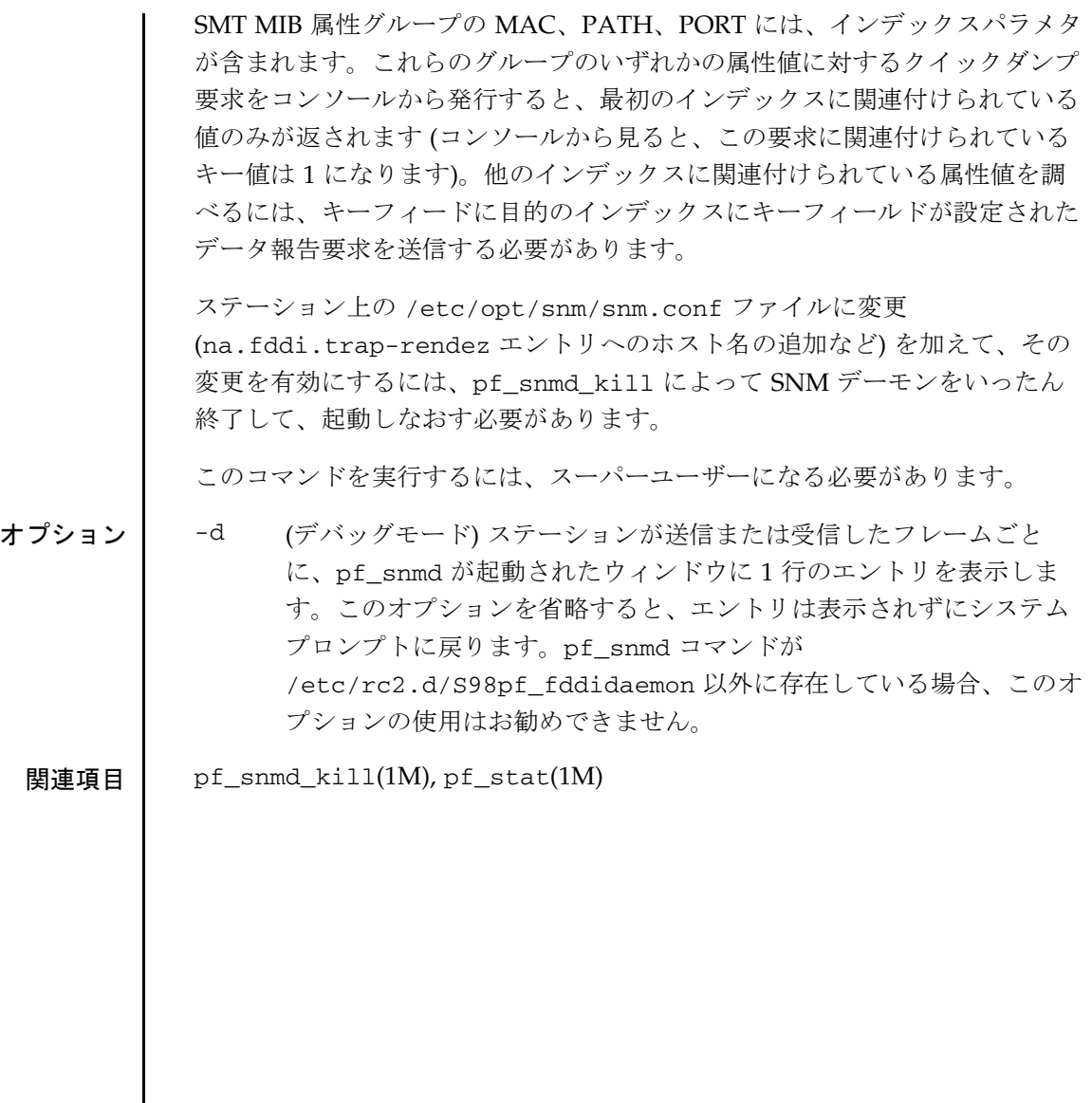

名前 | pf\_snmd\_kill — ステーション管理 (SMT) SunNet Manager デーモンとその関 連プロセスの終了

形式 pf\_snmd\_kill

使用条件 このコマンドは、*SunFDDI/P* 製品でのみ使用することができます。

機能説明 | pf\_snmd\_kill スクリプトは、SNM デーモンとその関連プロセスを終了しま す。また、このコマンドは、SNM デーモンによって起動されたローカルエー ジェント (fddi) とプロ キシエージェント(fddismt) の 2 つの SNM エージェン トも終了します。このコマンドは、SNM デーモンが動作していないときは、 使用しないでください。

pf\_snmd\_kill コマンドは、引数をとりません。

このコマンドを実行するには、スーパーユーザーになる必要があります。

関連項目 pf\_snmd(1M)

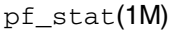

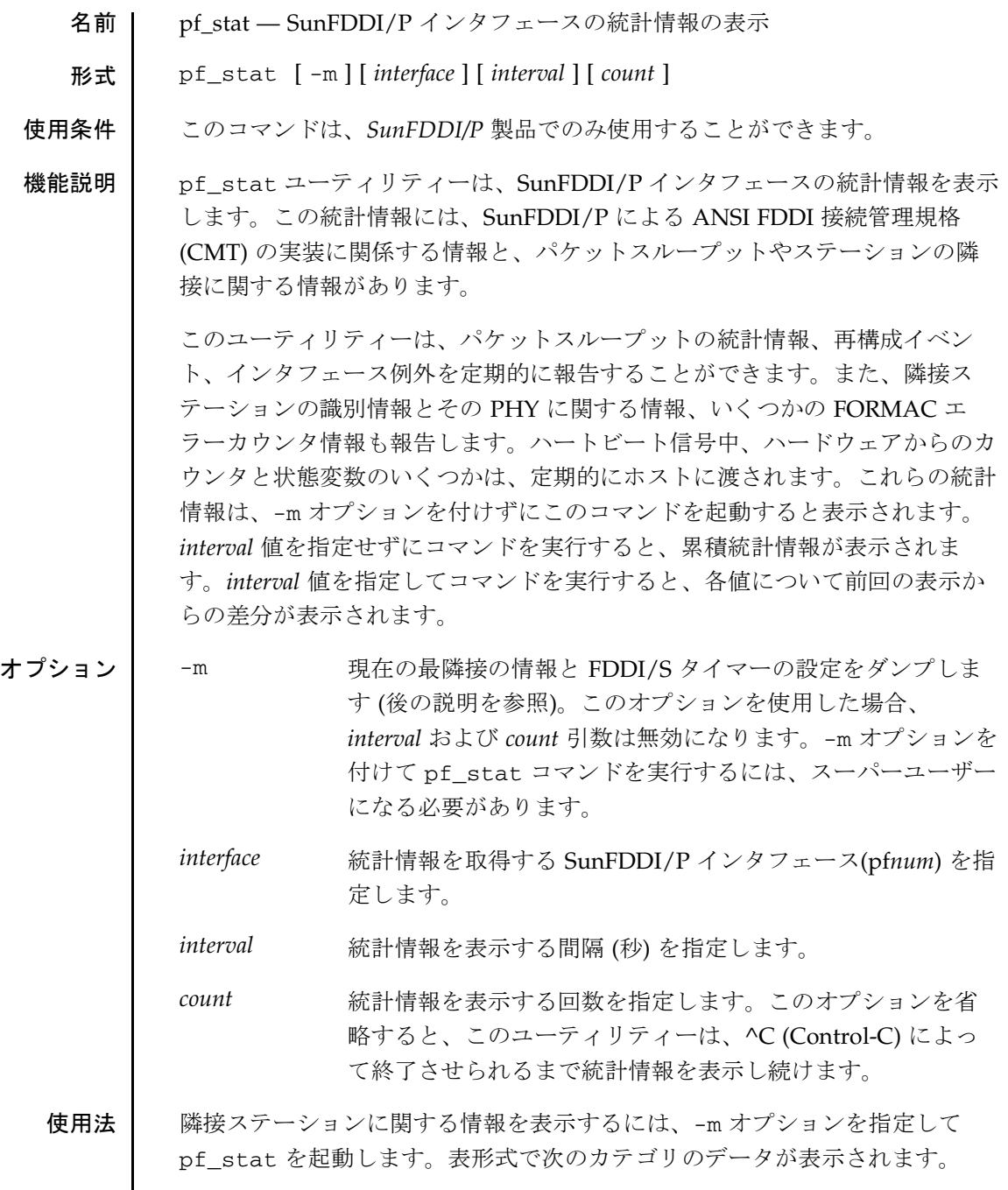

- PhyA SunFDDI/P Dual が稼働しているマシンで、PHYA に接続さ れている隣接ステーションの PHY のタイプを情報を示しま す。値は、A、B、S、M、None (接続なし) のいずれかです。 SunFDDI/P SAS (Single Attached Station)が稼働しているマシ ンでは、この欄は表示されません。『ANSI/FDDI Station Management (SMT)』Rev7.2 **(1992**年 **6** 月 **25** 日**)** の第 9 章 を参照してください。
- PhyB SunFDDI/P Dual が稼働しているマシンで、PHYB に接続さ れている隣接ステーションの PHY のタイプを情報を示しま す。値は、A、B、S、M、None (接続なし) のいずれかです。 SunFDDI/P SAS が稼働しているマシンでは、この欄は表示さ れません。『ANSI/FDDI Station Management (SMT)』 Rev7.2 **(1992** 年 **6** 月 **25** 日**)** の第 9 章を参照してください。
- PhyS SunFDDI/P SAS が稼働しているマシンで、PHYS に接続され ている隣接ステーションの PHY のタイプを情報を示します。 値は、A、B、S、M、None (接続なし) のいずれかです。端末 集配信装置に接続されている場合、値は M になります。 SunFDDI/P Dual が稼働しているマシンでは、この情報は表 示されません。
- Frame FDDI MAC の標準カウンタの 1 つで、受信されたフレームを 示します。
- Error FDDI MAC の標準カウンタの 1 つで、このステーションで最 初に E ビットが検出されたフレームを示します。
- Lost 受信が中止されたフレームを示します。
- SA MAC アドレス。SunFDDI/P インタフェースの一意の 48 ビッ トアドレスです。IP ホスト名が存在する場合は、そのホスト 名が表示されます。存在しない場合は、48 ビットの MAC ア ドレスが使用されます。
- UNA SMT NIF プロトコルを使用している、このステーションの上 流の隣接ステーションのアドレスです。
- DNA SMT NIF プロトコルを使用している、このステーションの下 流の隣接ステーションのアドレスです。

状態情報を表示するには、-m オプションを指定せずに pf\_stat を起動する か、*interface* または *interval* 値を指定して pf\_stat を起動します。*interval* 値を 指定せずにコマンドを実行すると、累積統計情報が表示されます。*interval* 値 を指定してコマンドを実行すると、各値について前回の表示からの差分が表示 されます。

-m オプションなしで pf\_stat を使用する目的の 1 つは、Ring\_OP (Ring Operational) を監視することです。1 秒あたりの ring\_op が複数ある場合は、 媒体に問題があり、解決する必要があります。

-m オプションを指定せずに起動すると、表形式で次のカテゴリのデータが表 示されます。

- Ring リングが動作中と停止中 (すなわち、Claim が成功した) のど ちらであるかを示します。
- 注 **–** 次の 5 つのフィールドの意味については、SMT のマニュアルの第 9 章 を参照してください。
- ECM (ec\_state)。ECM 状態マシンの現在の状態を示します。有 効な値は、Out、In、Trace、Leave、Path\_Test、 Insert、Check、Deinsert のいずれかです。
- RMT (rmt\_state)。RMT 状態マシンの現在の状態を示します。有 効な値は、Isolated、Non\_Op、Ring\_Op、Detect、 Non\_Op\_Dup、Ring\_Op\_Dup、Directed、Rm\_Trace のい ずれかです。

PCMA/PCMB (SunFDDI/P Dual の場合) PCMS (SunFDDI/P SAS の場合)

(pc\_state) 。PCM から他の管理実態に渡される、PCM 状態 マシンの現在の状態情報を含む変数です。現在の有効な値 は、Off (O)、Break (B)、Reject (R)、Connect (C)、Next (N)、Signal (S)、Join (J)、Verify (V)、Active (A)、Maint (M) のいずれかです。

- Ring\_OP (Ring Operational)。リングが起動した回数 (すなわち、リ ングが停止した回数) を示します。
- XmitP 送信されたパケット数を示します。

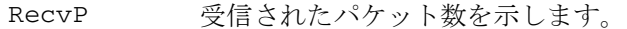

関連項目 netstat(1M)

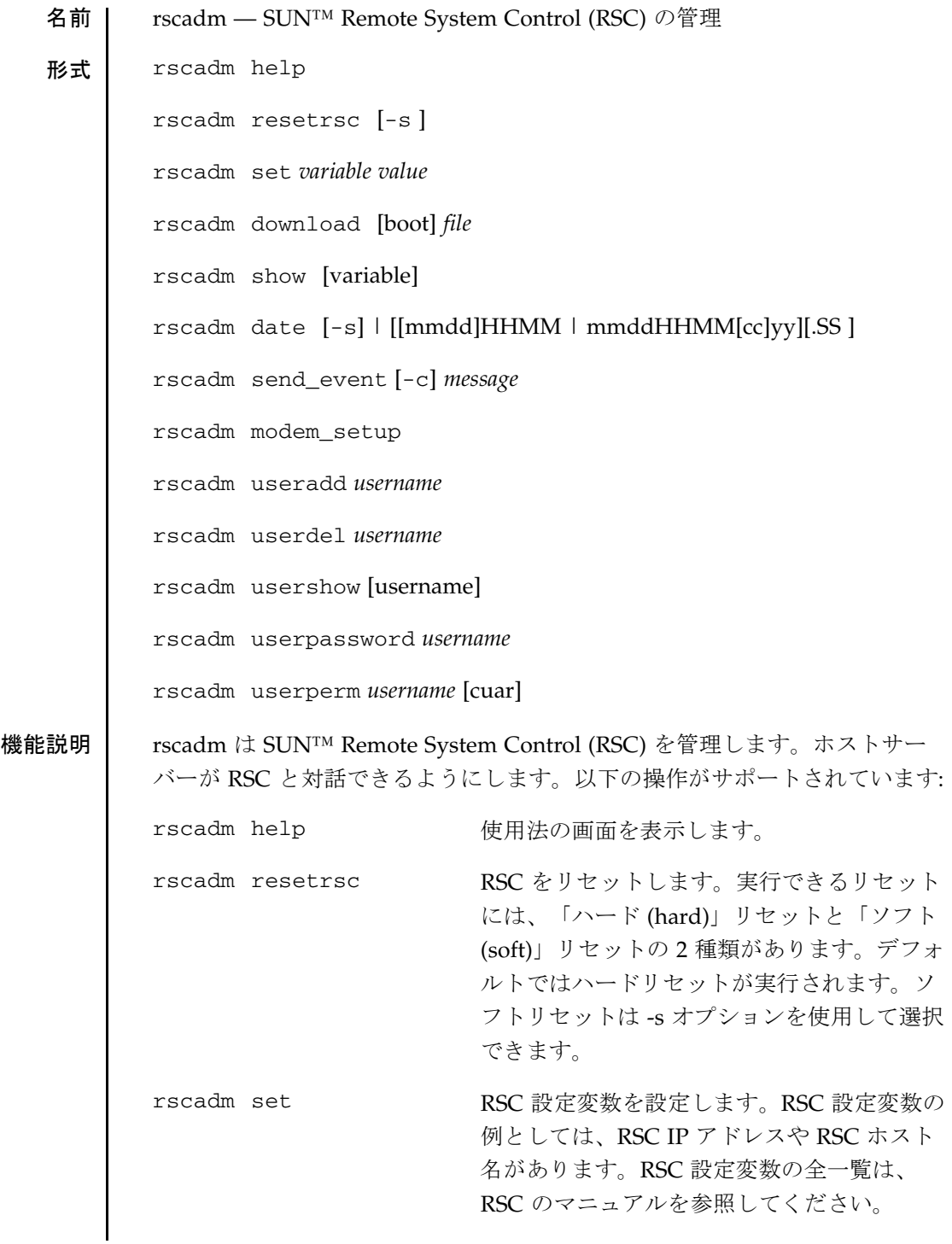

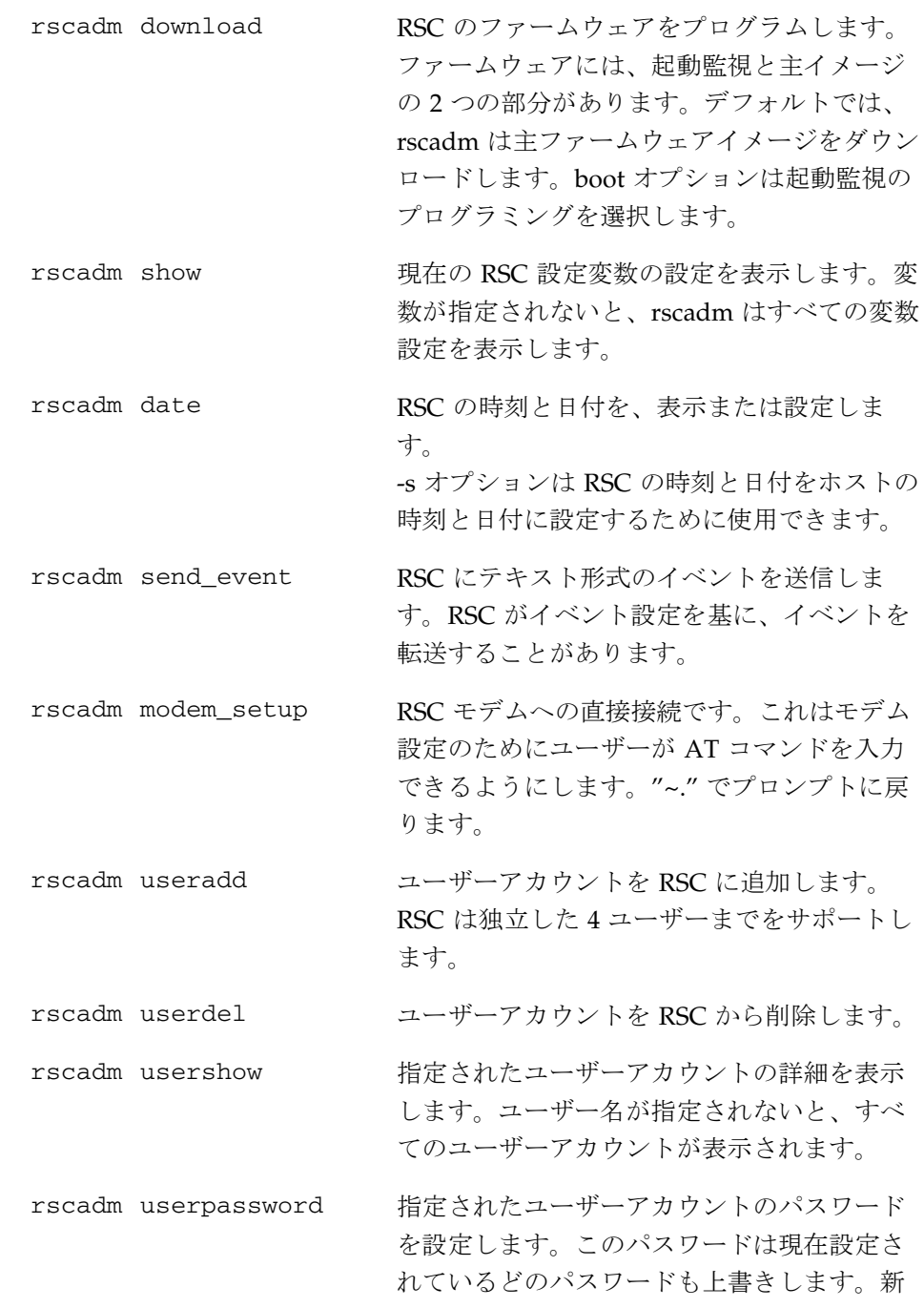

```
しいパスワード設定の前に古いパスワードを
                           いっさい確認しません。RSC のマニュアルで
                           正しいパスワード形式を参照してください。
         rscadm userperm ユーザー用の認証プロファイルを設定しま
                           す。詳細はマニュアルページの userperm の
                           説を参照してください。
オプション | 以下のオプションが rscadm でサポートされています:
         rscadm resetrsc
         [-s] 「ハード」リセットの代わりに「ソフト」リセットを実行し
                  ます。ハードリセットは RSC ハードウェアを物理的にリセッ
                  トします。ソフトリセットでは、リセットをまねて、RSC ソ
                  フトウェアが起動ファームウェアに制御を移します。
         rscadm download 
         [boot]
                  起動モニターのフラッシュの場所をプログラムします。フ
                  ラッシュの主な位置は、通常はプログラムされます。
         rscadm show
         [variable] 特定の変数の値を表示します。
         rscadm date
         [-s] ホストの時刻と日付を設定します。
         [[mmdd]HHMM | mmddHHMM[cc]yy][.SS]
                  日付です。 
                  mm - 月 
                  dd - 日 
                  HH - 時 
                  MM - 分 
                  cc - 西暦 (4 桁表示) の上 2 桁 
                  yy - 西暦の下 2 桁 (十の位と一の位) 
                  SS - 秒
```
rscadm send\_event [-c] 重要なイベントを送信します。-c なしだと、send\_event は警 告を送信します。警告は RSC イベントログにのみ記録され、 他に転送されません。 rscadm usershow [username] 情報を表示する RSC アカウント名です。ユーザー名の指定が なければ、すべてのアカウントが表示されます。 rscadm userperm [cuar] RSC アカウントのアクセス権を設定します。アクセス権の指 定がないと、4 つのアクセス権すべてが使用不可になります。 オプションには、ユーザーにコンソールの接続を許可 (c)、 ユーザーに RSC アカウント修正のためのユーザーコマンド使 用を許可 (u)、ユーザーに RSC 設定値の管理・変更を許可 (a)、ユーザーに RSC のリセットとホストの電源投入・切断を 許可 (r) があります。 オペランド │ 山下のオペランドが rscadm でサポートされています: rscadm set *variable* 設定する RSC 設定変数です。設定変数の一覧は、RSC のマ ニュアルを参照してください。 *value* RSC 設定変数に設定する値です。正しい値の一覧は、RSC の マニュアルを参照してください。 rscadm download *file* ダウンロードするファームウェアファイルです。ファイルの 内容は RSC 起動監視のイメージか、RSC の主イメージである 必要があります。 rscadm send\_event *message* イベントを記述するテキストメッセージです。引用符で囲ん でください。

# rscadm useradd *username* 新しい RSC アカウント用のユーザー名です。 rscadm userdel *username* 削除される RSC です。 rscadm userpassword *username* パスワードを設定する RSC アカウントです。 rscadm userperm *username* アクセス権を変更する RSC アカウントです。 終了状態  $= 0$  成功 != 0 失敗 (状態メッセージを表示) 使用例 # **rscadm date** # **rscadm date -s** # **rscadm date 050113101998** # **rscadm set hostname rsc15** # **rscadm show** # **rscadm show hostname** # **rscadm send\_event -c "The UPS signaled a loss in power!"** # **rscadm send\_event "The disk is close to full capacity"** # **rscadm useradd rscroot** # **rscadm userdel olduser** # **rscadm usershow** # **rscadm usershow rscroot** # **rscadm userperm rscroot cuar** # **rscadm userperm newuser c** # **rscadm userperm newuser** 注意事項 | rscadm modem\_setup - "~." は改行後にのみ動作します。 rscadm を root になって実行する必要があります。 制限事項 | 既知の問題点はありません。

rscadm(1M)

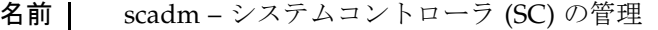

形式 | scadm サブコマンド [オプション] [引数...]

機能説明 | scadm ユーティリティーは、システムコントローラ (SC) を管理します。この ユーティリティーを使用すると、ホストサーバーが SC と対話できるようにな ります。

> scadm ユーティリティーは、スーパーユーザーとして実行しなければなりませ  $\mathcal{L}_{\circ}$

scadm ユーティリティーには 15 個のサブコマンドがあります。一部のサブコ マンドには、そのサブコマンドに関連付けられている特定のオプションと引数 があります。「サブコマンド」、「オプション」および「オペランド」を参照し てください。

サブコマンド コマンド行の scadm コマンドの後に空白文字を入力し、その後にサブコマン ドを指定します。

次のサブコマンドを指定できます。

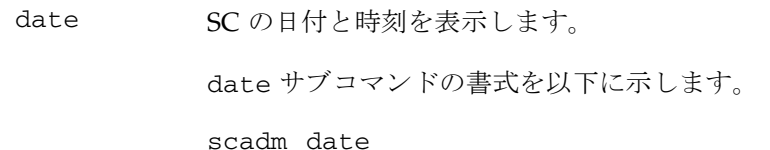

download SC のファームウェアをプログラムします。

ファームウェアについては、ブートモニターとメインイメー ジの 2 つの部分があります。

> デフォルトでは、scadm コマンドのダウンロードを実行すれ ば、メインファームウェアイメージがプログラムされます。 boot 引数を指定すると、ブートモニターのプログラミングが 選択されます。

download サブコマンドの書式を以下に示します。

scadm download [boot] ファイル

help コマンドの一覧を表示します。

help サブコマンドの書式を以下に示します。

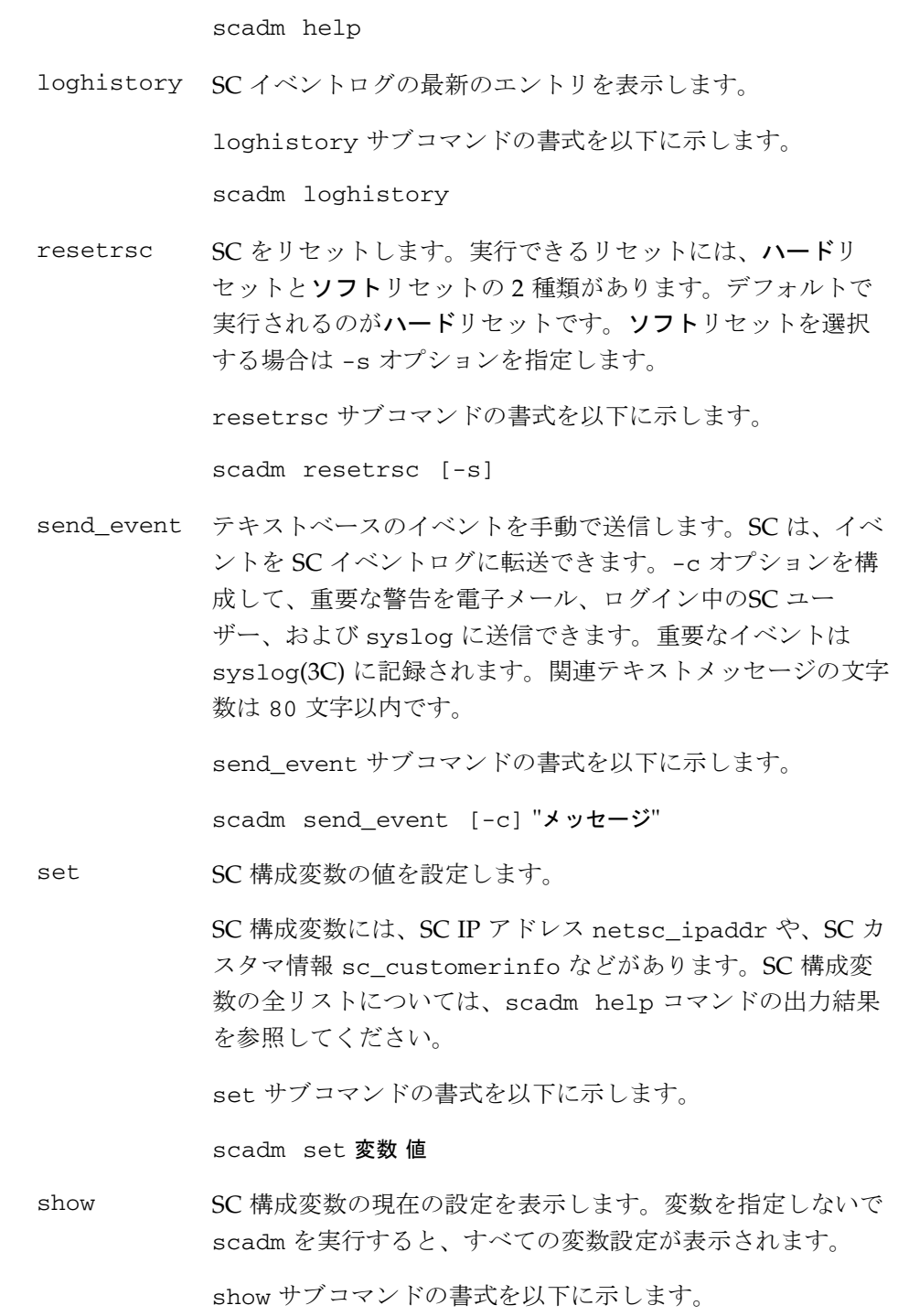

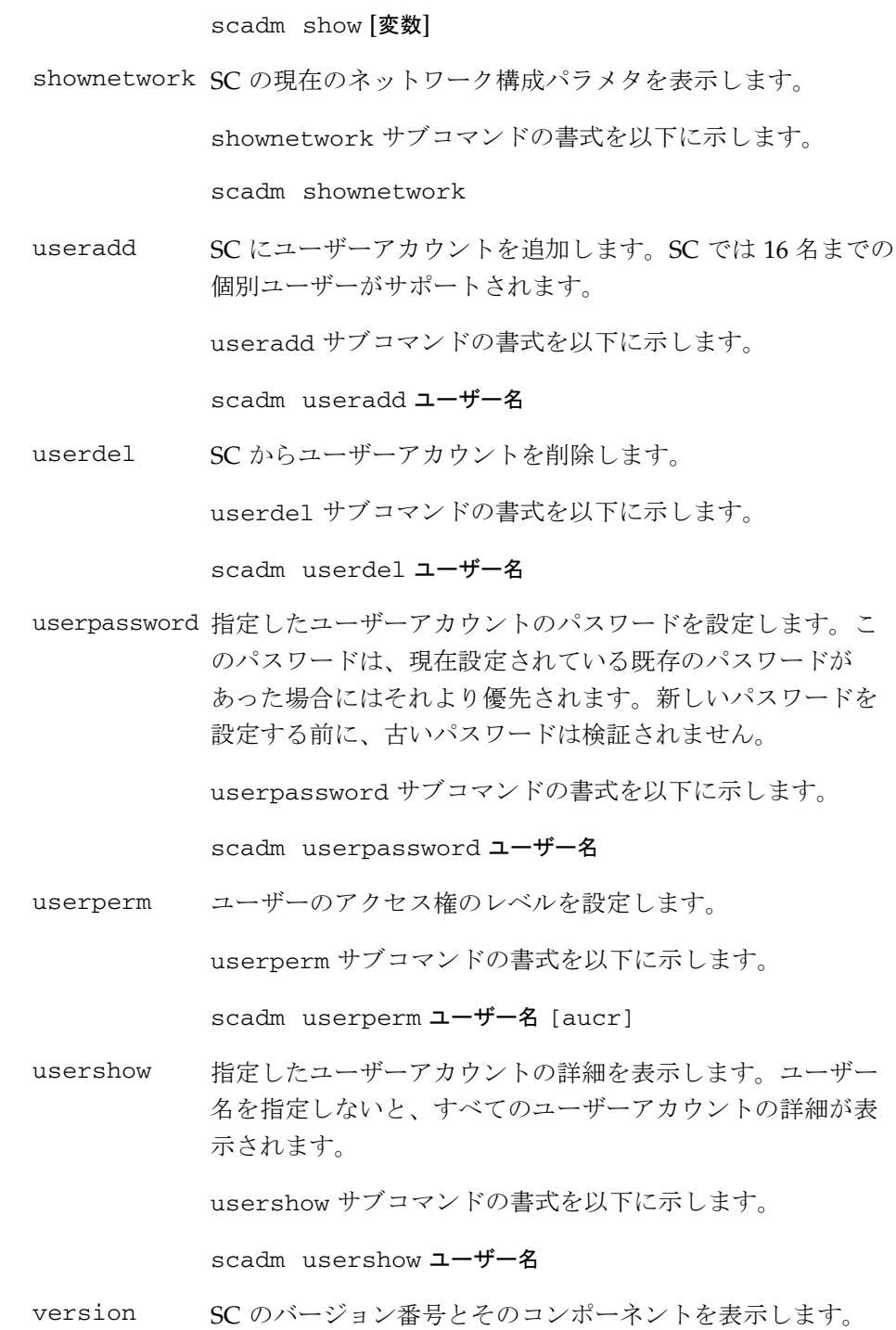

# scadm(1M)

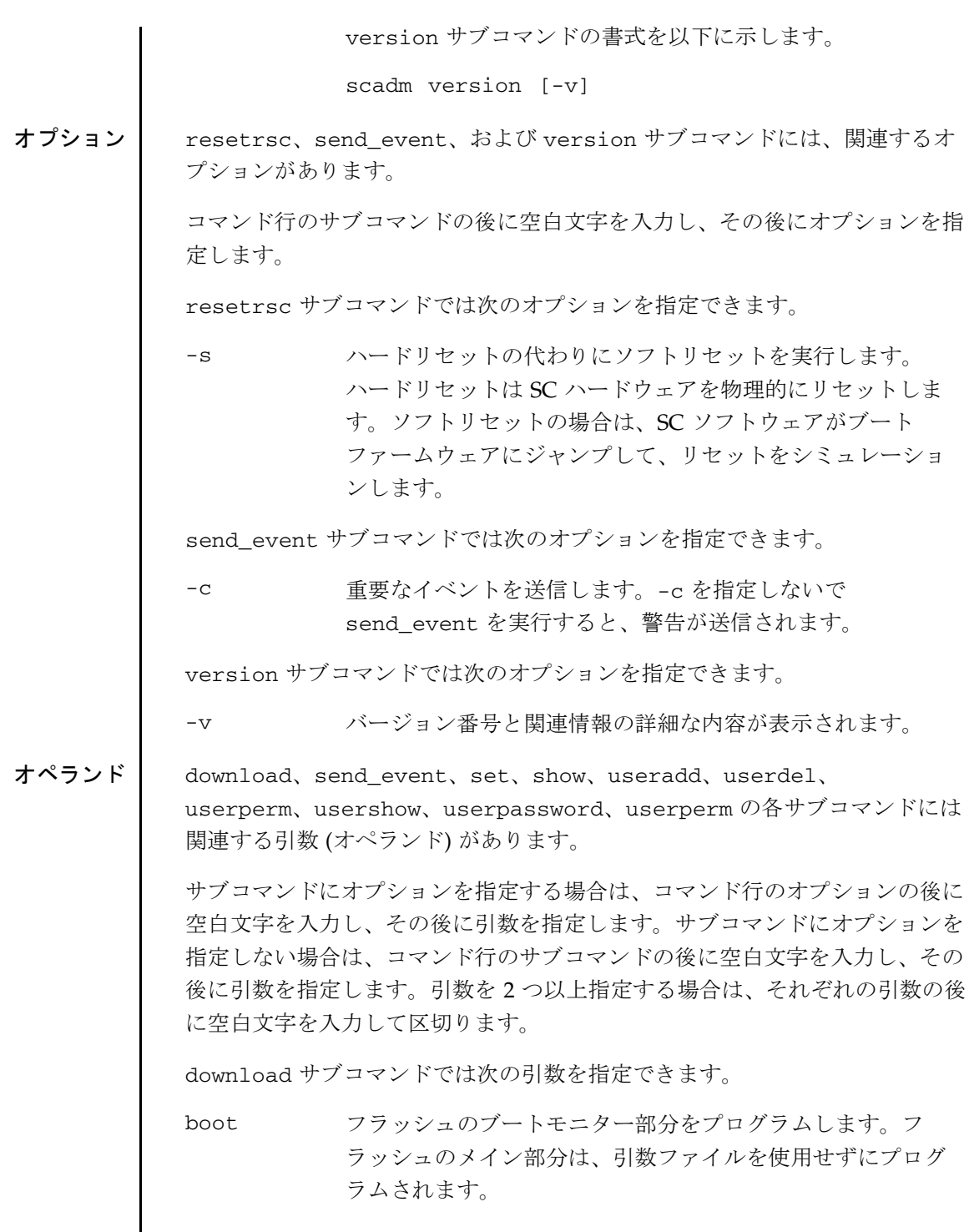

ファイル ダウンロード用のブートまたはメインファームウェアイメー ジの格納場所へのパスを、ファイルで指定します。

ファイルの例は、以下のとおりです。

/usr/platform/*platform\_type*/lib/image/alommainfw

または

/usr/platform/*platform\_type*/lib/image/alombootfw

send\_event サブコマンドでは次の引数を指定できます。

"メッセージ" メッセージに指定されているテキストを使用して、イベントを 記述します。メッセージは引用符で囲みます。

set サブコマンドでは次の引数を指定できます。

- 変数 SC 構成変数を設定します。
- 値 SC 構成変数の値を設定します。

show サブコマンドでは次の引数を指定できます。

変数 指定した特定の変数の値を表示します。

useradd サブコマンドでは次の引数を指定できます。

ユーザー名 新しい SC アカウント「ユーザー名」を追加します。

userdel サブコマンドでは次の引数を指定できます。

ユーザー名 SCアカウント「ユーザー名」を削除します。

userperm サブコマンドでは次の引数を指定できます。

aucr SC ユーザーアカウントのアクセス権を設定します。アクセス 権を指定しない場合、4 つのアクセス権はすべて無効になり、 読み取り専用アクセス権が割り当てられます。

アクセス権の定義を以下に示します。

- a ユーザーは SC 構成変数を管理または変更できます。
- u ユーザーは、ユーザーコマンドを使用して SC アカウ ントを変更できます。

### scadm(1M)

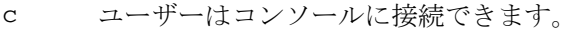

- r ユーザーは SC のリセットと、ホストの電源投入およ び切断ができます。
- ユーザー名 SC アカウント「ユーザー名」に対するアクセス権を変更しま す。

usershow サブコマンドでは次の引数を指定できます。

ユーザー名 SC アカウント「ユーザー名」に関する情報を表示します。 ユーザー名を指定しないと、すべてのアカウントの情報が表 示されます。

userpassword サブコマンドでは次の引数を指定できます。

```
ユーザー名 ユーザー名に対する SC パスワードを設定します。
```
userperm サブコマンドでは次の引数を指定できます。

ユーザー名 ユーザー名に対する SC アクセス権を変更します。

使用例 | 例 1 SC の日付と時刻を表示する

次のコマンドは、SC の日付と時刻を表示します。

scadm date

例 2 SC の構成変数を設定する

次のコマンドは、SC の構成変数 netsc\_ipaddr を 192.168.1.2 に設定し ます。

scadm set netsc\_ipaddr 192.168.1.2

例 3 SC の現在の構成設定を表示する

次のコマンドは、SC の現在の構成設定を表示します。

scadm show

例 4 変数の現在の設定を表示する

次のコマンドは、sys\_hostname という変数の現在の設定を表示します。

scadm show sys\_hostname
例 5 テキストベースの重要なイベントを送信する

次のコマンドは、重要なイベントを SC イベントログに送信し、現在の SC ユーザーに警告するとともに、イベントを syslog(3C) に送信します。

scadm send\_event -c "The UPS signaled a loss in power"

例 6 参照用のテキストベースのイベントを送信する

次のコマンドは、重要ではない参照用のテキストベースのイベントを SC イベ ントログに送信します。

scadm send\_event "The disk is close to full capacity"

例 7 ユーザーを SC に追加する

次のコマンドは、ユーザー rscroot を SC に追加します。

scadm useradd rscroot

例 8 SC からユーザーを削除する

次のコマンドは、ユーザー olduser を SC から削除します。

scadm userdel olduser

例 9 ユーザーの詳細を表示する

次のコマンドは、すべてのユーザーアカウントの詳細を表示します。

scadm usershow

例 10 特定のユーザーの詳細を表示する

次のコマンドは、ユーザーアカウント rscroot の詳細を表示します。

scadm usershow rscroot

例 11 ユーザーのアクセス権のレベルを設定する

次のコマンドは、ユーザー rscroot に全アクセス権 aucr を設定します。 scadm userperm rscroot aucr

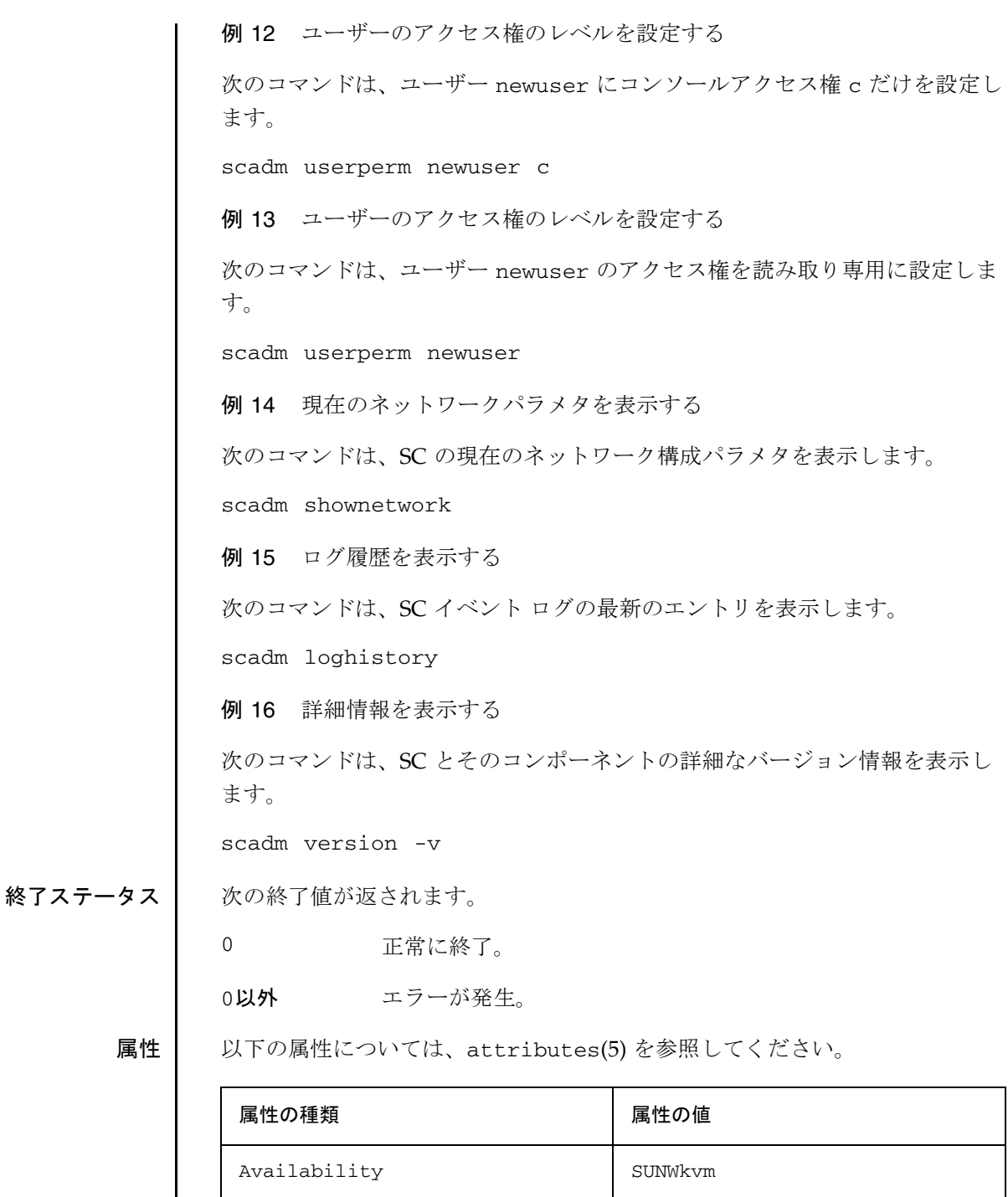

関連項目 syslog(3C)、attributes(5)

sunvts(1M)

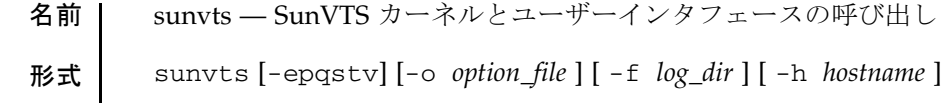

使用条件 SUNWvts

機能説明 ┃ │ sunvts コマンドは、SunVTS のユーザーインタフェースとカーネルを同一の システム上で呼び出すために使用されます。ローカルシステムでユーザーイン タフェースを起動し、遠隔システムの SunVTSカーネルに接続することができ ます。デフォルトでは、CDE 環境では CDE Motif グラフィックインタフェー スを表示し、ウィン ドウ環境以外のシステムでは TTY インタフェースを表示 します。デフォルトでは、sunvts は、稼働中のオペレーティングシステム (32 ビットまたは 64 ビット) に対応する vtsk(1M) を起動します。

**オプション | -e セキュリティーの確認機能を無効にします。** 

- -f *log\_dir* 代替のログファイルディレクトリ *log\_dir* を指定します。デ フォルトのログファイルディレクトリ *log\_dir* は /var/opt/SUNWvts/logs です。
- -h *hostname* ローカルシステムで SunVTS ユーザーインタフェースを起動 し、セキュリティーの確認に成功した後、指定されたホスト の SunVTS カーネルに接続、または呼び出します。
- -o *option\_file* 指定された *option\_file* から読み込んだテスト用オプションで SunVTS カーネルを起動します。デフォルトのオプションは /var/opt/SUNWvts/options に格納されています。
- -p テストシステムのデバイスを調査しないように指定して SunVTS カーネル vtsk(1M) を起動します。
- -q テストが停止した場合に、SunVTS カーネルとユーザーインタ フェースの両方を自動的に終了します。
- -s 選択されたテストグループからテストを自動的に開始しま す。このフラグは、-o *option\_file* フラグとともに使用する必 要があります。
- -t CDE インタフェースの代わりに、TTY ベースのインタフェー スである vtstty(1M) を起動します。
- -v vtsui(1M) と vtsk(1M) のバージョン情報を表示します。

注意事項 vtsk(1M) がテストシステムですでに動作している場合、sunvts コマンド は、-e、-o、-f、-q、-p、-s オプションを無視します。

関連項目 vtsk(1M), vtstty(1M), vtsui(1M), vtsprobe(1M)

vts  $cmd(1M)$ 

- 名前 ┃ vts\_cmd SunVTS カーネル (vtsk) へのコマンドの送信
- 形式 | vts cmd [コマンド] [引数]

使用条件 SUNWvts

機能説明 │ → vts\_cmd(1M) は、1 つのコマンドを SunVTS カーネル (vtsk) へ送信する UNIX シェルアプリケーションです。テスト対象のシステムの SunVTS カーネ ルは、標準出力に応答を送ります。

> SunVTS アプリケーションプログラミングインタフェース (API) は、文字ベー スで設計されています。つまり、(コマンドの) 文字列を SunVTS カーネルに送 信できるということです。このとき SunVTS カーネルも文字列の形式で応答し ます。

vts\_cmd では UNIX のコマンド行で、コマンドの発信や応答の受信を行うこ とができます。

オプション | vts\_cmd は、以下にリストしたコマンドを使用します。いずれの場合でも vts\_cmd に続けてコマンド (コマンドによっては引き数が必要) を指定しま す。使用方法については、「使用例」を参照してください。

> 以下にリストしたコマンド記述の一部は、テストノードについて言及していま す。SunVTS API には、システムを頂点として、各テストグループがその下に 位置し、底辺には個々のテストがあるという、テストノードの階層がありま す。以下のコマンドの説明では、システムについては、スラッシュ("/") で表 記します。テストグループは以下の名称のいずれかになります。それぞれ、 Processor(s)、Memory、Network、SCSI-Devices(esp0)、Comm.Ports、 Graphics、OtherDevices、その他のユーザーの指定したグループです。個々の テストは具体的なデバイス名やテスト名 (例: sound0(audio)) で表記します。

list *testnode*

指定した *testnode* 以下にあるすべてのテストノードの表示。

config *testnode*

*testnode* で指定したテストノードの構成情報の表示。

```
status [ testnode ] [ -r ]
```
システムのテスト状態情報の表示。*testnode* が指定されている場合 は、そのテストノードの状態情報が表示されます。-r オプションを指 定すると、すべてのテストノードの状態情報が再帰的に表示されま す。

option [ *testnode* ] [ -l ] [ -h|n|s|t|a ]

いずれも、指定したテストノードに関連しているすべてのオプション を表示します。または、指定したオプションをテストノード中に設定 します。

テストノードのオプションを表示するには、テストノードに続いてオ プションを指定し、以下のカテゴリの 1 つを入力してください。

- -h Threshold
- -n Notify category
- -s Scheduling category

-t Test execution category

-a Advanced category

vts\_cmd は全オプション、さらには各オプションの設定を出力しま す。-l オプションを指定すると、オプションの内容を省略全設定の説 明付きで表示されます。

option [ *testnode* ] [ *test\_option* ] [ -g|s|x|y|z ]

- -g このオプションは、指定されたテストのインスタンスへの 現在のオプション設定を、同じグループにあるすべての別 のグループにあるものには適用されません)。
- -s このオプションは、指定されたテストのインスタンスへの 現在のオプション設定を、(-g オプションのようにグループ に対してではなく) そのシステムにある同じテストすべてに 対応する全インスタンスに適用します。
- -x このオプションは、指定されたテストのインスタンスへの 現在のオプション設定を、そのテストに属するすべてのイ ンスタンスに適用します。
- -y このオプションは、指定されたテストのインスタンスへの 現在のオプション設定を、ある特定のグループに属するす べての同じテストの全インスタンスに適用します。
- -z このオプションは、指定されたテストのインスタンスへの 現在のオプション設定を、全システムのすべての同じテス トの全インスタンスに適用します。

オプションを設定するには、*testnode* のすぐあとに *option* と *setting* を 指定する必要があります。以下のような書式で使用します。

vts\_cmd option *testnode*[*option*:*setting*]

オプションの変更が成功すると、vts\_cmd によって "DONE" と表示さ れます。

select *testnode*

テストノードを選択します。テストノードが選択されると、そのテス トノードに関連付けられている全てのテストが実行可能になり、テス ト開始時に実行されます。

たとえば、Graphics テストノードを選択した場合、すべてのグラ フィックス関連テストが実行可能になります。"fpu(fputest)" テストを 選択した場合は、このテストだけ実行可能になります。

deselect *testnode*

テストノードを選択解除します。テストノードが選択解除されると、 そのテストノードに関連付けられている全てのテストが実行不可能に なり、テスト時に実行されなくなります。

たとえば、OtherDevices テストノードを選択解除した場合、 OtherDevices に該当するすべてのテストが実行不可能になります。 "cgsix0(cg6)" テストを選択した場合は、このテストだけ実行可能にな ります。

start

実行可能な (選択された) すべての SunVTS テストを開始します。

stop

実行中のすべての SunVTS テストを停止します。

suspend

実行中のすべての SunVTS テストを中断 (または一時停止) します。テ ストを再開したい場合は、"resume" と入力してください。

resume

中断中のテストを再開します。

reset

すべての SunVTS テストをリセットし、エラー回数をゼロにします。

probe

テスト中のシステム上の全デバイスを調べ、SunVTS カーネルのデバ イスリストを更新します。

もしリスト上のデバイスが、この検査で確認できない場合、そのデバ イスはリストから削除されます。反対に、リストにないデバイスが検 査中に発見された場合、そのデバイスはリストに追加されます。

load *option\_file*

オプションファイルを読み込みます。ファイルが読み込まれるとシス テムやオプションの設定は、そのオプションファイルの設定に変更さ れます。

オプションファイルは、/var/opt/SUNWvts/options ディレクト リに保存されます。

store *option\_file*

システム情報とテストオプションがリストされたオプションファイル を作成します。作成されたファイルは、/var/opt/SUNWvts/ options ディレクトリに保存されます。

quit

SunVTS カーネル (vtsk) を終了します。

invokeds

テスト手順スケジューラを起動します。

quitds

テスト手順スケジューラを終了します。

loadseq *sequence\_file*

シーケンスファイルを読み込みます。ファイルが読み込まれると、テ スト手順スケジューラユーザーインタフェースに、シーケンスファイ ルに記録されたタスクが反映されます。

storeseq *sequence\_file*

すべてのタスクがリストされたシーケンスファイルを作成して、 /var/opt/SUNWvts/sequences ディレクトリに保存します。

statusseq

現在実行中のシーケンスの状態情報を含む文字列を返します。この文 字列はコンマ (",") で区切られた 4 つのフィールドから構成されま す。それぞれ、SunVTS の現在の状態、現在のシーケンスのループ回 数、シーケンスの全ループ回数、現在実行中のタスクの位置です。

startseq

テスト手順スケジューラのタスク実行を開始します。

stopseq

シーケンスファイル中の現在実行中のタスクを停止します。再開時に は、停止した時点のタスクから再実行されます。

resumeseq

シーケンスファイルの実行を再開します。シーケンスがリセットされ ていない限り、再開時には、停止した時点のタスクから再実行されま す。シーケンスがリセットされた場合は、シーケンスファイルの先頭 から実行が開始されます。

resetseq

シーケンスファイルの実行開始ポイントを先頭に設定します。またテ ストパスやエラー回数もリセットされます。

suspendseq

シーケンスファイル中の現在実行中のタスクを中断します。

removeseq *sequence\_file*

/var/opt/SUNWvts/sequences ディレクトリにあるシーケンス ファイルのリストから、*sequence\_file* で指定したファイルを削除しま す。

listtask

現在読み込まれているシーケンスファイル中のタスクのリストを表示 します。

addtask *task\_name* [*i*]

*task\_name* で指定したタスクを、シーケンスファイルの *i* 番目の位置に 追加します。指定した位置に達していない場合、タスクはリストの末 尾に追加されます。

deletetask [*i*]

選択したシーケンスの指定した位置にあるタスクを削除します。

loadtask *task\_name*

タスクファイルを読み込みます。ファイルが読み込まれると、システ ムやオプションの設定は、そのタスクファイルの設定リストに従って 変更されます。

#### vts\_cmd(1M)

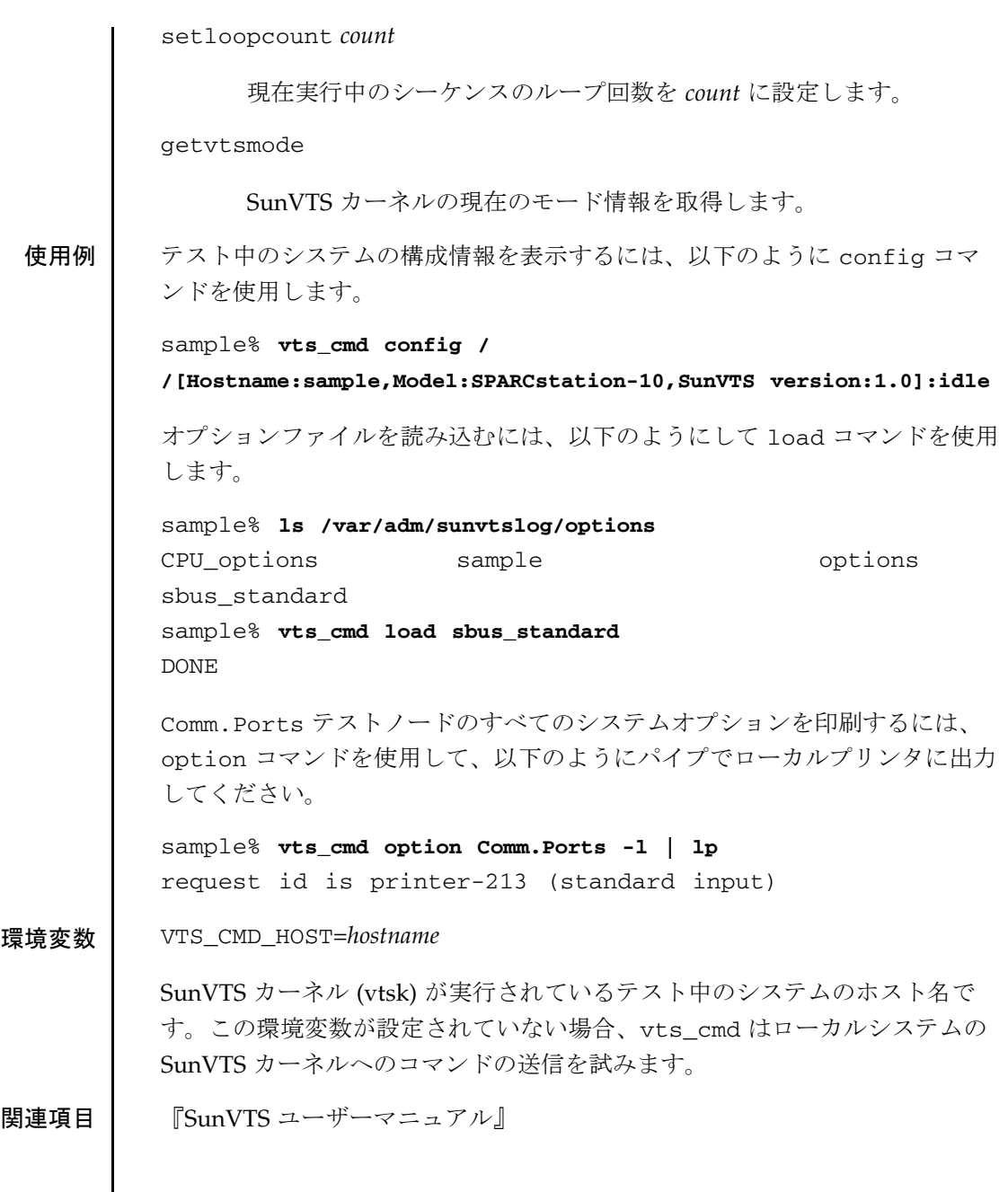

名前 | vtsk — SunVTS 診断カーネル

形式 vtsk [ -epqsv ] [ -o *options\_file* ] [ -f *logfile\_directory* ]

使用条件 SUNWvts

### 機能説明 vtsk コマンドは、バックグラウンドプロセスとして SunVTS 診断カーネルを 起動します。一度に動作する vtsk は 1 つだけです。スーパーユーザーだけ が、このコマンドを実行することができます。

vtsk は、通常、sunvts(1M) によって自動的に起動されます (他に動作中の vtsk がない場合)。また、vtsk は、vtsui から接続要求がある場合に、 inetd(1M) によって呼び出されます。この場合、vtsui(1M) によって指定さ れたターゲットホストの vtsk を実行する前に、セキュリティーファイル .sunvts\_sec のアクセス権が確認されます。

SunVTS 3.0 では、64 ビットの vtsk が SUNWvtsx パッケージに含まれていま す。この vtsk は、デフォルトで /opt/SUNWvts/bin/sparcv9 ディレクト リに他の 64 ビット SunVTS バイナリとともにインストールされます。 SUNWvts パッケージに含まれている従来の 32 ビット vtsk は、デフォルト では/opt/SUNWvts/bin ディレクトリにインストールされます。vtsk を通 常呼び出す sunvts コマンドは、現在稼働している OS の形式 (32 ビットまた は 64 ビット) を判定し、対応する vtsk を起動します。

/opt/SUNWvts/bin がデフォルトのインストール先ですが、パッケージのイ ンストールプログラムで /opt/SUNWvts/bin の親ディレクトリとして別の ディレクトリを指定することもできます。

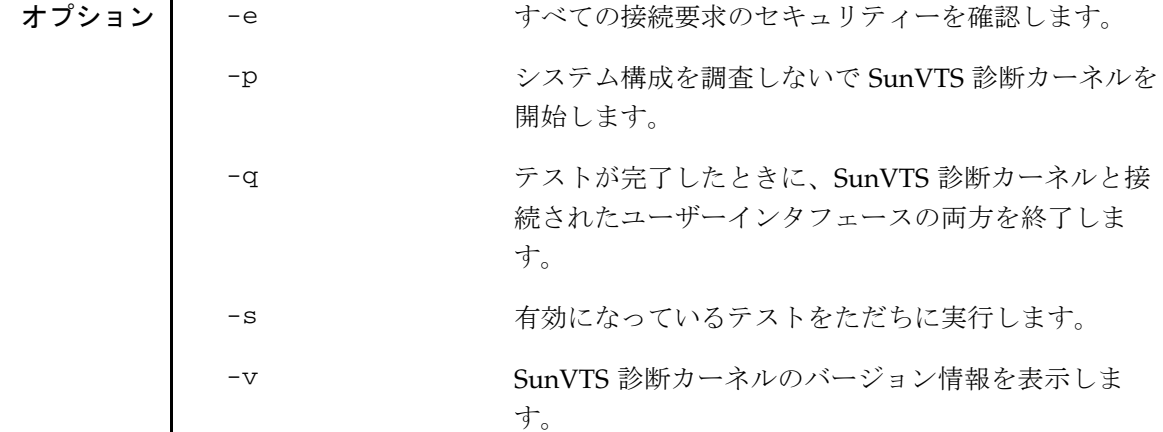

### vtsk(1M)

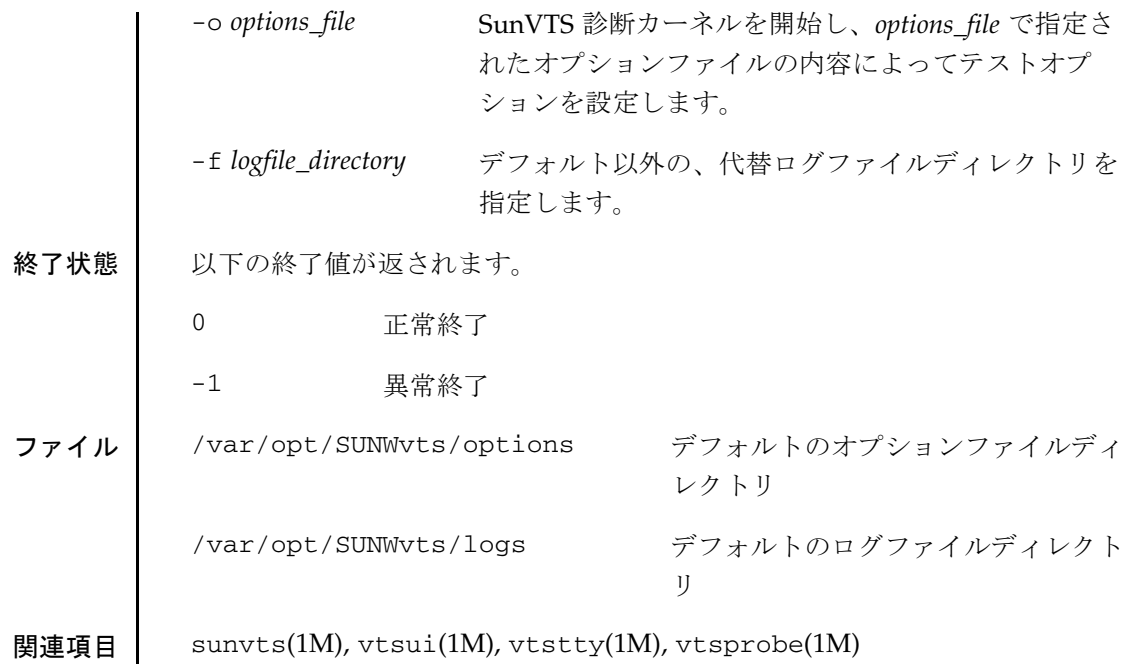

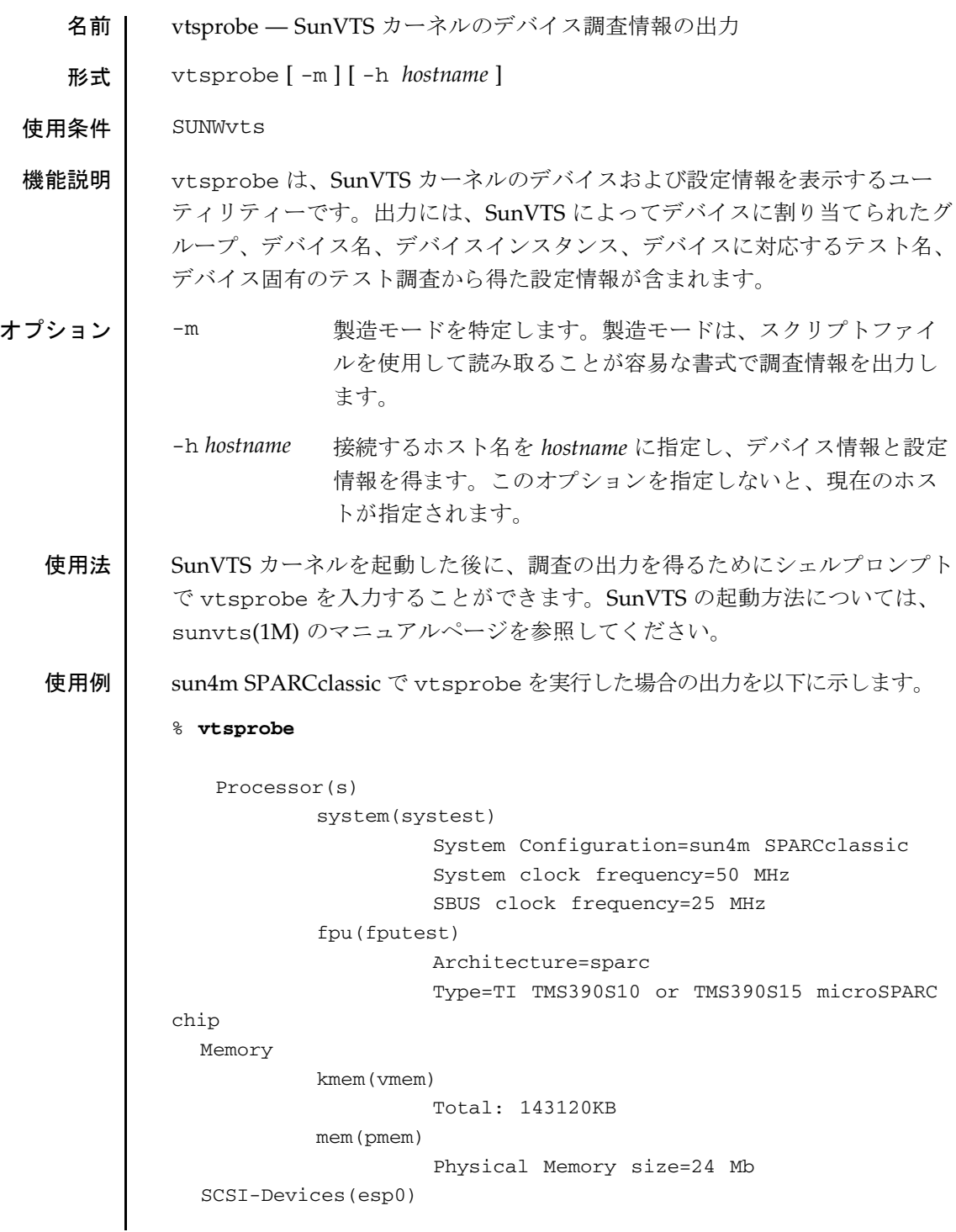

```
 c0t2d0(rawtest)
                       Capacity: 638.35MB
                       Controller: esp0
                       Vendor: MICROP
                       SUN Id: 1588-15MBSUN0669
                       Firmware Rev: SN0C
                       Serial Number: 1588-15MB103
             c0t2d0(fstest)
                       Controller: esp0
             c0t3d0(rawtest)
                       Capacity: 404.65MB
                       Controller: esp0
                       Vendor: SEAGATE
                       SUN Id: ST1480 SUN0424
                       Firmware Rev: 8628
                       Serial Number: 00836508
             c0t3d0(fstest)
                       Capacity: 404.65MB
                       Controller: esp0
                       Vendor: SEAGATE
                       SUN Id: ST1480 SUN0424 
                       Firmware Rev: 8628
                       Serial Number: 00836508
             c0t3d0(fstest) 
                       Controller: esp0
             c0t6d0(cdtest)
                       Controller: esp0
             tape1(tapetest)
                         Drive Type: Exabyte EXB-8500 8mm Helical 
Scan
        Network
             isdn0(isdntest)
                       NT Port TE Port
             le0(nettest)
                       Host_Name: ctech84
                       Host Address: 129.146.210.84
                       Host ID: 8001784b
                       Domain Name: scsict.Eng.Sun.COM
    Comm.Ports
             zs0(sptest)
                      Port a -- zs0 /dev/term/a : /devices/ ... a
```
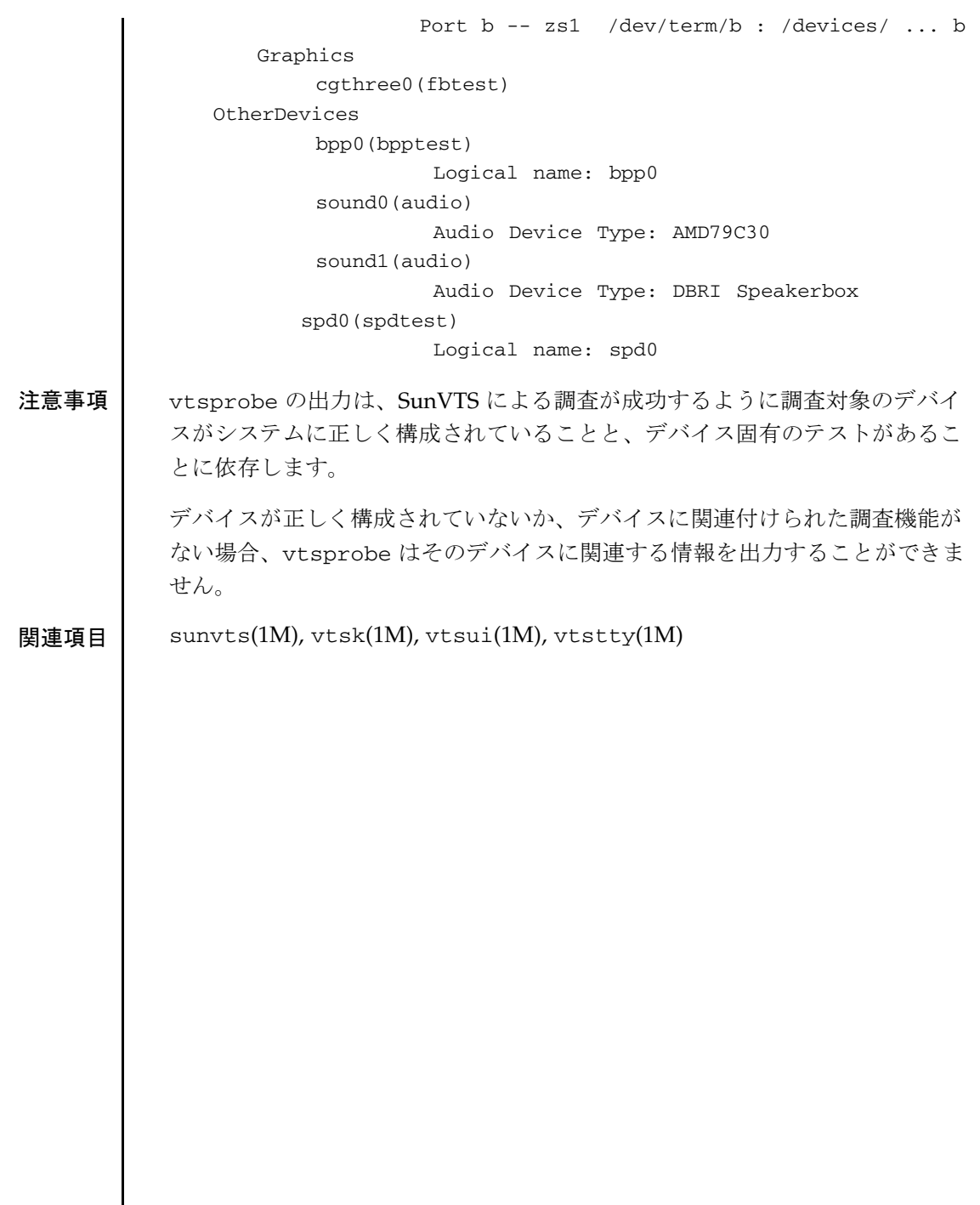

vtstty(1M)

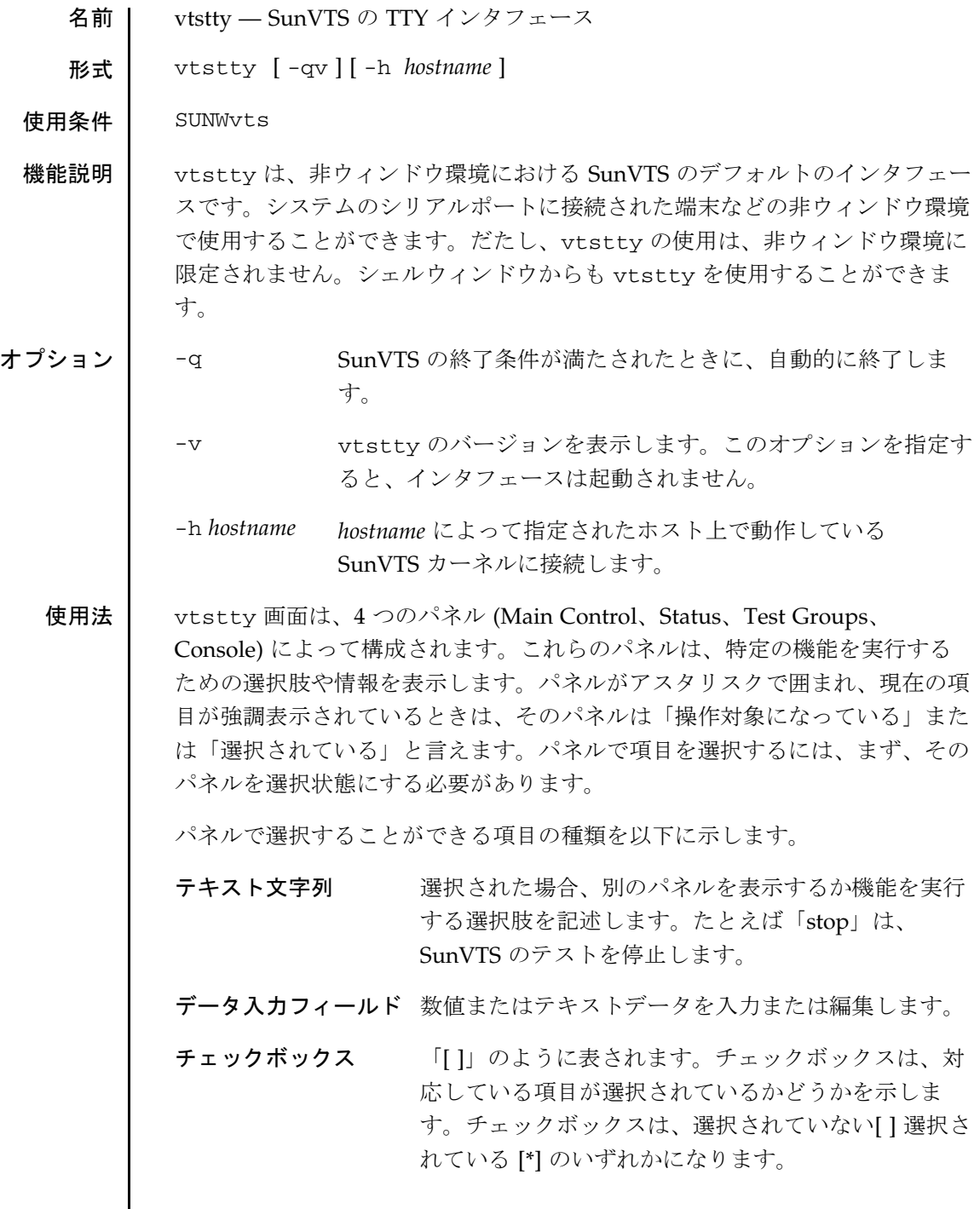

 $\overline{\phantom{a}}$ 

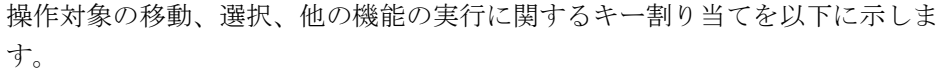

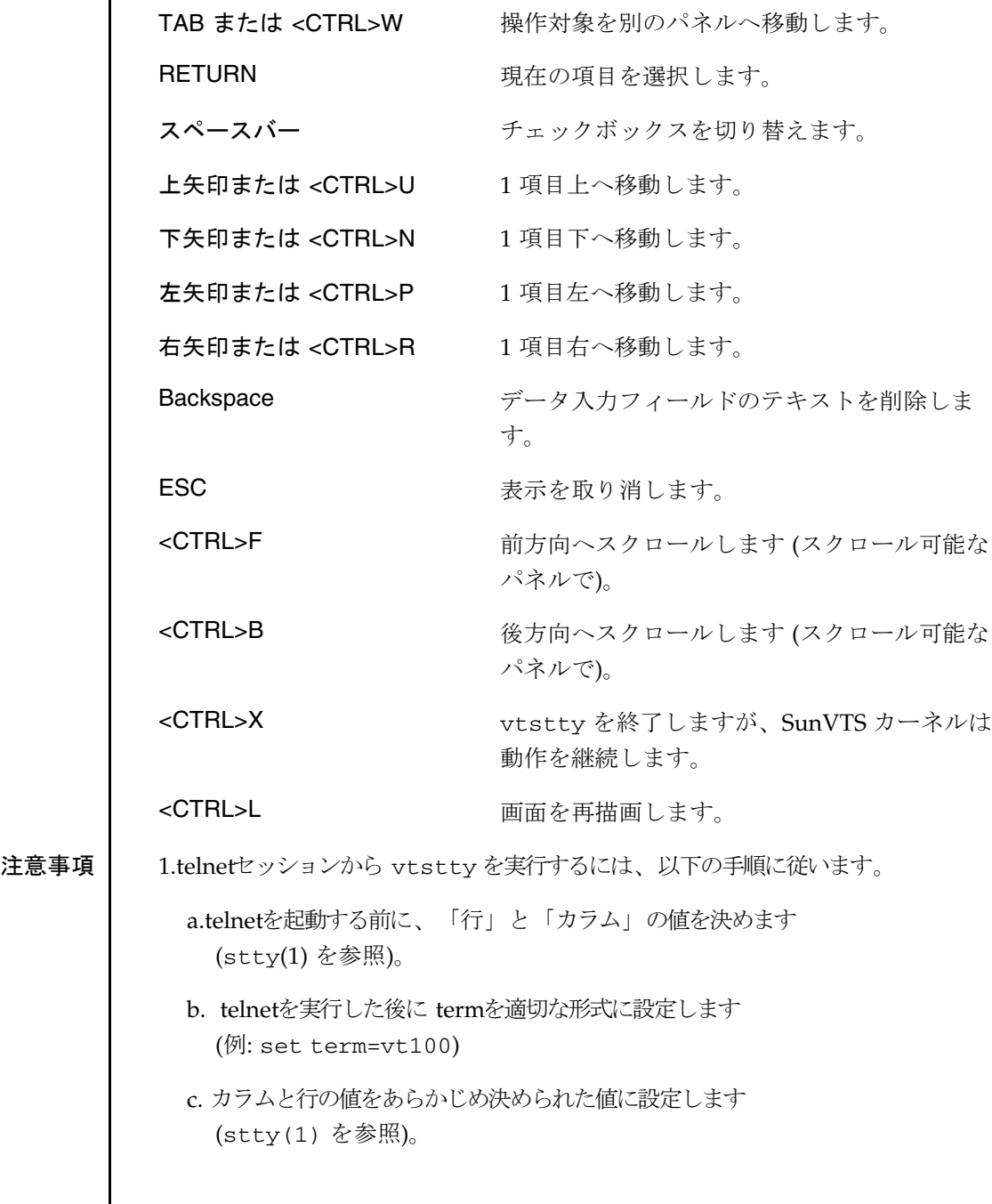

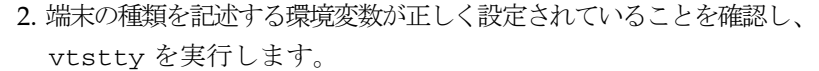

関連項目 sunvts(1M), vtsk(1M), vtsui(1M), vtsprobe(1M)

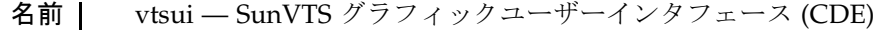

形式 vtsui [ -qv ] [ -h *hostname* ]

使用条件 SUNWvts

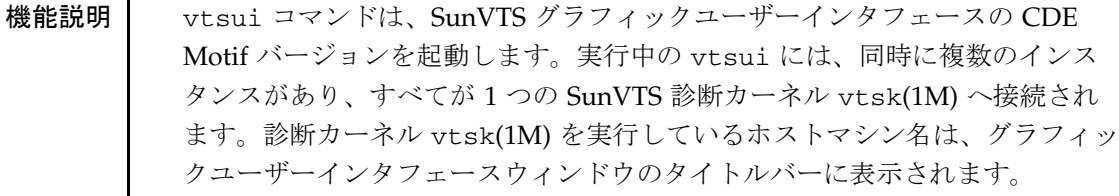

vtsui は、sunvts(1M) コマンドによって自動的に起動されます。また、 vtsui は、inetd(1M) が実行中である場合に、vtsk(1M) を起動するために 使用することができます。その場合、ターゲットホスト上で vtsk を実行する 前に、セキュリティーファイル (.sunvts\_sec) のアクセス権が確認されま す。グラフィックユーザーインタフェースの使用については、『SunVTS ユー ザーマニュアル』を参照してください。

- オプション | -q 評価が終了したら、SunVTS グラフィックユーザーインタ フェースを終了します。 -v グラフィックユーザーインタフェースのバージョン情報だけ を表示します。 -h *hostname* SunVTS グラフィックユーザーインタフェースを起動し、
	- *hostname* 上で動作中の SunVTS 診断カーネルに接続します。 SunVTS 診断カーネルが動作していない場合は、セキュリ ティーの確認後に SunVTS 診断カーネルを起動します。 *hostname* を指定しないと、ローカルホストが指定されます。

終了状態 | 次の終了値が返されます。

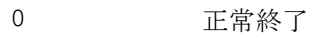

1 星常終了

関連項目 | sunvts(1M), vtsk(1M), vtstty(1M), vtsprobe(1M)

vtsui(1M)

第 3 章

# ファイル形式

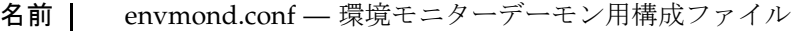

形式 /platform/SUNW,UltraSPARC-IIi-Netract/lib/envmond.conf

機能説明 envmond.conf ファイルは、システム環境モニターデーモン envmond 用の 構成ファイルです。このデーモンはシステム環境上に存在する装置を監視し、 対応が必要となる条件をチェックします。envmond デーモンは syslogd(1M) によって、システムログファイルにメッセージを記録します。

> 構成ファイルの各エントリは共有オブジェクトライブラリに関する情報をデー モンに与えます。情報は装置を監視する際のポリシーとして参照されます。ポ リシーの各エントリには同じ形式で、envmondデーモンとポリシー間のイン タフェースを記述します。ポリシーは監視される装置だけを認識し、 envmond.conf ファイルのポリシーのエントリには、policy-args フィー ルドに構成可能な変数を含めることができます。

すべてのポリシーエントリは同じ形式になります。

*poll-interval policy-name policy-args*

3つのフィールドはそれぞれ空白文字によって区切られます。*policy-args* を次 の行に続けて記述する場合は、行末にバックスラッシュ(\)を使用します。

envmond.conf ファイルの各フィールドの説明を以下に示します。

*poll-interval* ポリシーの check 関数を起動する間隔を十進数の秒数で指定 します。*poll-interval* が 0 の場合は、ポリシーの check 関数は 呼ばれません。

*policy-name* ファイル名。ポリシーを実行するファイルのパス名を記述し ます。デフォルトのポリシーファイルは以下のディレクトリ に置かれます。

/usr/platform/SUNW,UltraSPARC-IIi-Netract/lib/envmond/sparcv9

*policy-args* 初期化時にポリシーに渡される空白文字で区切られた引数の リスト。引数の形式や数はポリシーに依存します。

> 以下では envmond に実装されているポリシーについて説明し ます。

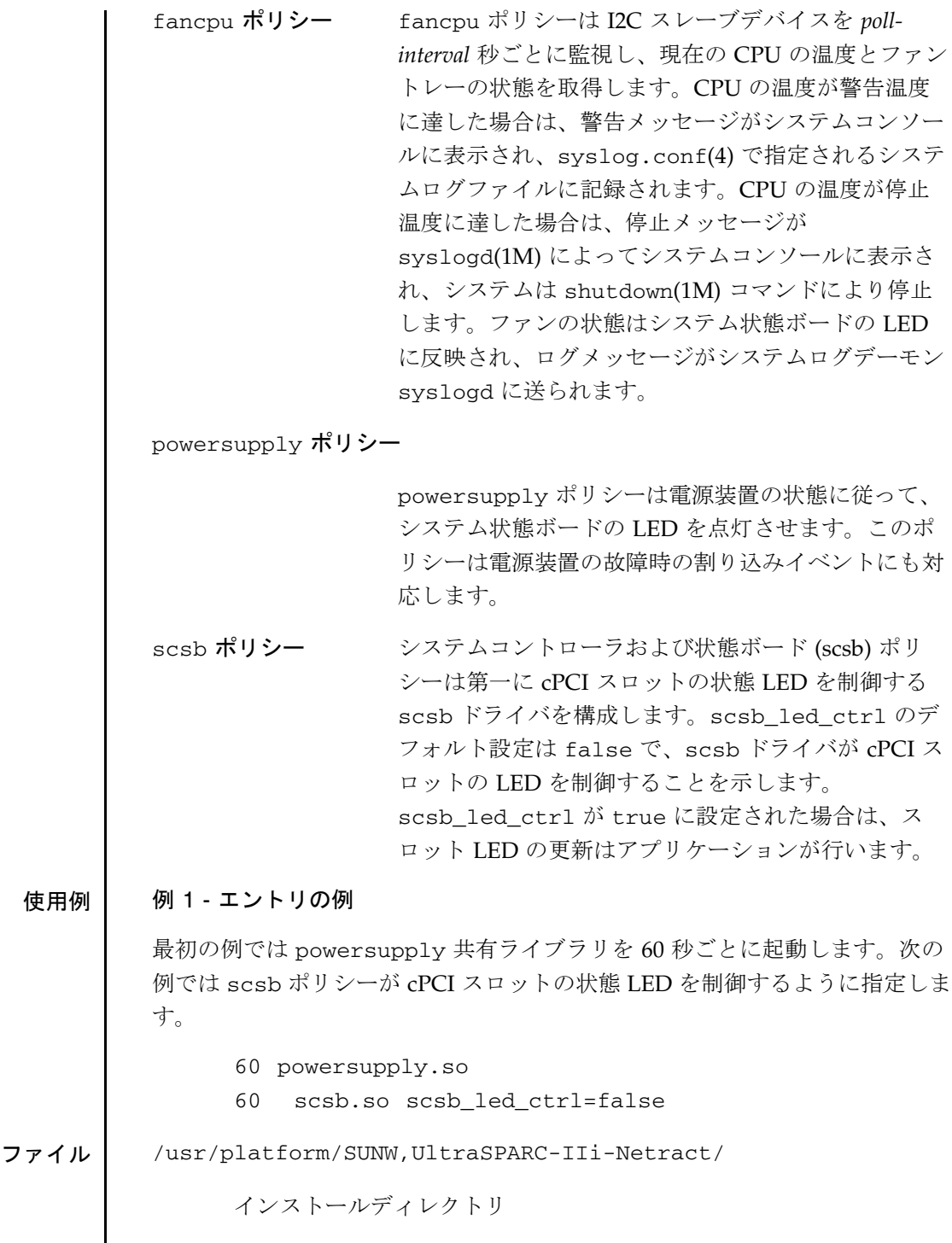

以下の関連パスはすべて上記のディレクトリ下にあります。

lib/envmond/sparcv9/envmond

環境デーモンの実行形式

lib/envmond/sparcv9/fancpu.so

CPU 温度とファンの回転速度制御ポリシー

lib/envmond/sparcv9/powersupply.so

電源装置モニターポリシー

関連項目 syslogd(1M), syslogd.conf(4)

第 4 章

## デバイスおよび ネットワークインタフェース

 $nf(7)$ 

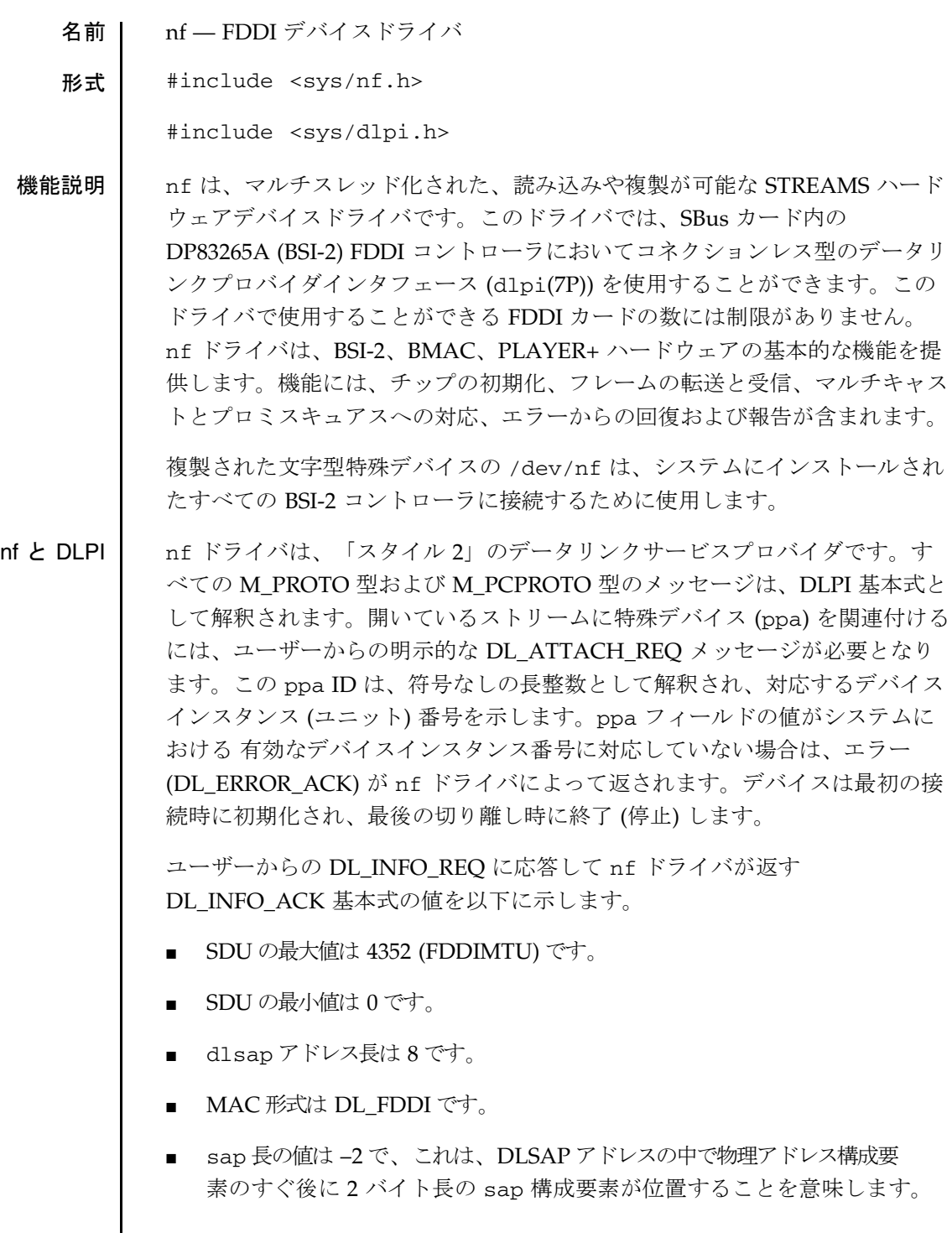

- サービスモードは DL\_CLDLS です。
- サービスの品質 (QOS: quality of service) オプションは現在のところ含ま れていないため、QOS フィールドは 0 です。
- プロバイダスタイルは DL STYLE2 です。
- バージョンは DL\_VERSION\_2 です。
- ブロードキャストアドレスの値は Ethernet/IEEE のブロードキャストアド レス (0xFFFFFF) です。

DL\_ATTACHED 状態になると、特定の SAP (Service Access Pointer) をスト リームと関連付けるために、ユーザーは DL\_BIND\_REQ を送る必要がありま す。nf ドライバは、DL\_BIND\_REO 内の sap フィールドを Ethernet の「タ イプ」として解釈します。したがって、sap フィールドの有効な値は [0-0xFFFF] の範囲になります。一度にストリームに接続できるのは 1 つのタイ プのEthernet だけです。

Ethernet V2 サービスに加えて、「802.3 モード」が nf ドライバによって提供 され、次のように機能します。sap 値 0 は、ユーザーによる 802.3 モードの要 求を示します。DL\_BIND\_REQ の sap フィールドの値が 0 の場合、nf ドライ バは最初のメッセージの長さを M\_PROTO mblk を含まずに計算し、MAC フ レームヘッダーの長さフィールドにこの値を持ち、スナップヘッダーに 0xaaaa030000 の値を持つ 802.3 フレームを転送します。タイプフィールドが [0-1500] の範囲内にある媒体から受信したすべてのフレームは 802.3 フレーム とみなされ、sap 値が 0 のすべての開いているストリームに配信されます。複 数のストリームが 802.3 モードにある場合は、フレームは複製され、 DL\_UNITDATA\_IND メッセージとして複数のストリームに配信されます。

nf ドライバの DLSAP アドレス形式は、6 バイトの物理 (FDDI) アドレス部分 と、それに続く 2 バイトの sap (タイプ) 部分とで構成されます。アプリケー ションでは、DLSAP アドレスの作成や削除を行う際に、実装に依存した DLSAP アドレス形式を明示的に使用せずに、DL\_INFO\_ACK 基本式で返され る情報を使用してください。sap 長、完全な DLSAP 長、sap/物理の順序は DL\_INFO\_ACK に含まれます。物理アドレス長は、完全な DLSAP アドレス 長から sap 長を引くか、DL\_PHYS\_ADDR\_REO を発行して、ストリームに 対応する現在の物理アドレスを取得することによって計算することができま す。

 $nf(7)$ 

 $nf(7)$ 

DL\_BOUND 状態になると、nf ドライバ に DL\_UNITDATA\_REQ メッセー ジを送信することによって、ユーザーは FDDI 上でフレームを送信することが できます。nf ドライバは、DL\_UNITDATA\_IND メッセージの FDDI のタイ プと一致する sap 値を持ち、開いていて結合されているストリームすべて に、受信された FDDI フレームを配信します。受信された FDDI フレームは複 製され、必要に応じて複数の開いているストリームに配信されます。 DL\_UNITDATA\_REQ および DL\_UNITDATA\_IND メッセージに含まれる DLSAP アドレスは、sap (タイプ) と物理 (FDDI) 部分で構成されます。

nf の基本式 ┃ \_ nf ドライバは、強制的なコネクションレス DLPI メッセージセットに加え て、以下の基本式に対応しています。

> DL\_ENABMULTI\_REO および DL\_DISABMULTI\_REO 基本式は、個々のマル チキャストグループアドレスの受信を有効または無効にします。これらの基本 式を使用して、一群のマルチキャストアドレスをストリームごとに繰り返し作 成および変更することができます。これらの基本式は、DL\_ATTACHED 後の 状態にある場合に、nf ドライバ によって受け付けられます。

dl\_level フィールド内に DL\_PROMISC\_PHYS フラグが設定された状態での DL\_PROMISCON\_REQ および DL\_PROMISCOFF\_REQ の基本式は、ローカ ルホストによって生成されたフレームを含む、媒体上のすべての (「プロミス キュアスモード」の) フレームの受信を有効または無効にします。 DL PROMISC SAP フラグが設定されている状態で使用すると、sap 値 (Ethernet のタイプ) の受信を有効または無効にします。 DL\_PROMISC\_MULTI フラグが設定されている状態で使用すると、すべての

マルチキャストグループアドレスの受信を有効または無効にします。どちら効 果も、常にストリームごとに適用され、当該ストリームやその他のストリーム の sap および物理レベルの設定の影響は受けません。

DL\_PHYS\_ADDR\_REO 基本式は、DL\_PHYS\_ADDR\_ACK 基本式の中のスト リームに対応する (接続されている) MAC アドレス (6 桁の数) を返します。こ の基本式は、DL\_ATTACH\_REQ の成功後の状態においてのみ有効です。

DL SET PHYS ADDR REO 基本式は、このストリームに対応する (接続され ている) MAC アドレスを変更します。このストリームを最初に開く処理は、 スーパーユーザーのみが行うことができます。スーパーユーザーでない場合 は、DL\_ERROR\_ACK で EPERM が返されます。この基本式は、このデバイ スに接続された現在および未来のすべてのストリームに影響する意味で破壊的 です。この基本式がこのストリームに対して成功すると、このデバイスに接続

された他のすべてのストリームに M\_ERROR が送信されます。物理アドレス が一度変更されると、その後開かれ、このデバイスに接続されたストリーム は、この新しい物理アドレスを取得します。物理アドレスが一度変更される と、物理アドレスを再び変更するためにこの基本式が使用されるか、システム が再起動されるまでこの物理アドレスは存続します。

デフォルトでは、最初のインタフェースはシステムの MAC アドレスを使用し ますが、後続のインタフェースは FDDI ローカルアドレスを使用します。

ファイル /dev/nf

関連項目 smt(7), d1pi(7)

 $pf(7)$ 

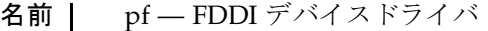

形式  $\parallel$  #include <sys/pf.h>

#include <sys/dlpi.h>

機能説明 pf は、マルチスレッド化された、読み込みや複製が可能な STREAMS ハード ウェアデバイスドライバです。このドライバでは、PCI カード内の PBS FDDI コントローラにおいてコネクションレス型のデータリンクプロバイダインタ フェース (dlpi(7P)) を使用することができます。また、このドライバでは、 ステーション管理の統計情報と状態情報を取得するためのアプリケーションを 使用することができます。このドライバで使用することができる FDDI カード の数には制限がありません。pf ドライバは、PBS、BMAC、PLAYER+ ハード ウェアの基本的な機能を提供します。機能には、チップの初期化、LLC/SMT フレームの転送と受信、マルチキャストとプロミスキュアスへの対応、エラー からの回復および報告が含まれます。

> 複製された文字型特殊デバイスの /dev/pf は、システムにインストールされ たすべての PBS コントローラに接続するために使用します。

pf と DLPI | pf ドライバは、「スタイル 2」のデータリンクサービスプロバイダです。す べての M\_PROTO 型および M\_PCPROTO 型のメッセージは、DLPI 基本式と して解釈されます。開いているストリームに特殊デバイス (ppa) を関連付ける には、ユーザーからの明示的な DL\_ATTACH\_REQ メッセージが必要となり ます。この ppa ID は、符号なしの長整数として解釈され、対応するデバイス インスタンス (ユニット) 番号を示します。ppa フィールドの値がシステムに おける有効なデバイスインスタンス番号に対応していない場合は、エラー (DL\_ERROR\_ACK) が pf ドライバによって返されます。デバイス は最初の接 続時に初期化され、最後の切り離し時に終了 (停止)します。

> ユーザーからの DL INFO REQ に応答して pf ドライバが返す DL\_INFO\_ACK 基本式の値を以下に示します。

- SDU の最大値は 4352 (FDDIMTU) です。
- SDU の最小値は 0 です。
- dlsap アドレス長は8です。
- MAC 形式は DL\_FDDI です。
- sap 長の値は -2 で、これは、DLSAP アドレスの中で物理アドレス構成要 素のすぐ後に 2 バイト長の sap 構成要素が位置することを意味します。
- サービスモードは DL\_CLDLS です。
- サービスの品質 (QOS: quality of service) オプションは現在のところ含ま れていないため、QOS フィールドは 0 です。
- プロバイダスタイルは DL\_STYLE2 です。
- バージョンは DL\_VERSION\_2 です。
- ブロードキャストアドレスの値は Ethernet/IEEE のブロードキャストアド レス (0xFFFFFF) です。

DL ATTACHED 状態になると、特定の SAP (Service Access Pointer) をスト リームと関連付けるために、ユーザーは DL\_BIND\_REQ を送る必要がありま す。pf ドライバは、DL\_BIND\_REQ 内の sap フィールドを Ethernet の「タ イプ」として解釈します。したがって、sap フィールドの有効な値は [0-0xFFFF] の範囲になります。一度にストリームに接続できるのは 1 つのタイ プの Ethernet だけです。

Ethernet V2 サービスに加えて、「802.3 モード」が pf ドライバによって提供 され、次のように機能します。sap 値 0 は、ユーザーによる 802.3 モードの要 求を示します。DL BIND REO の sap フィールドの値が 0 の場合、pf ドライ バは最初のメッセージの長さを M\_PROTO mblk を含まずに計算し、MAC フ レームヘッダーの長さフィールドにこの値を持ち、スナップヘッダーに 0xaaaa030000 の値を持つ 802.3 フレームを転送します。タイプフィールドが [0-1500] の範囲内にある媒体から受信したすべてのフレームは 802.3 フレーム とみなされ、sap 値が 0 のすべての開いているストリームに配信されます。複 数のストリームが 802.3 モードにある場合は、フレームは複製され、 DL\_UNITDATA\_IND メッセージとして複数のストリームに配信されます。

pf ドライバの DLSAP アドレス形式は、6 バイトの物理 (FDDI) アドレス部分 と、それに続く 2 バイトの sap (タイプ) 部分とで構成されます。アプリケー ションでは、DLSAP アドレスの作成や削除を行う際に、実装に依存した DLSAP アドレス形式を明示的に使用せずに、DL\_INFO\_ACK 基本式で返され る情報を使用してください。sap 長、完全な DLSAP 長、sap/物理の順序は DL\_INFO\_ACK に含まれます。物理アドレス長は、完全な DLSAP アドレス

長から sap 長を引くか、DL\_PHYS\_ADDR\_REQ を発行して、ストリームに 対応する現在の物理アドレスを取得することによって計算することができま す。

DL\_BOUND 状態になると、pf ドライバ に DL\_UNITDATA\_REQ メッセー ジを送信することによって、ユーザーは FDDI 上でフレームを送信することが できます。pf ドライバは、DL\_UNITDATA\_IND メッセージの FDDI のタイ プと一致する sap 値を持ち、開いていて結合されているストリームすべて に、受信された FDDI フレームを配信します。受信された FDDI フレームは複 製され、必要に応じて複数の開いているストリームに配信されます。 DL\_UNITDATA\_REQ および DL\_UNITDATA\_IND メッセージに含まれる DLSAP アドレスは、sap (タイプ) と物理 (FDDI) 部分で構成されます。

pf の基本式 ┃ \_ pf ドライバは、強制的なコネクションレス DLPI メッセージセットに加え て、以下の基本式に対応しています。

> DL\_ENABMULTI\_REQ および DL\_DISABMULTI\_REQ 基本式は、個々のマル チキャストグループアドレスの受信を有効または無効にします。これらの基本 式を使用して、一群のマルチキャストアドレスをストリームごとに繰り返し作 成および変更することができます。これらの基本式は、DL\_ATTACHED 後の 状態にある場合に、pf ドライバによって受け付けられます。

dl\_level フィールド内に DL\_PROMISC\_PHYS フラグが設定された状態での DL\_PROMISCON\_REQ および DL\_PROMISCOFF\_REQ の基本式は、ローカ ルホストによって生成されたフレームを含む、媒体上のすべての (「プロミス キュアスモード」の) フレームの受信を有効または無効にします。

DL PROMISC SAP フラグが設定されている状態で使用すると、sap 値 (Ethernet のタイプ) の受信を有効または無効にします。

DL PROMISC MULTI フラグが設定されている状態で使用すると、すべての マルチキャストグループアドレスの受信を有効または無効にします。どちら効 果も、常にストリームごとに適用され、当該ストリームやその他のストリーム の sap および物理レベルの設定の影響は受けません。

DL\_PHYS\_ADDR\_REO 基本式は、DL\_PHYS\_ADDR\_ACK 基本式の中のスト リームに対応する (接続されている) MAC アドレス (6 桁の数) を返します。こ の基本式は、DL\_ATTACH\_REQ の成功後の状態においてのみ有効です。

DL\_SET\_PHYS\_ADDR\_REQ 基本式は、このストリームに対応する (接続され ている) MAC アドレスを変更します。このストリームを最初に開く処理は、 スーパーユーザーのみが行うことができます。スーパーユーザーでない場合 は、DL ERROR ACK で EPERM が返されます。この基本式は、このデバイ スに接続された現在および未来のすべてのストリームに影響する意味で破壊的 です。この基本式がこのストリームに対して成功すると、このデバイスに接続 された他のすべてのストリームに M ERROR が送信されます。物理アドレス が一度変更されると、その後開かれ、このデバイスに接続されたストリーム は、この新しい物理アドレスを取得します。物理アドレスが一度変更される と、物理アドレスを再び変更するためにこの基本式が使用されるか、システム が再起動されるまでこの物理アドレスは存続します。

デフォルトでは、最初のインタフェースはシステムの MAC アドレスを使用し ますが、後続のインタフェースは FDDI ローカルアドレスを使用します。

pf と SMT | smt ドライバは、パケットのスループット統計情報、再構成イベント、インタ フェース例外情報を提供します。また、PHY に関する情報と FORMAC エ ラーカウンタを提供します。

> ユーザーは、プログラム中の #include <pfsmt.h> の行の前に次の 2 行を 追加する必要があります。

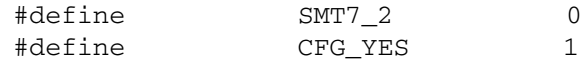

ドライバにアクセスするには、複製された文字型特殊デバイスの /dev/pf が 使用されます。開かれたストリームを特定のデバイス (ppa) に関連付けるに は、明示的に DL\_ATTACH\_REQ メッセージを使用する必要があります (ppa はインタフェースインスタンス番号に対応します)。

DL ATTACHED 状態になると、DL\_BIND\_REQ を送信する必要はありませ ん。ioctl(2) 呼び出しを使用して、ドライバと対話することができます。 ioctl に対する引数は、以下の形式で指定します。

ioctl (int fd, int request, SMTCB \*smtp)

request は、smt ドライバに固有であり、SMT\_GET と SMT\_ACT のいずれか を指定することができます。SMTCB は、ヘッダーファイルの pfsmt.h に以下 のように定義されています。

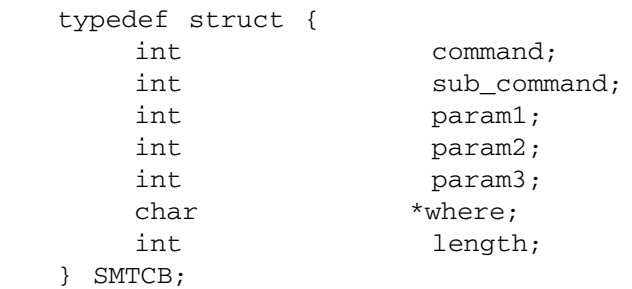

SMT\_GET:

SMT\_GET は、HPC レジスタを読み取ったり smt 状態を取得したりするため のさまざまな関数を提供します。smtp の command フィールドは、以下のい ずれかの値に初期化する必要があります。

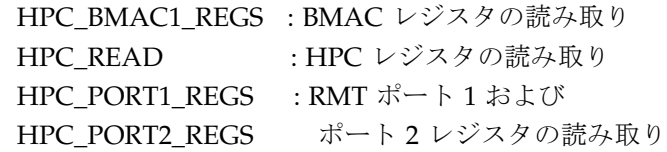

これらのコマンドには、サブコマンドが用意されているものがあります。 sub command フィールドは、以下のいずれかのサブコマンドに初期化する必 要があります。

1. HPC\_BMAC1\_REGS

HPC\_BMAC1\_REGS は、BMAC レジスタの読み取りを可能にしま す。HPC\_BMAC1\_REGS には、 GET\_COUNTER\_GROUP および GET\_NEIGHBOR\_ADDR の 2 つのサブコマンドがあります。 GET\_COUNTER\_GROUP は、さまざまな SMT カウンタ値を取得する ために使用されます。

GET\_COUNTER\_GROUP を使用するには、SMTCB \*smtp を以下のよ うに初期化する必要があります。

COUNTER\_GROUP ct;

smtp->command = HPC\_BMAC1\_REGS; smtp->sub\_command = GET\_COUNTER\_GROUP;  $smtp->where = (char *) &cct$ smtp->length = sizeof (ct);
GET\_NEIGHBOR\_ADDR は、隣接ステーションの MAC アドレスの 取得を可能にします。GET\_NEIGHBOR\_ADDR を使用するには、 SMTCB \*smtp を以下のように初期化する必要があります。

char addr buf[12];

```
smtp->command = HPC_BMAC1 REGS;
smtp->sub_command = GET_NEIGHBOR_ADDR;
smtp->where = addr buf;smtp->length = 12;
```
2. HPC\_READ

HPC\_READ は、HPC レジスタの読み取りを可能にします。 HPC\_READ には、サブコマンドはありません。HPC\_READ を使用す るには、SMTCB \*smtp を以下のように初期化する必要があります。

```
smtp->command = HPC READ;
smtp->param1 = HPC_READ | HPC_SIZE_BYTE
                   | <;HPC_reg_offset>;
smtp->where = (char *) smtp;
```
HPC register offset オフセットは、HPC が提供するレジスタ空間で す。レジスタのオフセットについては、pfsmt.h ファイルを参照して ください。

#### 3. HPC\_PORT1\_REGS  $\geq$  HPC\_PORT2\_REGS

HPC\_PORT1\_REGS は、接続管理の状態の取得を可能にします。 HPC\_PORT2\_REGS は 第 2 ポート用です (DAS インタフェースの み)。HPC\_PORT1\_REGS には、GET\_PORT\_GROUP というサブコ マンドがあります。HPC\_PORT1\_REGS を使用するには、SMTCB \*smtp を以下のように初期化する必要があります。

```
FDDI_PORT_GROUP port;
smtp->command = HPC_PORT1_REGS;
smtp->sub_command = GET_PORT_GROUP;
smtp->where = (char *) &port;
smtp->length = sizeof (port);
```
port.ecm\_state および port.pcm\_state は、構造体の port に返される 2 つの重要な状態を表します。port.ecm\_state は、ECM 状態マシンの現 在の状態に対応しています。有効な値は、OUT、IN、TRACE、 PATHTEST、INSERT、CHECK、DEINSERT です。port.ecm\_state に

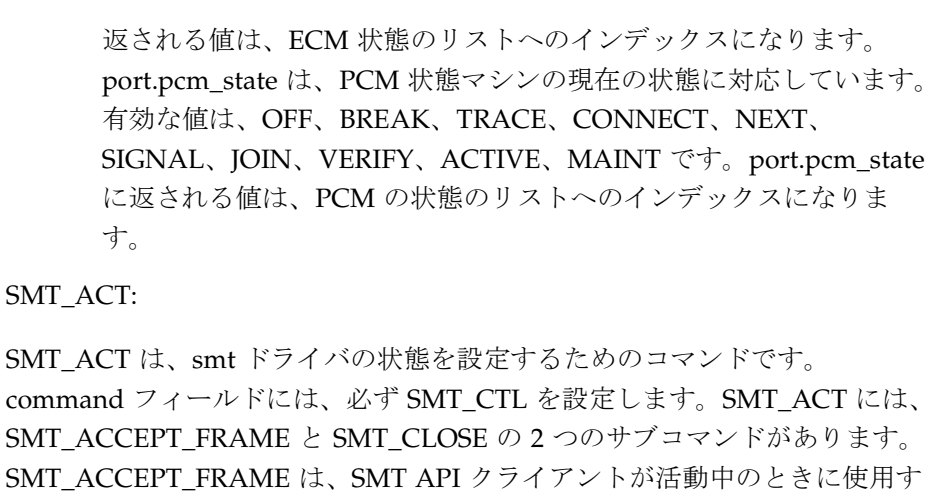

る必要があります。  $smtp->command = SMTP$   $CTL$ ;

smtp->sub\_command = SMT\_ACCEPT\_FRAME;

SMT\_CLOSE は、API クライアントが終了するときに使用する必要がありま す。

> smtp->command = SMT\_CTL; smtp->sub\_command = SMT\_CLOSE;

SMT NSA フレームを転送するには、ユーザーは FDDI\_NSA sap に接続する 必要があります。他の SMT フレームを転送するには、FDDI SMTINFO sap に 結合することができます。

ファイル /dev/pf

関連項目 dlpi(7)

<span id="page-110-0"></span>名前 | smt — FDDI SMT アプリケーションインタフェース用デバイスドライバ

形式 #include <sys/nfsmt.h>

機能説明 smt は、マルチスレッド化された、読み込みや複製が可能な STREAMS ハー ドウェアデバイスドライバです。このドライバでは、アプリケーションプログ ラムがステーション管理の統計情報と状態情報を取得するためのデータリンク プロバイダインタフェース dlpi(7) を使用することができます。smt ドライバ は、パケットのスループット統計情報、再構成イベント、インタフェース例外 情報を提供します。また、PHY に関する情報と FORMAC エラーカウンタを 提供します。

> ユーザーは、プログラム中の #include <nfsmt.h> の行の前に次の 2 行を 追加する必要があります。

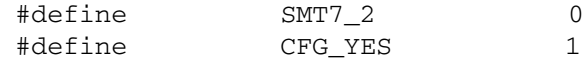

ドライバにアクセスするには、複製された文字型特殊デバイスの /dev/smt が使用されます。開かれたストリームを特定のデバイス (ppa) に関連付けるに は、明示的に DL\_ATTACH\_REQ メッセージ を使用する必要があります (ppa はインタフェースインスタンス番号に対応します)。

DL ATTACHED 状態になると、DL BIND REQ を送信する必要はありませ ん。ioctl(2) 呼び出しを使用して、ドライバと対話することができます。 ioctl に対する引数は、以下の形式で指定します。

ioctl (int fd, int request, SMTCB \*smtp)

request は、smt ドライバに固有であり、SMT\_GET と SMT\_ACT のいずれか を指定することができます。SMTCB は、ヘッダーファイルの nfsmt.h に以 下のように定義されています。

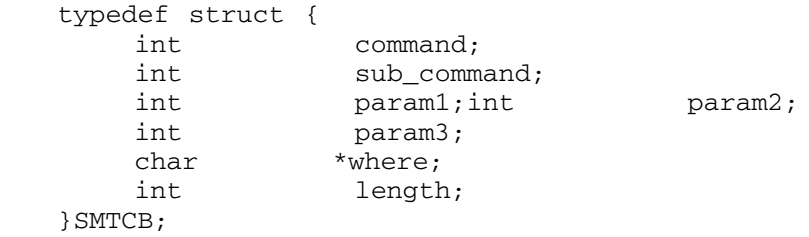

#### SMT\_GET:

SMT\_GET は、HPC レジスタを読み取ったり smt 状態を取得したりするため のさまざまな関数を提供します。smtp の command フィールドは、以下のい ずれかの値に初期化する必要があります。

HPC\_BMAC1\_REGS : BMAC レジスタの読み取り HPC READ : HPC レジスタの読み取り HPC PORT1 REGS : RMT ポート 1 および HPC\_PORT2\_REGS ポート2レジスタの読み取り

これらのコマンドには、サブコマンドが用意されているものがあります。 sub command フィールドは、以下のいずれかのサブコマンドに初期化する必 要があります。

1. HPC\_BMAC1\_REGS

HPC\_BMAC1\_REGS は、BMAC レジスタの読み取りを可能にしま す。HPC\_BMAC1\_REGS には、GET\_COUNTER\_GROUP および GET\_NEIGHBOR\_ADDR の 2 つのサブコマンドがあります。 GET COUNTER GROUP は、さまざまな SMT カウンタ値を取得する ために使用されます。

GET COUNTER GROUP を使用するには、SMTCB \*smtp を以下のよ うに初期化する必要があります。

COUNTER\_GROUP ct; smtp->command = HPC BMAC1 REGS; smtp->sub\_command = GET\_COUNTER\_GROUP;  $smtp->where = (char *) &c$ t; smtp->length = sizeof (ct);

GET\_NEIGHBOR\_ADDR は、隣接ステーションの MAC アドレスの 取得を可能にします。GET\_NEIGHBOR\_ADDR を使用するには、 SMTCB \*smtp を以下のように初期化する必要があります。

```
char addr buf[12];
smtp->command = HPC BMAC1 REGS;
smtp->sub_command = GET_NEIGHBOR_ADDR;
smtp->where = addr buf;
smtp->length = 12;
```
#### 2. HPC\_READ

HPC\_READ は、HPC レジスタの読み取りを可能にします。 HPC\_READ には、サブコマンドはありません。HPC\_READ を使用す るには、SMTCB \*smtp を以下のように初期化する必要があります。

```
smtp->command = HPC_READ;
smtp->param1 = HPC_READ | HPC_SIZE_BYTE
                   |<HPC_reg_offset>;
smtp->where = (char *) smtp;
```
HPC register offset オフセットは、HPC が提供するレジスタ空間で す。レジスタのオフセットについては、nfsmt.h ファイルを参照して ください。

#### 3. HPC\_PORT1\_REGS  $\geq$  HPC\_PORT2\_REGS

HPC\_PORT1\_REGS は、接続管理の状態の取得を可能にします。 HPC\_PORT2\_REGS は 第 2 ポート用です (DAS インタフェースの み)。HPC\_PORT1\_REGS には、GET\_PORT\_GROUP というサブコ マンドがあります。HPC\_PORT1\_REGS を使用するには、SMTCB \*smtp を以下のように初期化する必要があります。

```
FDDI_PORT_GROUP port;
smtp->command = HPC_PORT1_REGS;
smtp->sub_command = GET_PORT_GROUP;
smtp->where = (char *) &port;
smtp->length = sizeof (port);
```
port.ecm\_state および port.pcm\_state は、構造体の port に返される 2 つの重要な状態を表します。port.ecm\_state は、ECM 状態マシンの現 在の状態に対応しています。有効な値は、OUT、IN、TRACE、 PATHTEST、INSERT、CHECK、DEINSERTです。port.ecm\_state に 返される値は、ECM 状態のリストへのインデックスになります。 port.pcm\_state は、PCM 状態マシンの現在の状態に対応しています。 有効な値は、OFF、BREAK、TRACE、CONNECT、NEXT、 SIGNAL、JOIN、VERIFY、ACTIVE、MAINT です。port.pcm\_state に返される値は、PCM の状態のリストへのインデックスになります。

 $smt(7)$ 

#### SMT\_ACT:

SMT\_ACT は、smt ドライバの状態を設定するためのコマンドです。 command フィールドには、必ず SMT\_CTL を設定します。SMT\_ACT には、 SMT\_ACCEPT\_FRAME と SMT\_CLOSE の 2 つのサブコマンドがあります。 SMT\_ACCEPT\_FRAME は、SMT API クライアントが活動中のときに使用す る必要があります。

```
smtp->command = SMTP CTL;
smtp->sub_command = SMT_ACCEPT_FRAME;
```
SMT\_CLOSE は、API クライアントが終了するときに使用する必要がありま す。

```
smtp->command = SMT_CTL;
smtp->sub_command = SMT_CLOSE;
```
ファイル /dev/smt

関連項目 nf(7), dlpi(7)

第 5 章

# <span id="page-114-0"></span>デバイス

bge(7D)

<span id="page-115-0"></span>名前 | bge – Broadcom BCM5704 用 SUNW,bge Gigabit Ethernet ドライバ

形式 /dev/bge\*

機能説明 bge Gigabit Ethernet ドライバは、マルチスレッド化された、ロード可能かつ 複製可能な GLD ベースの STREAMS ドライバであり、システムマザーボード に装着された Broadcom BCM5703C または BCM5704 Gigabit Ethernet コント ローラでの Data Link Provider Interface (dlpi(7P)) をサポートします。これ らのデバイスには MAC と PHY 機能が組み込まれており、RJ-45 コネクタで 3 種類の通信速度での (銅線による) Ethernet 動作を行うことができます。

> bge ドライバ機能には、コントローラの初期設定、フレームの送受信、プロミ スキュアスとマルチキャストのサポート、エラーの回復と報告が含まれます。

> bge ドライバとハードウェアは、1000Base-T 標準規格で指定されたプロトコ ルである「自動ネゴシエーション」に対応しています。自動ネゴシエーション により、各デバイスではそのデバイスに備わっている機能を通知し、そのピア (接続相手) を検出できるようになります。手動で構成を行うことなく、双方の 接続相手でサポートされる最適な共通モードが自動的に選択されて、最大のス ループットが得られます。bge ドライバを使用すると、接続相手側で通知され る機能とは関係なく、通知する機能を、最高速度未満に (最高速のインタ フェースを必要としないよう) 構成したり、特定の動作モードに設定したりす ることもできます。

アプリケーション プログラミング インタフェース

システムマザーボードに装着されているすべての BCM570x デバイスにアクセ スするには、クローニング文字特殊デバイスである /dev/bge を使用しま す。

bge ドライバは使用される /kernel/misc/gld によって異なります。この /kernel/misc/gld は、LAN ドライバに必要な DLPI と STREAMS 機能を bge ドライバに提供する、ロード可能なカーネルモジュールです。ドライバが サポートしている基本式についての詳細は、gld(7D) を参照してください。

開かれているストリームを特定のデバイス (PPA) に関連付けるには、 DL ATTACH REQ メッセージを明示的に送信する必要があります。PPA ID は符号なし整数データ型として解釈され、対応するデバイスインスタンス (ユ ニット) 番号を示します。PPA フィールド値がシステムで有効なデバイスイン スタンス番号と対応していない場合は、ドライバからエラー (DL\_ERROR\_ACK) が返されます。デバイスは、最初に接続されるときに初期 化され、最後に切り離されるときに初期化解除 (停止) されます。

ドライバが DL\_INFO\_REQ に応答して DL\_INFO\_ACK 基本式の中で返す値 は、以下のような値です。

- 最大 SDU は 1500 (ETHERMTU <sys/ethernet.h> で定義済み)。
- 最小 SDUは0。
- DLSAPアドレス長は 8。
- MAC タイプは DL ETHER。
- SAP の長さの値は -2。これは、DLSAP アドレス内では、物理アドレス構 成要素のすぐ後に 2 バイトの SAP 構成要素が付くことを意味します。
- ブロードキャストアドレス値は、Ethernet/IEEE ブロードキャストアドレ ス (FF:FF:FF:FF:FF:FF)。

DL\_ATTACHED 状態になったときは、DL\_BIND\_REQ を送信して、特定の サービスアクセスポイント (SAP) をストリームに関連付ける必要があります。

構成 デフォルトでは、bge ドライバで自動ネゴシエーションが実行されて接続速度 とモードが選択されます。接続速度とモードは、*IEEE803.2* 標準規格に従い、 以下のいずれかの組み合わせのうちから選択されます。

- 1000 Mbps、全二重
- 1000 Mbps、半二重
- 100 Mbps、全二重
- 100 Mbps、半二重
- 10 Mbps、全二重
- 10 Mbps、半二重

自動ネゴシエーションプロトコルでは、双方の接続相手でサポートされる最適 な共通モードとして、以下が自動的に選択されます。

- 速度 (1000 Mbps、100 Mbps、または 10 Mbps)
- 動作モード (全二重または半二重)

bge デバイスはすべての動作モードに対応しているので、結果的には相手側の デバイスでサポートされる最高のスループットモードが選択されることになり ます。

また、ndd(1M) を使用して bge デバイスが通知する機能を設定することもで きます。

bge ドライバは、*adv\_* で始まる名前が付いたパラメタをサポートします (下記 を参照)。これらのパラメタには、デバイスでその動作モードを通知するかど うかを決定するブール型の値が含まれています。さらに、*adv\_autoneg\_cap* パ

ラメタでは、自動ネゴシエーションを実行するかどうかを制御します。 *adv\_autoneg\_cap* が 0 に設定されている場合には、ドライバは、以下に示す優 先順位で、最初にゼロでないパラメタが指定されている動作モードを実行しま す。

(最高の優先順位/最大のスループット)

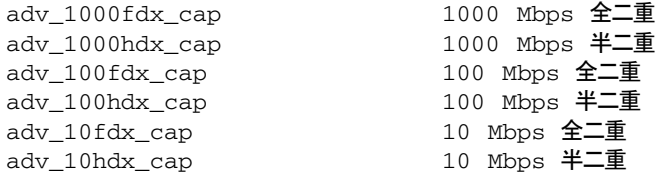

(最低の優先順位/最小のスループット)

たとえば、デバイス「bge2」がギガビット機能を通知しないようにするには、 (スーパーユーザーとして) 以下のように入力します。

# ndd -set /dev/bge2 adv\_1000hdx\_cap 0 # ndd -set /dev/bge2 adv\_1000fdx\_cap 0

デフォルトではすべての機能が使用可能になっています。いずれかの機能のパ ラメタを変更すると、接続相手では新たに変更された機能を使って接続速度と 二重モードの再ネゴシエーションが行われるため、接続が切断されることに注 意してください。

現在のパラメタ設定は、ndd -get を使用すると確認することができます。ま た、ドライバは、ndd パラメタを使って現在の接続の状態、速度、および二重 モードの設定をエクスポートします (これらの設定は読み取り専用で、変更す ることはできません)。たとえば、デバイス bge0 の接続状態を調べるには、 次のように入力します。

```
# ndd -get /dev/bge0 link_status 
1
# ndd -get /dev/bge0 link_speed 
100 
# ndd -get /dev/bge0 link_duplex
1
```
上記の出力結果は、このデバイスが接続されており、100Mbps 全二重で動作 していることを示しています。

ファイル /dev/bge\* 文字特殊デバイス

/kernel/drv/sparcv9/bge bge ドライババイナリ

/*platform*/*platform-name*/kernel/drv/bge.conf bge 構成ファイル

属性 以下の属性については、attributes(5) を参照してください。

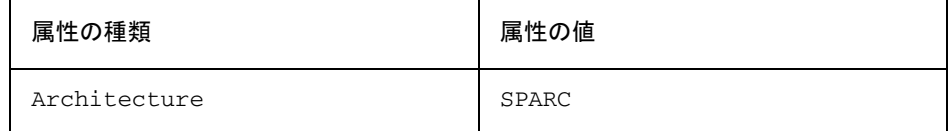

関連項目 attributes(5)、gld(7D)、streamio(7I)、dlpi(7P)

『Writing Device Drivers』

『STREAMS Programming Guide』

『Network Interfaces Programmer's Guide』

ge(7D)

<span id="page-119-0"></span>名前 | ge — GEM Gigabit-Ethernet デバイスドライバ

形式 /dev/ge

機能説明 | ge GigabitEthernet ドライバ (以下 ge ドライバと略記) は、マルチスレッド化 され、読み込みや複製が可能な STREAMS ハードウェアドライバです。GEM SBus および GEM PCI GigabitEthernet アドイン型アダプタに対してコネク ションレス型のデータリンクプロバイダインタフェース (DLPI : dlpi(7P) を サポートします。ge ドライバは、システムに組み込まれた、複数の GEM アダ プタをサポートするものです。ge ドライバは主に GEM 対応の Ethernet ハードウェアをサポートします。また、SUNW, sbus-gem (SBus 対応 GEM) や pci108e, 2bad (PCI 対応 GEM) などのデバイスを制御します。その機能 は、チップの初期化、フレームの転送と受信、マルチキャストとプロミスキュ アスのサポート、エラーの復旧処理および報告です。GEM デバイスは、外部 SERDES および光ファイバー通信トランシーバを制御する GEM ASIC (専用 チップ) を用いて、100BASE-SX のネットワークインタフェースを提供しま す。GEM ASIC は、適切なバスインタフェースに対し、MAC 機能や PCS (Physical Code Sub-layer : 物理コードサブレイヤー) 機能を提供します。外部 SERDES は、光ファイバートランシーバに接続され、物理的な接続を提供しま す。

> 1000BASE-SX 規格には、自動的に動作モードを選択する「自動ネゴシエー ション」機能が規定されています。さらに全二重モードのために、GEM ASIC は、IEEE 802.3x フロー制御に準拠した自動ネゴシエーション機能を実現して います。GEM PCS 機能は、遠隔リンク先 (リンクパートナー) に対して、「自 動ネゴシエーション」を実行したり、遠隔リンク先からのメッセージを受信し たりします。また、優先度に応じて最も優先順位の高いモードを選択します。 ドライバが対応しているシステムでは、 強制モードもサポートします。

アプリケーション プログラミング インタフェース 文字複製された特殊デバイスである /dev/ge は、システムに組み込まれてい る、すべての ge コントローラへのアクセスに使用されます。

ge と DLPI ge ドライバは、「スタイル 2」型のデータリンクサービスを提供するもので す。すべての M\_PROTO 型、および M\_PCPROTO 型のメッセージは、DLPI プリミティブとして解釈されます。DLPI プリミティブについては、 <sys/dlpi.h> ファイルで定義されています。詳細な情報については、 dlpi(7P) に関するマニュアルページを参照してください。ユーザーからの DL ATTACH REQ メッセージは、特殊デバイス (ppa) に対して開かれたスト

リームに関連付けられなければなりません。ppa ID は、unsigned long 型 のデータとして解釈され、対応するデバイスインスタンス (ユニット) 番号を 指し示します。ppa フィールドの値が、そのシステムの有効なデバイスインス タンス番号と一致しない場合、ドライバは、エラー値として (DL\_ERROR\_ACK) を返します。デバイスは、最初の接続時に初期化され、最後の接続時に終了処 理 (停止) されます。

ユーザーからの DL\_INFO\_REQ に対して ge ドライバによって返される DL\_INFO\_ACK プリミティブの値は、以下のようになります。

- SDU の最大値は、1500 です (ETHERMTU <sys/ethernet.h> で定義さ れている )。
- SDUの最小値は、0 です。
- dlsap のアドレス長は、8 です。
- MAC 型は、DL\_ETHER です。
- sap 長の値は、–2 です。これは、物理アドレスコンポーネントの直後 に、DLSAP アドレス内部にある、2 バイトの sap コンポーネントが続く ことを意味しています。
- サービスモードは、DL\_CLDLS です。
- オプションなしのサービス品質 (OOS) をサポートする場合、OOS フィー ルドの値は、0 になります。
- サービス提供の形式は、DL\_STYLE2 です。
- バージョンは、DL\_VERSION\_2 です。
- ブロードキャストアドレスの値は、Ethernet/IEEE ブ ロードキャストアド レスです (0xFFFFFF)。

DL\_ATTACHED 状態において特殊な SAP (Service Access Pointer) を スト リームに関連付けるために、ユーザーは DL\_BIND\_REQ を送信する必要があ ります。sap フィールドの値が [0-0xFFFF] の範囲内にある限り、ge ドライ バは、DL\_BIND\_REQ 中の sap フィールドを、Ethernet の "種類" として解 釈します。いかなる場合も、ただ 1 つの種類の Ethernet をストリームに結合 することができます。

ユーザーが sap の値として 0 を指定した場合、受け取り側は、"802.3 モード" になります。"type" フィールドの値が [0-1500] の範囲内にあるメディアを受 信したすべてのフレームは、802.3 準拠とみなされます。そして、sap 値が 0 に結合されている、開いているすべてのストリームに経路付けられます。1 つ 以上のストリームが "802.3 モード" であるなら、フレームは複製され、 DL UNITDATA IND メッセージとして、複数のストリームに経路付けられま す。

データ伝送中に、sap 値が 0 で、なおかつ destination type フィールドの値が [0-1500] の範囲内にあれば、ge ドライバは、DL\_BIND\_REQ 中の sap フィールドをチェックします。もし、いずれの条件も真の場合、デバイスドラ イバは、すべての DL\_UNITDATA\_REQ メッセージの直後に続く最初の M\_PROTO mblk (メッセージブロック) を含めずに、メッセージの長さを算出 します。そして、この値を MAC フレームヘッダ長フィールドに持つ 802.3 フ レームを送信します。

ge ドライバの DLSAP アドレスの書式は、8 バイトの DLSAP アドレスを生成 する、2 バイトの sap (型) コンポーネントと、それに続く (Ethernet の) 6 バイ トの物理アドレスコンポーネントから成り立っています。アプリケーション は、この特殊な実装を指定する DLSAP アドレスの書式をハードコードすべき では ありません。DLSAP アドレスの構成と分解を行う DL\_INFO\_ACK プリ ミティブに返される情報を使用すべきです。sap のデータ長、DLSAP の 全 データ長、sap または物理的な指示は、DL\_INFO\_ACK の中に含まれていま す。物理アドレス長は、全 DLSAP アドレス長から sap のデータ長を引く か、ストリームに関連付けられた現在の物理アドレスを得る、 DL\_PHYS\_ADDR\_REQ を発行することにより、算出することができます。

DL\_BOUND ステートでは、ge ドライバに DL\_UNITDATA\_REQ メッセージ を送ることによって、ユーザーは Ethernet 上にフレームを送信することがあ ります。ge ドライバは、DL\_UNITDATA\_IND メッセージに Ethernet タイプ が一致している sap を持つ、開かれた、もしくは結合されたストリームに、 受信した Ethernet フレームを経路付けすることになります。必要に応じて、 受信された Ethernet フレームは複製され、複数の開かれたストリームに経路 付けされます。DL\_UNITDATA\_REO および DL\_UNITDATA\_IND メッセー ジの中に含まれる DLSAP アドレスは、sap (型) と物理 (Ethernet) コンポーネ ントから構成されています。

強制コネクションレス DLPI メッセージセットに加えて、さらにge ドライバ は、以下のプリミティブをサポートしています。

qe プリミティブ | DL\_ENABMULTI\_REO と DL\_DISABMULTI\_REO プリミティブは、個々のマ ルチキャストグループアドレスの受け取りを許可・不許可します。この 2 つの プリミティブを使うことによって、マルチキャ ストアドレスの組み合わせが 各ストリーム上で何度も生成されたり、変更されたりします。ドライバは、 DL\_ATTACHED に続くいかなるステートにおいてもこの 2 つのプリミティブ を受け入れます。

> dl\_level 中の DL\_PROMISC\_PHYS フラグセットとともに、 DL\_PROMISCON\_REQ と DL\_PROMISCOFF\_REQ プリミティブは、ローカ ルホストの生成したフレームを含むメディアにある、すべてのフレーム ("プロ ミスキュアスモード") の受け入れを許可・不許可します。

> DL\_PROMISC\_SAP フラグセットとともに使用されるとき、この機能は、すべ ての sap (Ethernet の種類を表す) の値の受け入れを許可・不許可します。 DL\_PROMISC\_MULTI フラグセットとともに使用されるとき、この機能は、 すべてのマルチキャストグループアドレスの受け入れを許可・不許可します。 それぞれの効果は、常にそれぞれのストリームの土台となり、該当するスト リーム、または他のストリームの、他の sap および物理レベルの設定に依存 します。

DL\_PHYS\_ADDR\_REQ プリミティブは、DL\_PHYS\_ADDR\_ACK プリミティ ブ中のストリームにその時点で関連 (結合) 付けられた 6 オクテットの Ethernet アドレスを返します。このプリミティブは、成功した DL ATTACH REQ の後に続く状態であるときのみ有効です。

DL\_SET\_PHYS\_ADDR\_REQ プリミティブは、このストリームにその時点で関 連 (結合) 付けられた 6 オクテットの Ethernet アドレスを変更します。最初に このストリームを開いたプロセスの身元保証 (credentials) はスーパーユーザで なければなりません。そうでない場合は、EPERMは、DL ERROR ACK 中に 戻されます。このプリミティブは、このデバイスに結合された、現在および未 来の他のすべてのストリームに影響を及ぼす点で、破壊的なものです。このプ リミティブがこのストリーム上で成功したとき、このデバイスに結合された他 のすべてのストリームに M\_ERROR が送られます。一旦変更があると、その 後に開かれ、このデバイスに結合されたすべてのストリームは、この新しい物 理アドレスを取得するはずです。変更があったとき、この物理アドレスは、さ らに次の変更があるか、システムが再起動されるまで保持されます。

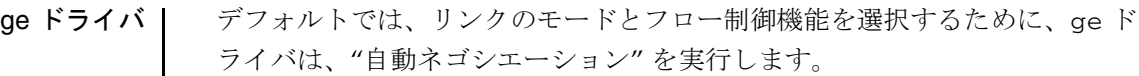

リンクは、以下に示す *4* つのモードのいずれかになります。

- 1000 Mbps、全二重接続
- 1000 Mbps、半二重接続
- 対称的中断 (Symmetric Pause)
- 非対称的中断 (Asymmetric Pause)

上記の通信速度とモードは、1000BASE-TX 規格に規定されて い ます。

白動ネゴシエーションプロトコルは、以下の項目を自動的に選択します。

- 動作モード (半二重または全二重)
- フロー制御機能 (対称または非対称、あるいはその両方)

自動ネゴシエーションプロトコルは、以下の処理を行います。

- リンク先パートナーのサポートする全動作モードの取得
- リンク先パートナーに対する、各機能を通知
- 優先度に基づいた、最も優先度の高いモードの選択

*GEM* ハードウェアは、上記の全動作モードを実現しています。デフォルト時 は、リンク先との接続のために自動ネゴシエーションを使用し、次に、リンク 先パートナーと同じ動作モードを選択します。PCS は、強制モードもサポート しています。これは、ndd ユーティリティを使用して、ドライバが動作モード とフロー制御機能を選択できるモードです。

GEM デバイスは、プログラム可能な IPG (Inter-Packet Gap) パラメタの ipg1 および ipg2 をサポートしています。デフォルトでは、ドライバは、ipg1 を 8 バイトの倍数に、ipg2 を 4 バイトの 倍数に設定します (これらは標準的な 数値です)。ユーザーは、これらの数値を標準的な 1000 Mpbs IPG セットから 0.096 マイクロ秒へ変更してもかまいません。

ge のパラメタ | ge ドライバは、GEM デバイスの各種パラメタを設定したり、取得することが できます。パラメタのリストには、現在のトランシーバの状態、現在の接続の 状態、パケット間隔、PCS の各機能、リンク先パートナーの各機能が含まれて います。

> PCS には、機能別に 2 つのセットがあります。1 つは、ハードウェアの各機能 を反映したものであり、読み取り専用 (RO) パラメタです。2 つめのセット は、ユーザーによって選択された数値を反映したもので、 高速選択 (speed selection) として使用されます。こちらは、 読み取り・書き込み (RW) いず れも可能です。ブート時には、これらの 2 つの機能セットは同等です。リンク 先パートナーの各機能もまた、読み取り専用パラメタです。なぜなら、そのと きのデフォルト値は、読み取りのみが可能で、変更できないからです。

ファイル | /dev/ge ge ge 文字型特殊デバイス

/kernel/drv/ge.conf システム全般のデフォルトデバイスドライバ 属性

 $\mathbb{B}$ 連項目 ndd(1M), netstat(1M), driver.conf(4), dlpi(7P), ie(7D), le(7D) hme $(7D)$ , qfe $(7D)$ 

ge(7D)

# 索引

## B

bge(7D)[, 108](#page-115-0)

# C

cdrw(1[\), 2,](#page-9-0) [59](#page-66-0) cfgadm\_sbd(1M[\), 10](#page-17-0)

# E

envmond(1M[\), 27](#page-34-0) envmond.conf(4[\), 88](#page-95-0)

# G

ge(7D)[, 112](#page-119-0)

## N

nf(7[\), 92](#page-99-0) nf\_fddidaemon(1M[\), 29](#page-36-0) nf\_install\_agents(1M)[, 30](#page-37-0) nf\_macid(1M)[, 31](#page-38-0) nf\_smtmon(1M)[, 32](#page-39-0) nf\_snmd(1M[\), 34](#page-41-0) nf\_snmd\_kill(1M)[, 36](#page-43-0) nf\_stat(1M[\), 37](#page-44-0)

nf\_sync(1M[\), 41](#page-48-0)

## P

pf(7[\), 96](#page-103-0) pf\_fddidaemon(1M[\), 42](#page-49-0) pf\_install\_agents(1M)[, 43](#page-50-0) pf\_macid(1M)[, 44](#page-51-0) pf\_smtmon(1M)[, 45](#page-52-0) pf\_snmd(1M[\), 47](#page-54-0) pf\_snmd\_kill(1M)[, 49](#page-56-0)  $pf\_stat(1M)$ , 50

### R

rscadm(1M)[, 54](#page-61-0)

# S

scadm(1M[\), 59](#page-66-0) smt(7)[, 103](#page-110-0) sunvts(1M)[, 68](#page-75-0)

## V

vts\_cmd(1M[\), 70](#page-77-0) vtsk(1M)[, 77](#page-84-0) vtsprobe(1M)[, 79](#page-86-0) vtstty(1M)[, 82](#page-89-0) vtsui(1M[\), 85](#page-92-0)

# て

デバイス[, 107](#page-114-0) デバイスおよびネットワークインタフェース[, 91](#page-98-0)

# ふ

ファイル形式[, 87](#page-94-0)

### ほ

保守コマンド[, 9](#page-16-0)

#### ゆ

ユーザーコマンド[, 1](#page-8-0)